### Chapter 1: Overview of Microsoft 365

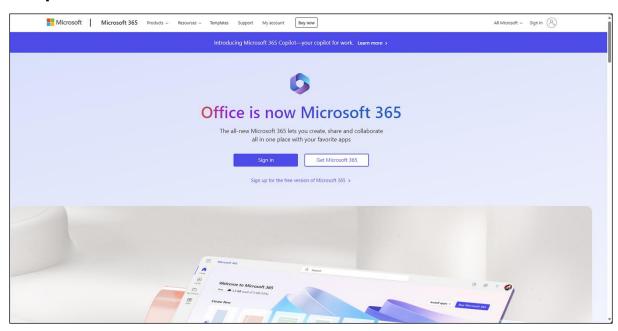

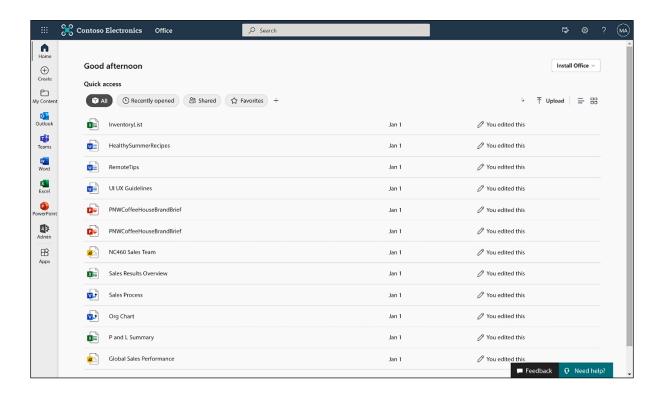

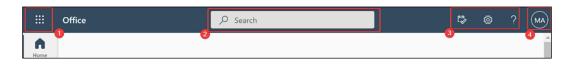

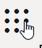

#### Office $\rightarrow$

Close the app launcher

# Apps

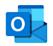

Outlook

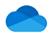

OneDrive

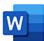

Word

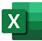

Excel

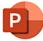

PowerPoint

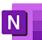

**N** OneNote

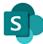

SharePoint SharePoint

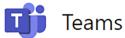

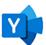

Yammer

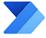

Power Autom...

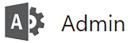

All apps  $\rightarrow$ 

## **Documents**

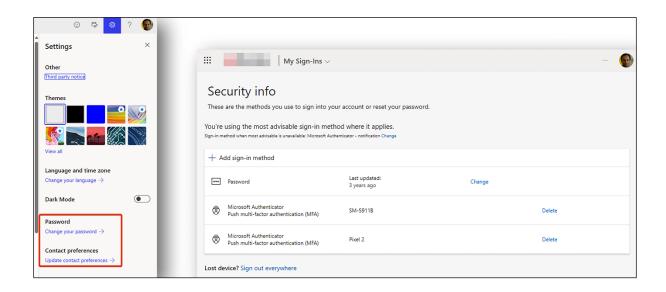

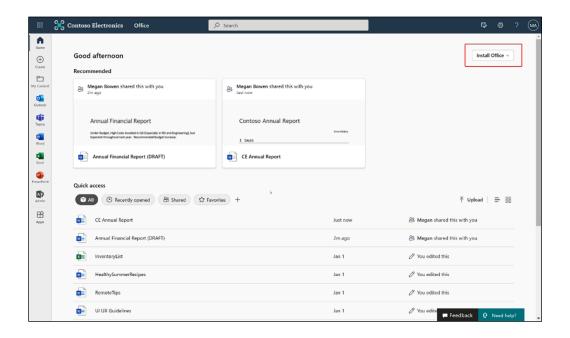

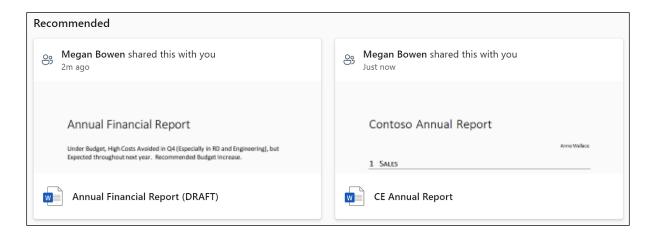

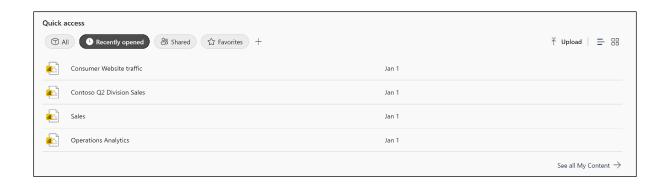

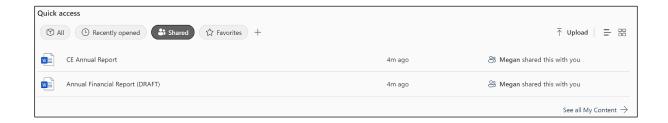

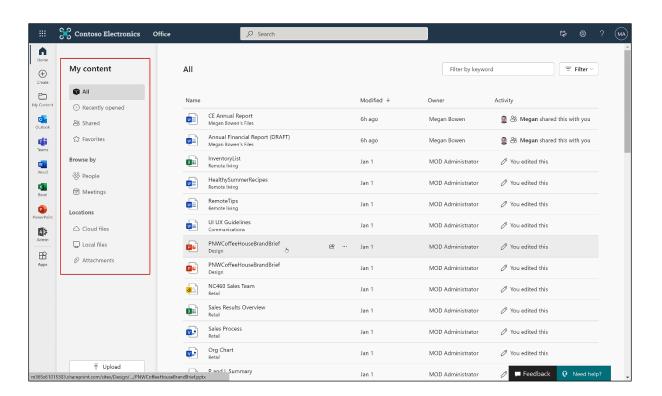

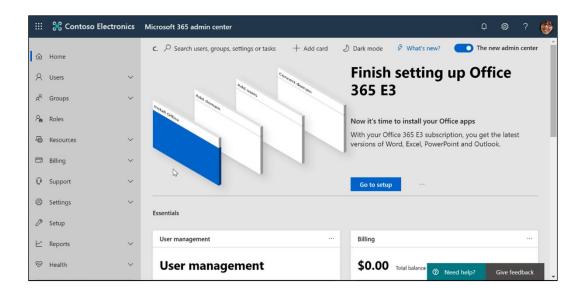

### Chapter 2: Introduction to SharePoint Online

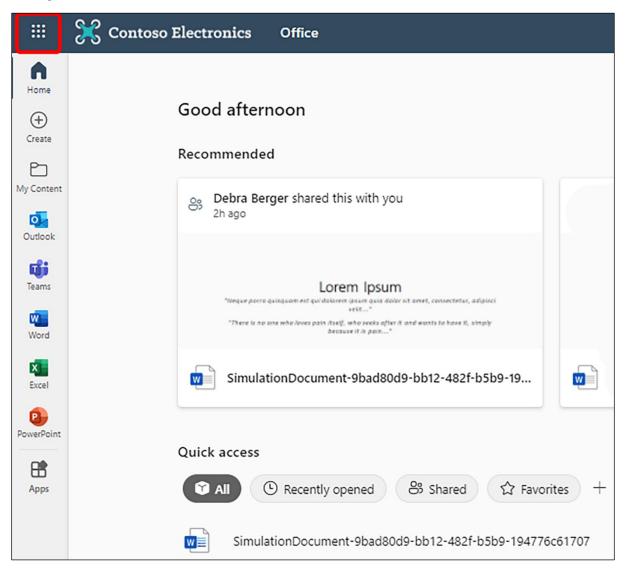

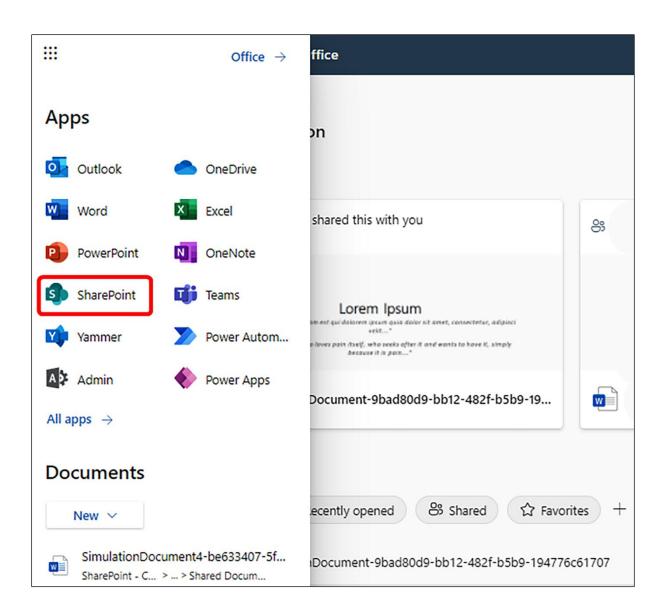

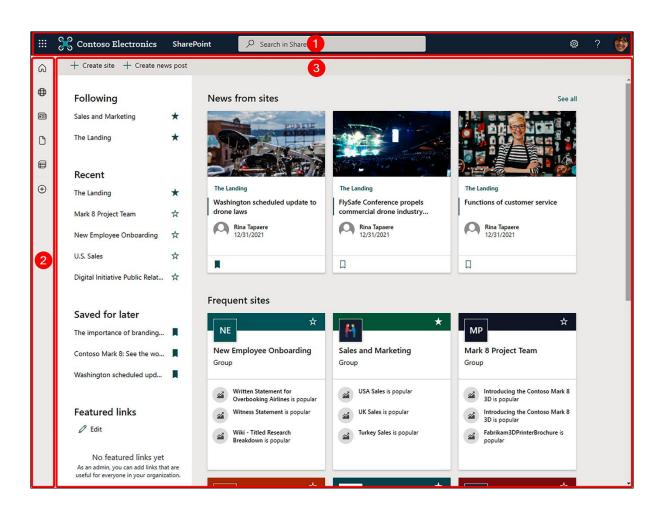

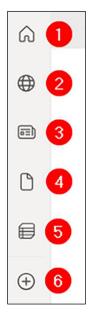

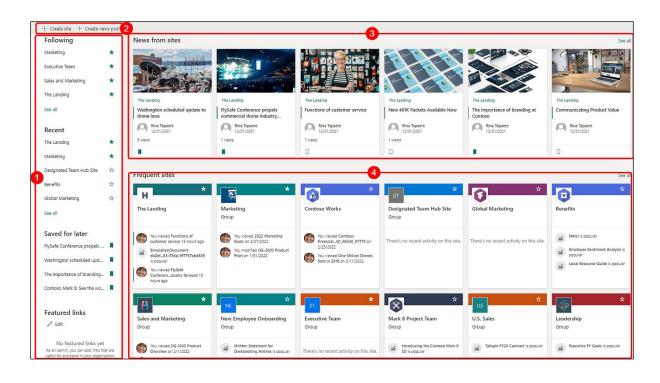

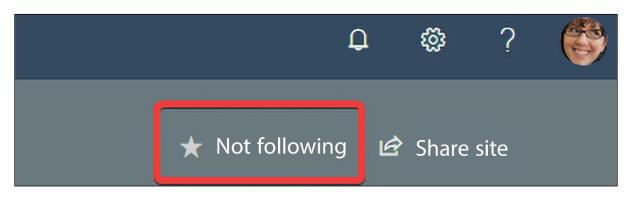

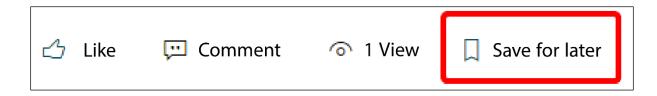

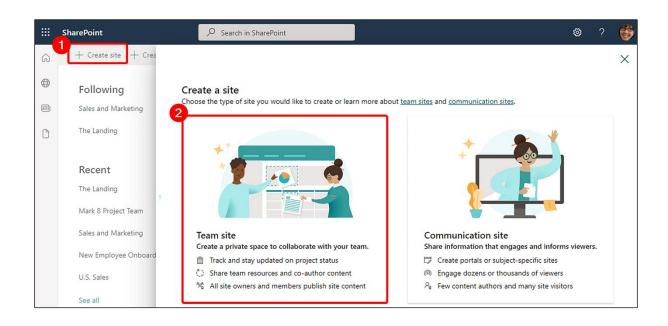

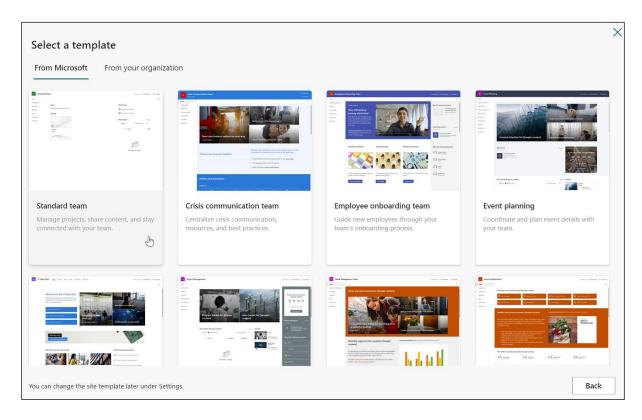

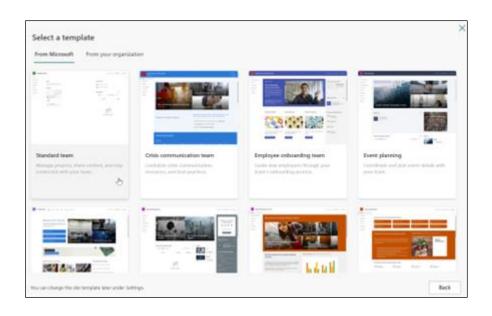

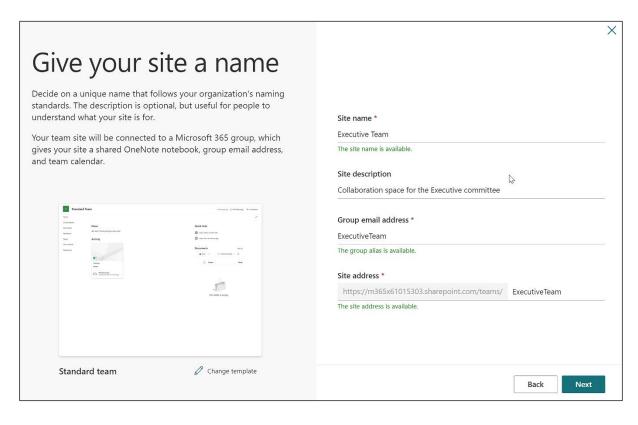

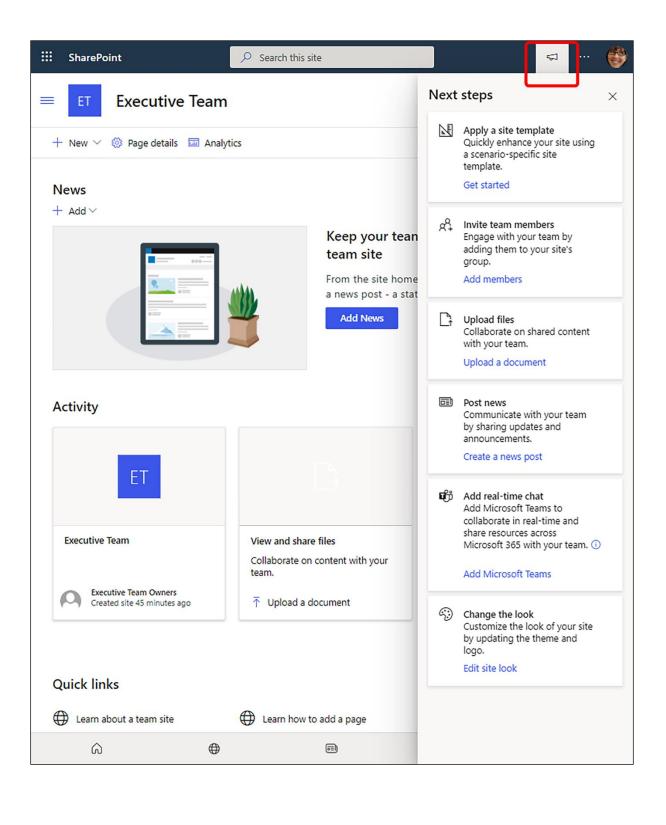

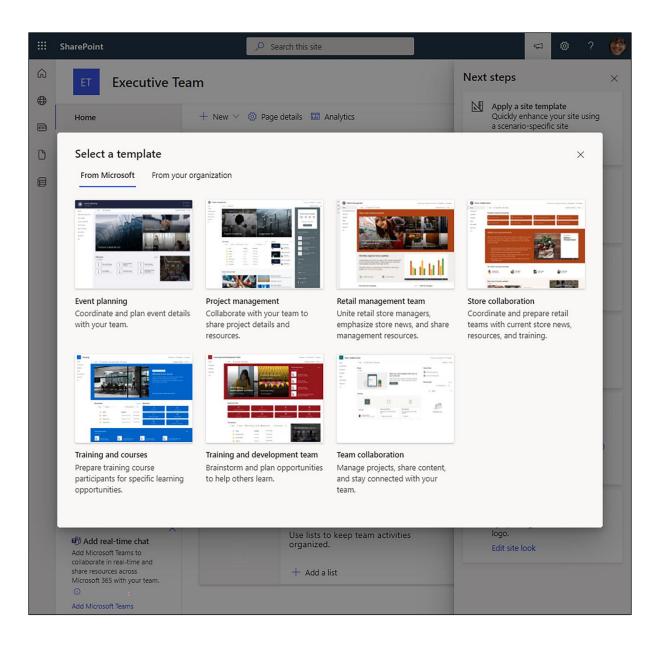

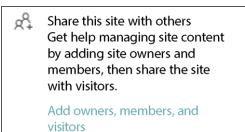

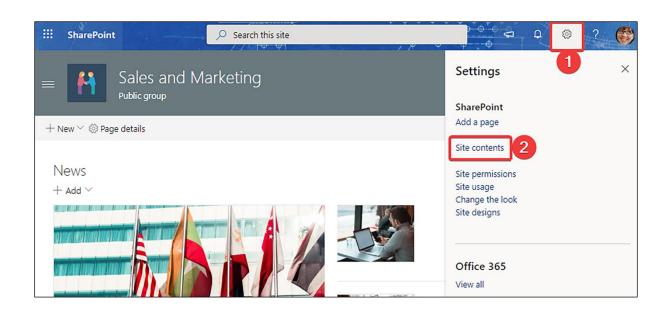

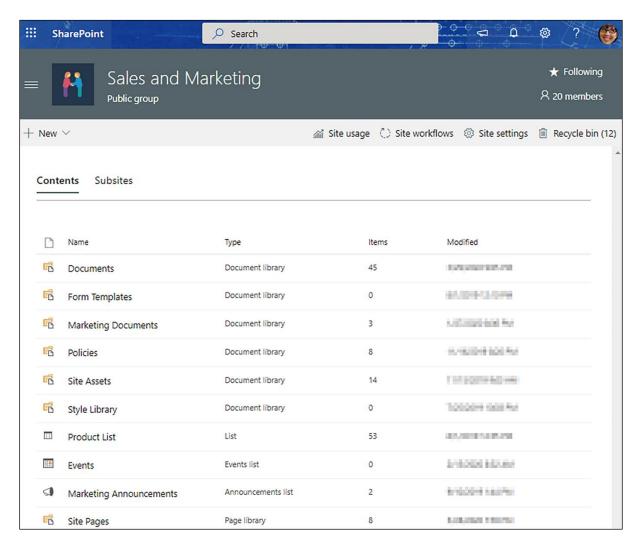

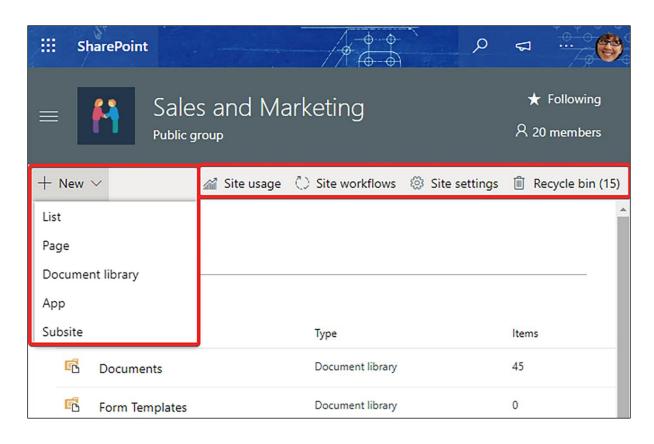

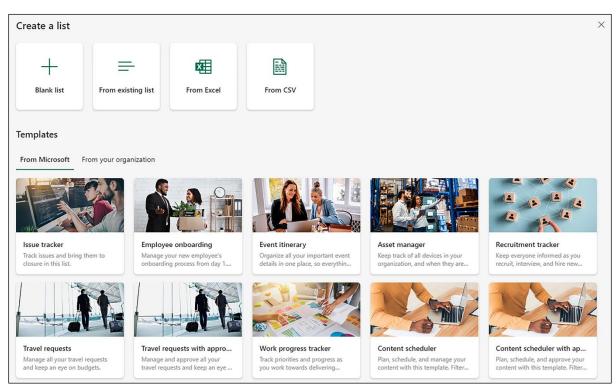

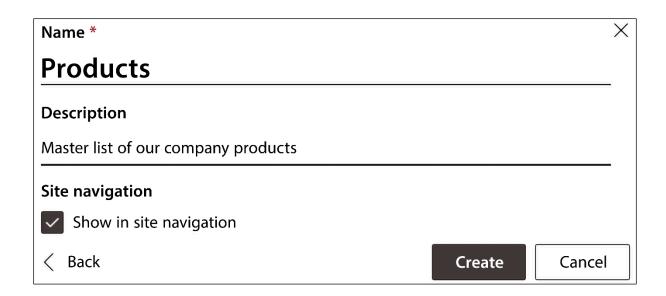

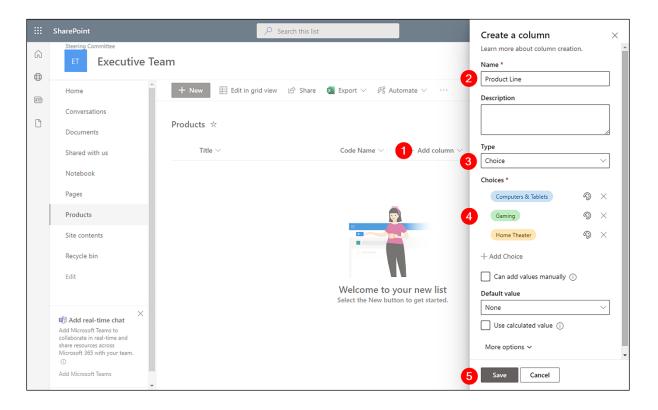

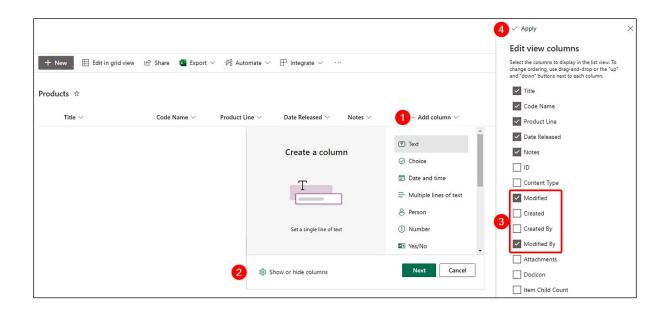

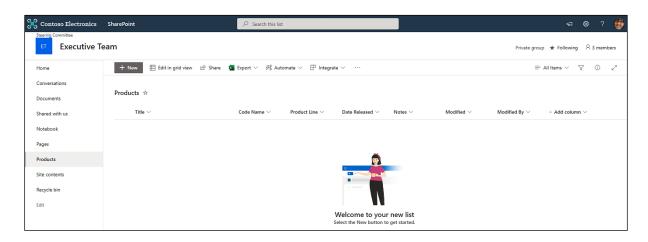

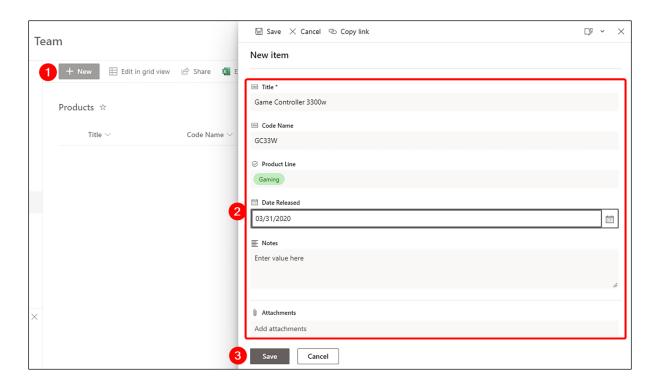

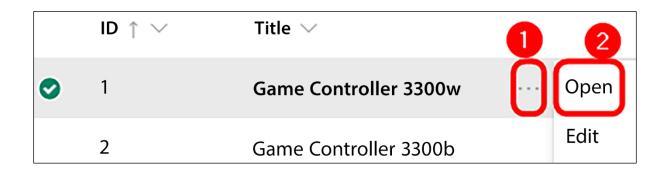

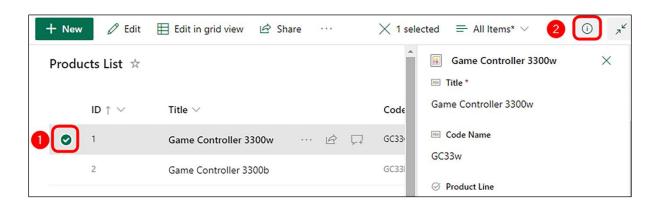

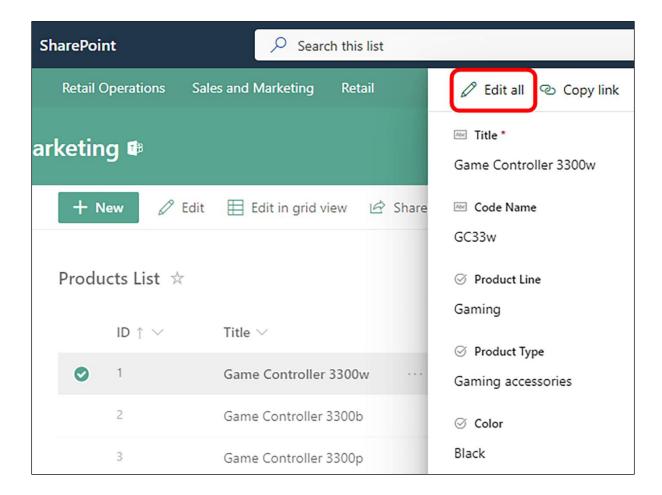

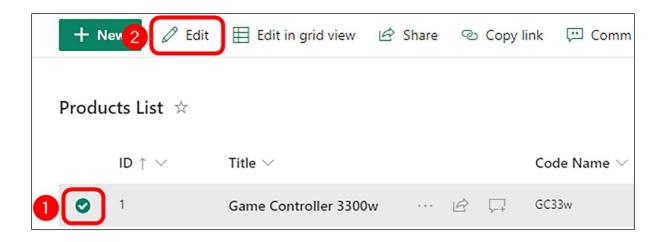

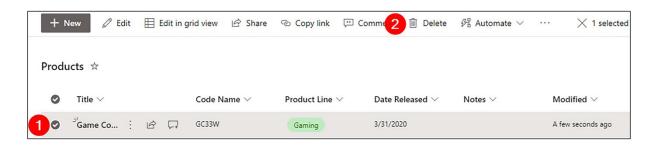

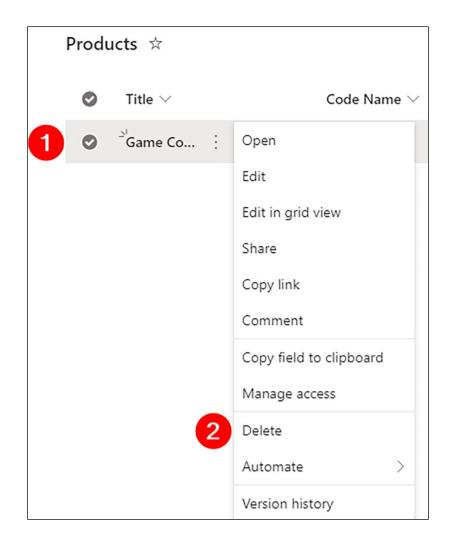

|   | $ID\uparrow \vee$ | Title ∨                      | Code Name $\vee$            |
|---|-------------------|------------------------------|-----------------------------|
| 0 | 1                 | Game Controller 3300w · · ·  | Open                        |
|   | 2                 | Game Controller 3300b        | Edit                        |
|   | 3                 | Game Controller 3300p        | Edit in grid view           |
|   | 4                 | Car Audio 1000               | Share<br>Copy link          |
|   | 5                 | DG-1000 SLR Camera           | Comment                     |
|   | 6                 | DG-2000b SLR Camera          | Copy field to clipboard     |
|   | 7                 | DG-2000g SLR Camera          | Manage access               |
|   | 8                 | DG-2000y SLR Camera          | Delete                      |
|   | 9                 | NC320 46" Ultra-Smart TV     | Automate >                  |
|   | 10                | NC460 55" Ultra-Smart TV     | Version history<br>Alert me |
|   | 11                | NC460 52" Cinema Style 3D TV | More >                      |
|   | 12                | NC460 60" Cinema Style 3D TV | Details                     |

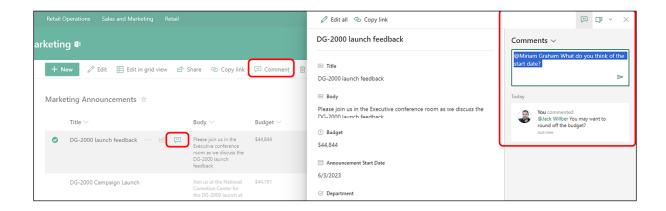

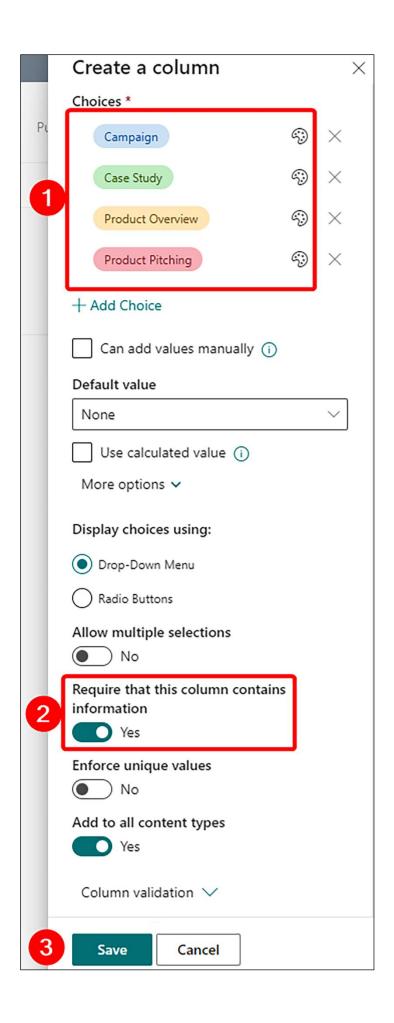

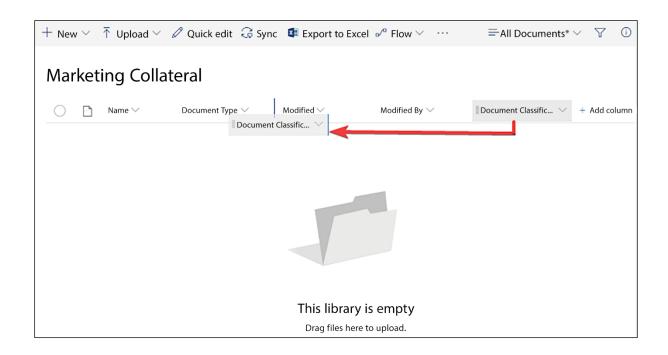

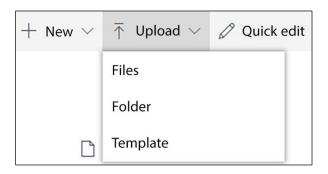

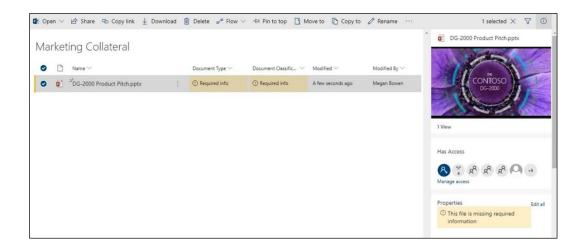

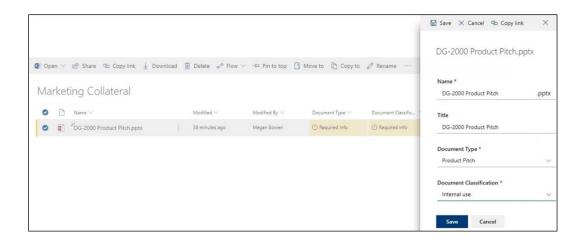

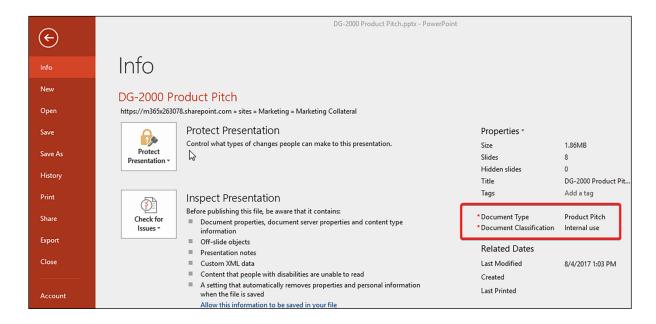

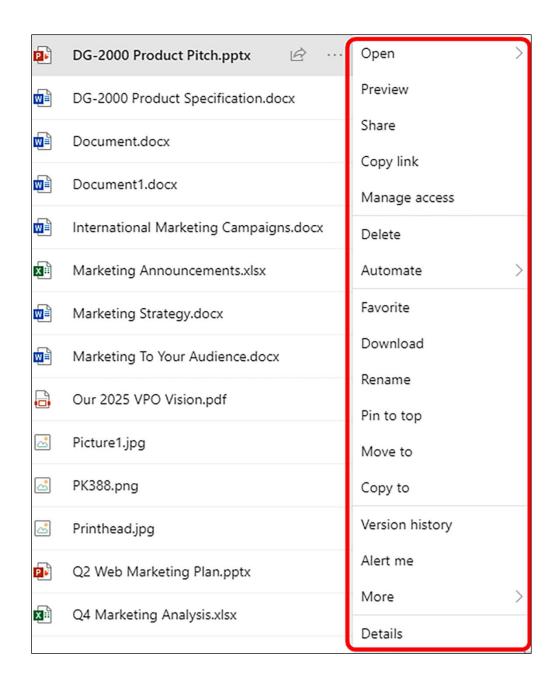

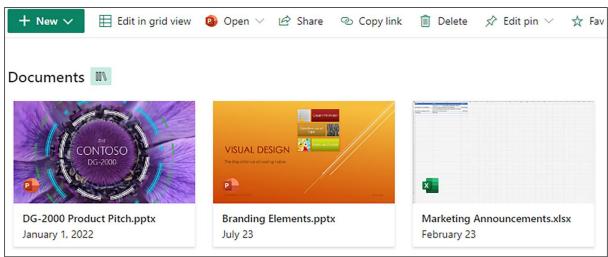

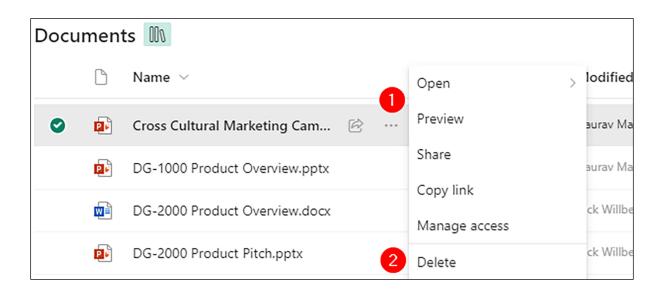

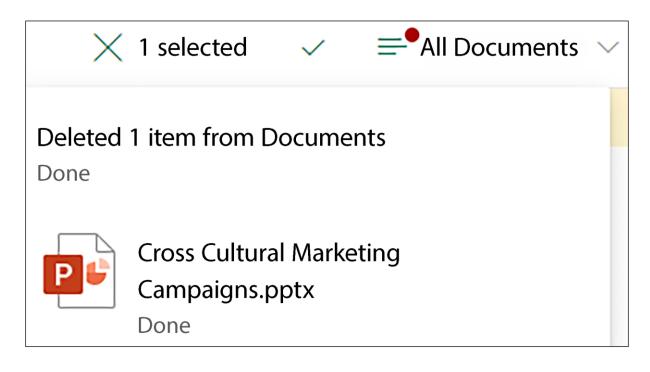

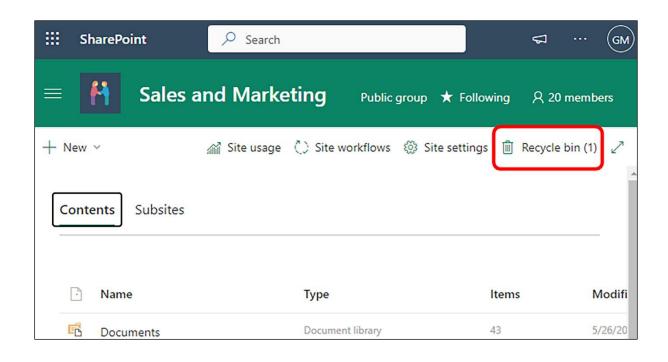

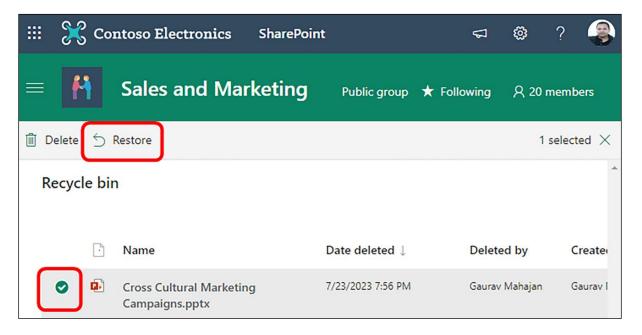

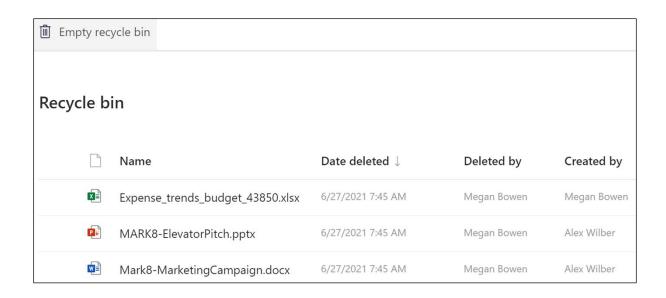

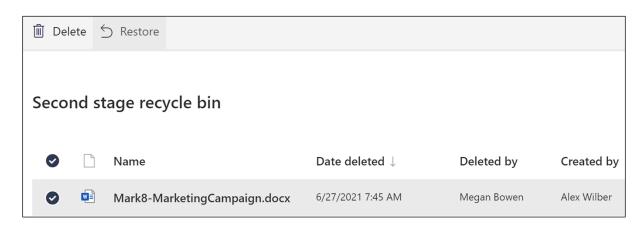

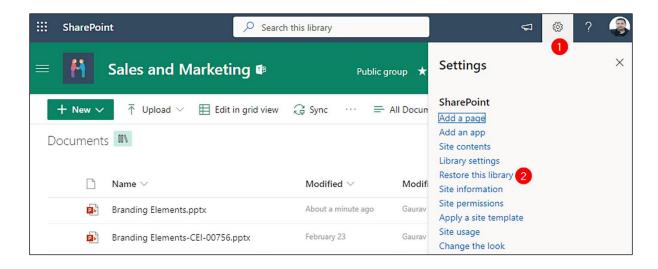

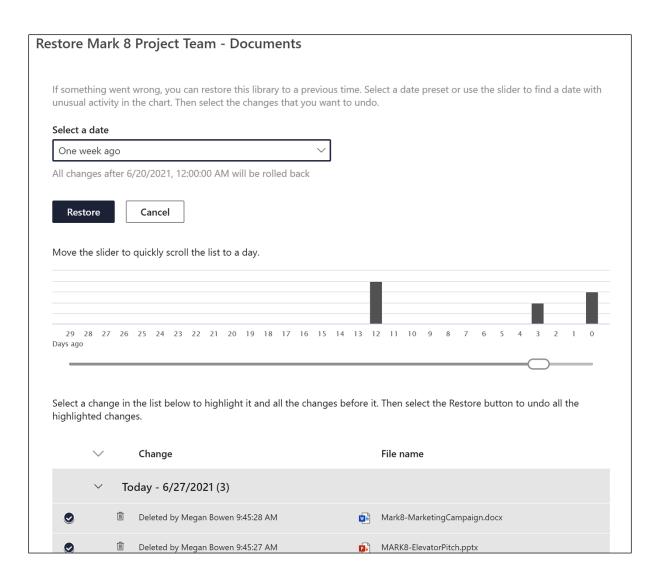

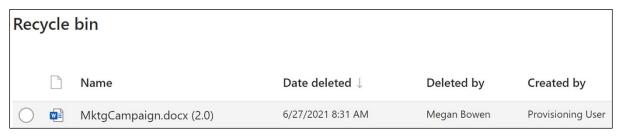

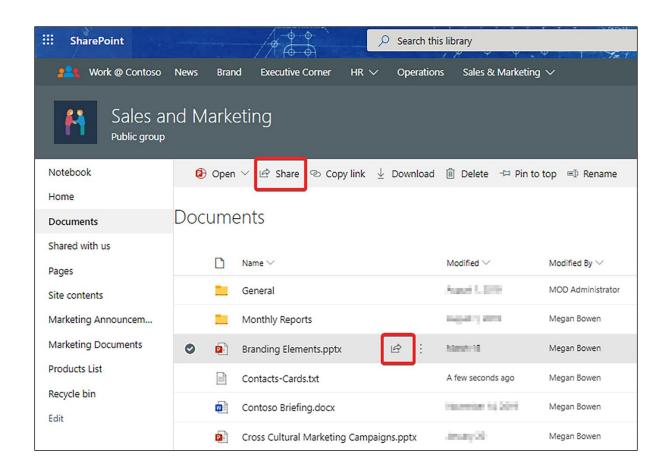

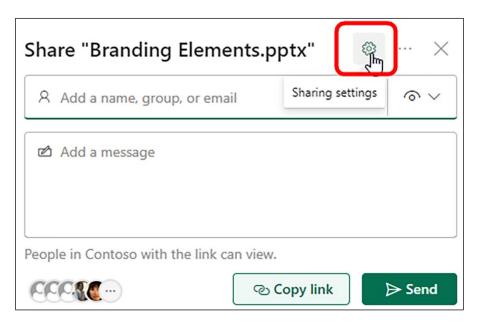

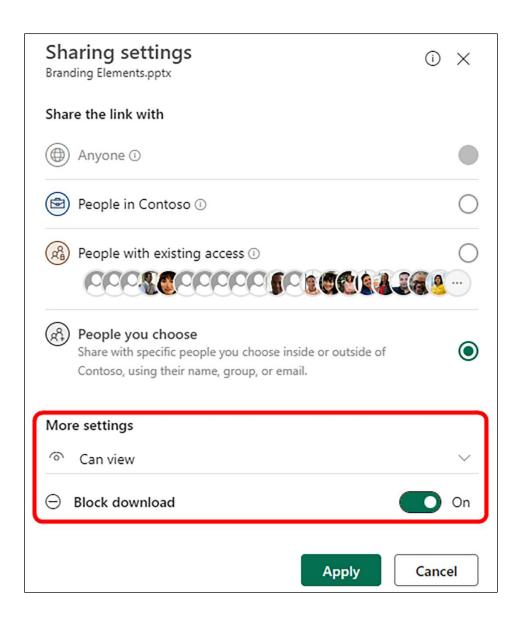

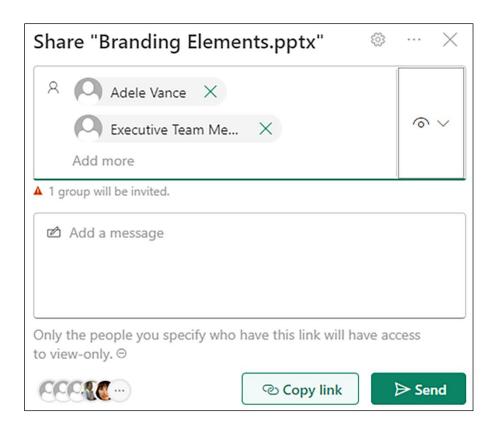

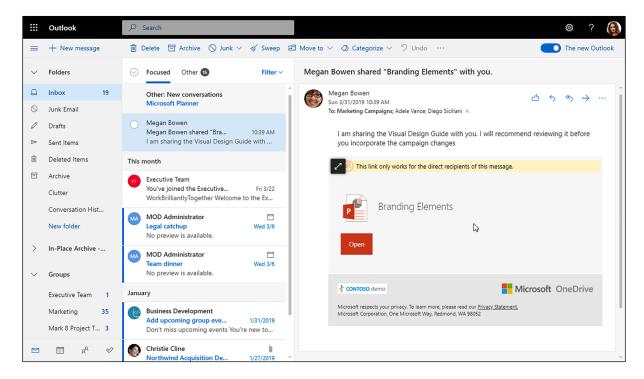

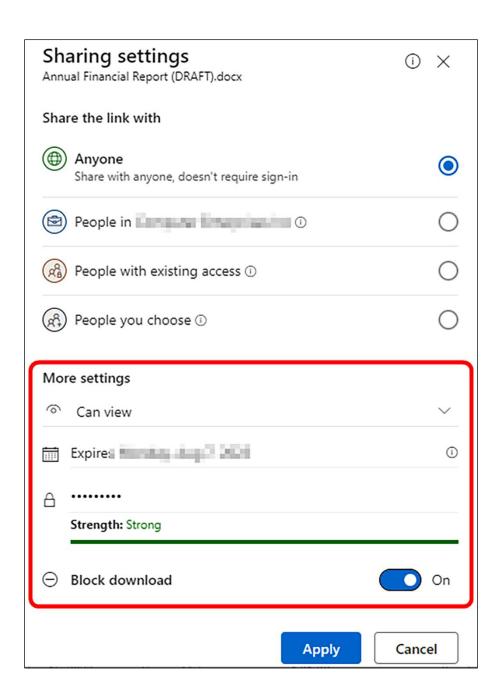

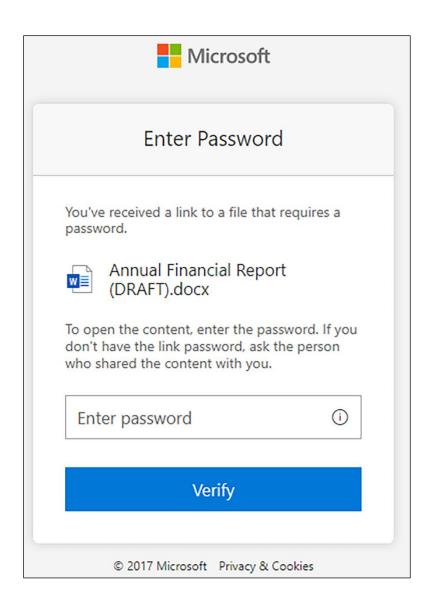

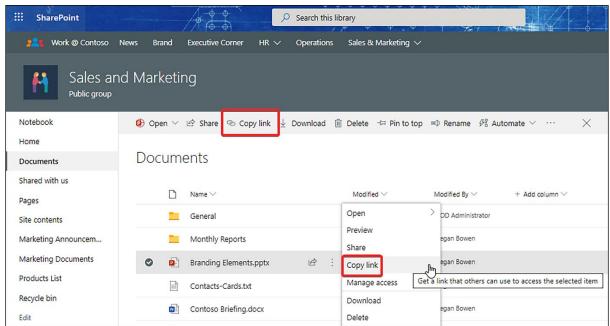

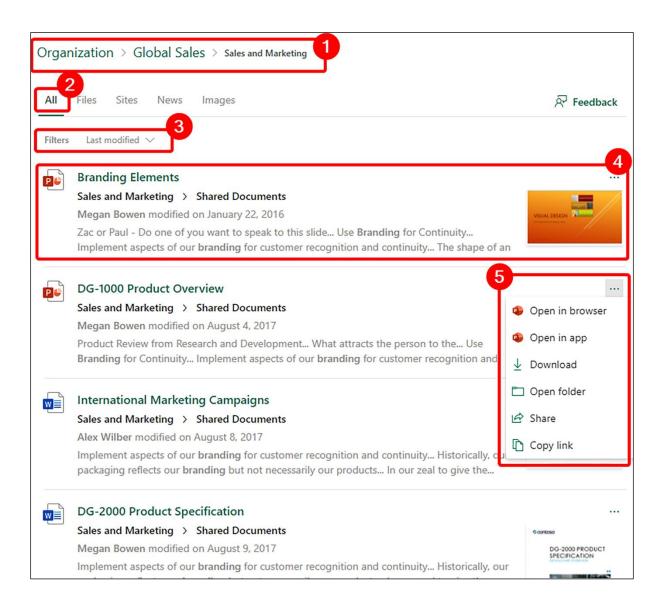

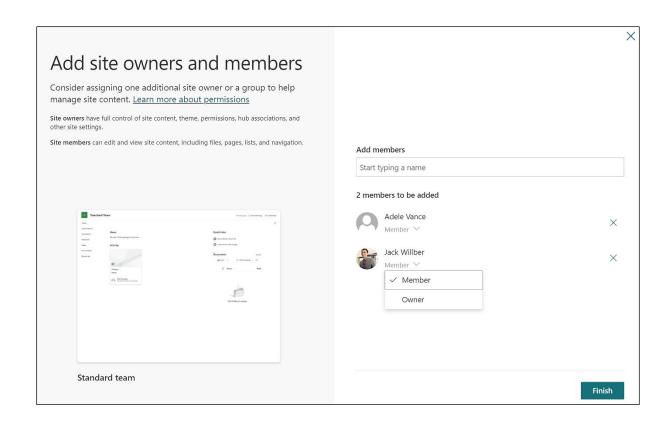

Chapter 3: Modern Sites in SharePoint Online

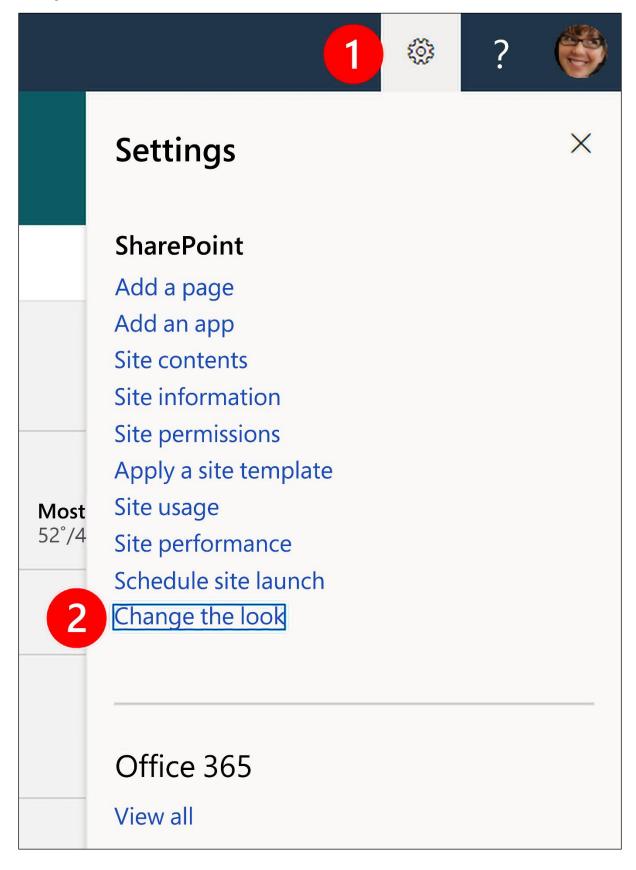

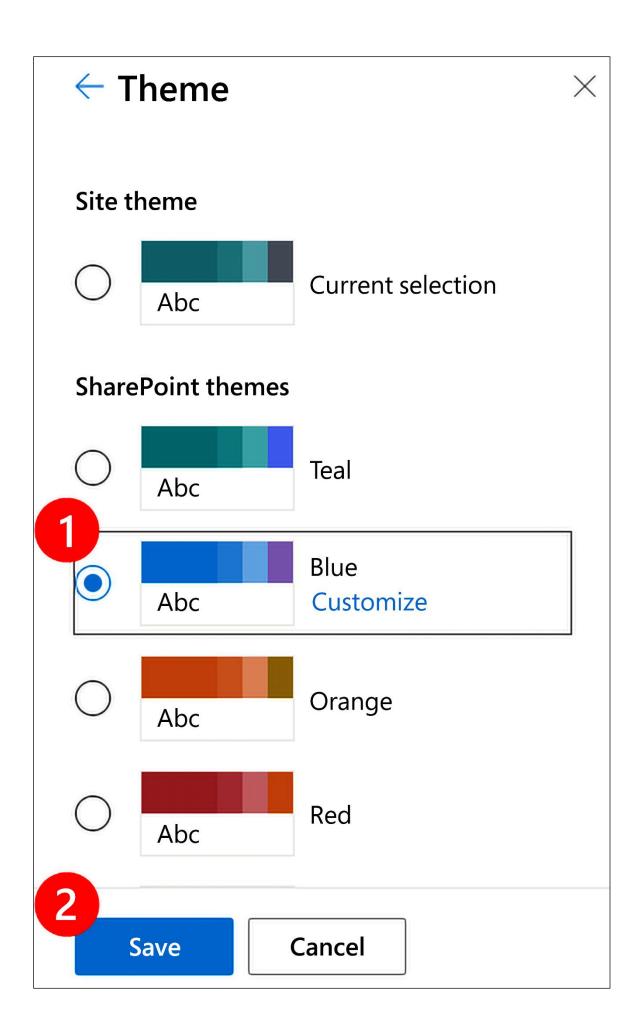

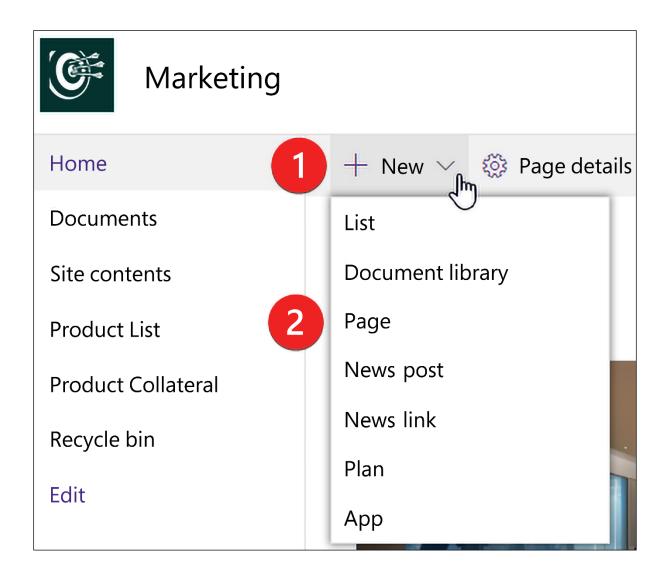

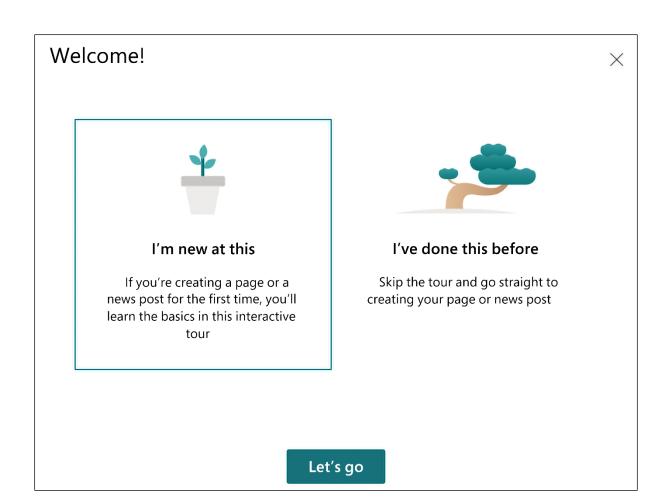

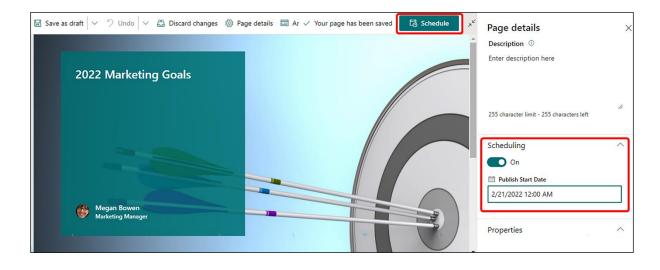

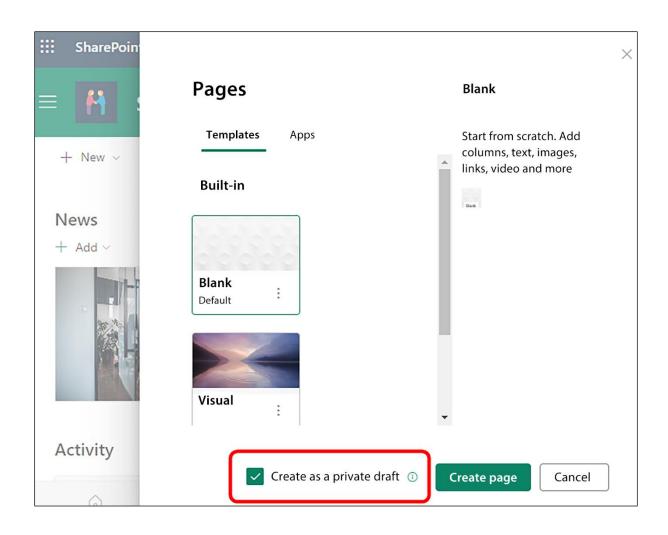

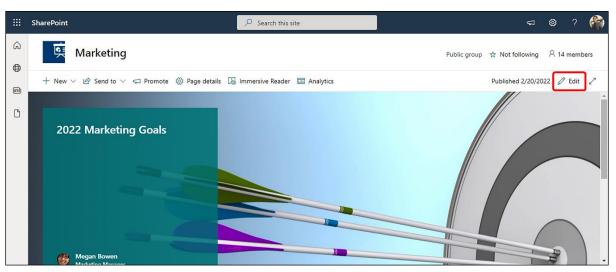

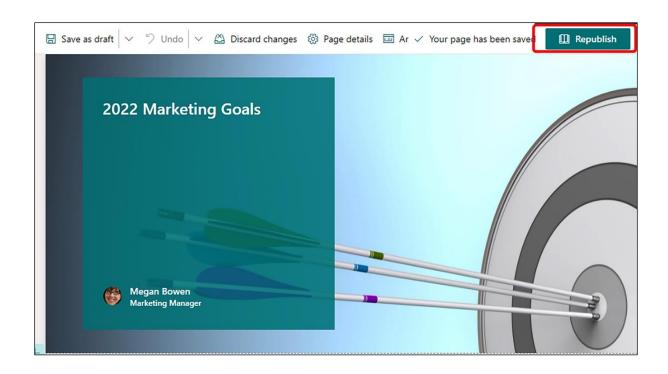

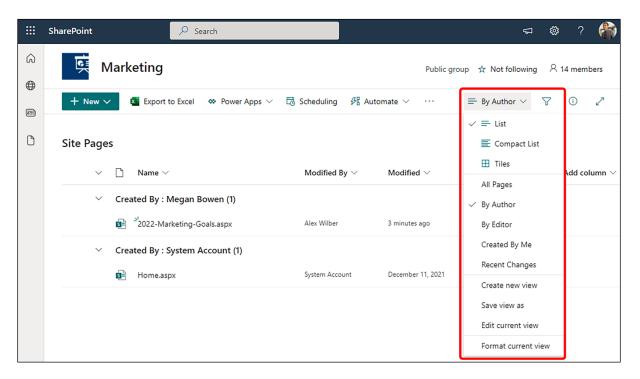

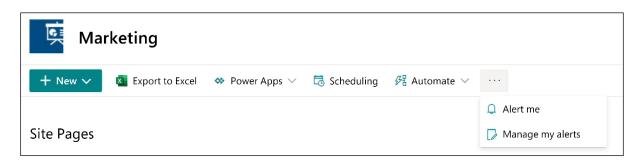

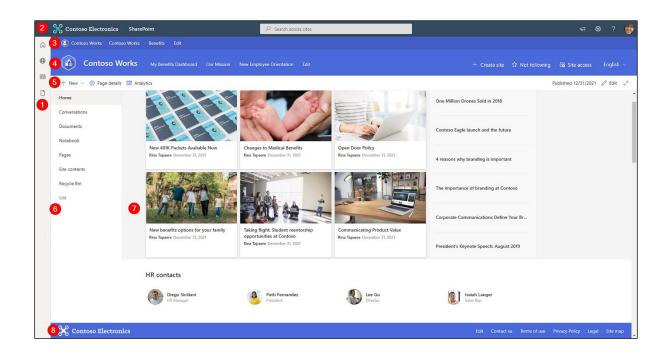

# Share site

Add users, Microsoft 365 Groups, or security groups to give them access to the site.

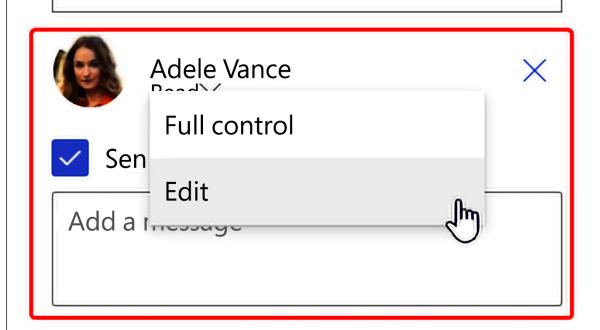

# **Contoso Works**

m365x61015303.sharepoint.com

Share

Cancel

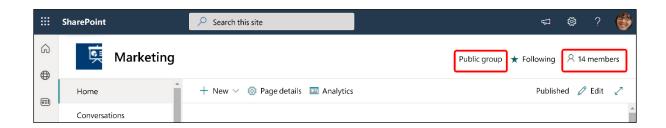

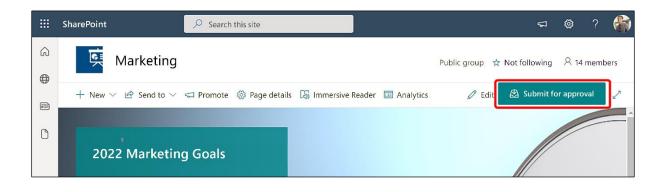

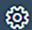

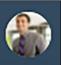

Pι

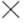

# Submit page for approval Submit SharePoint page for approval

Owner: Alex Wilber

When a new page is submitted for approval everyone on the approvers list will receive an email. Any one on the approvers list can approve the page. When approved, the page will be published for all readers and the approval status of the page will be Approved.

See less ^

Message \*

I have added a page for the 2022 Marketing Goals. Please review and approve.

This flow uses Approvals, SharePoint, and Notifications.

Review connections and actions

**Submit** 

Cancel

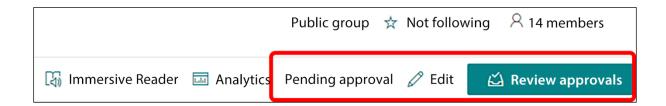

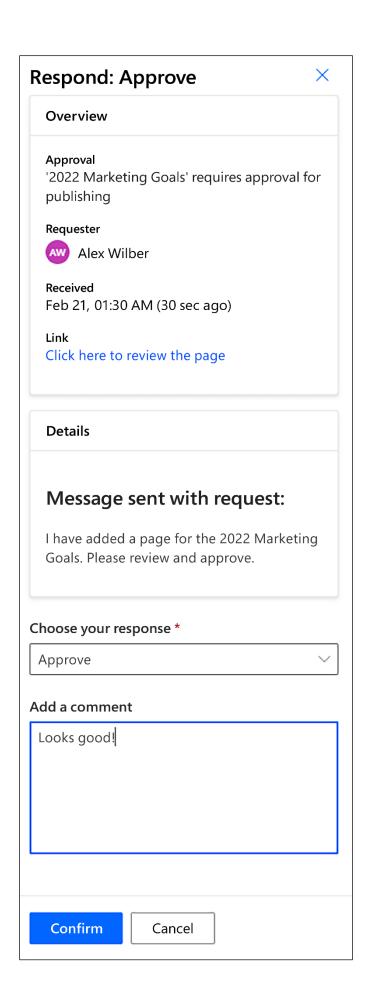

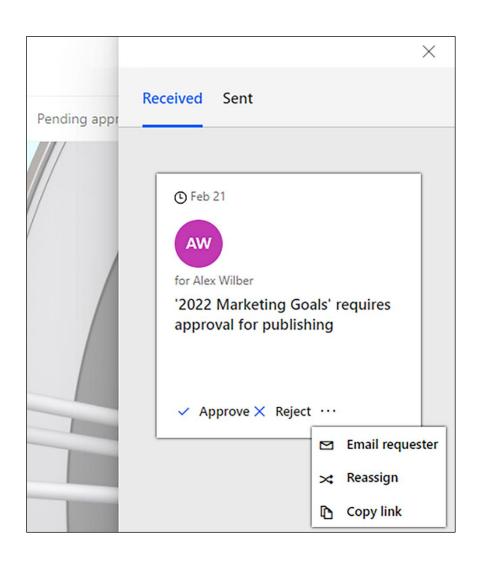

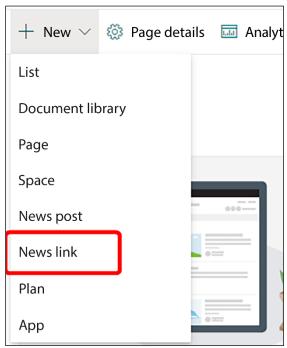

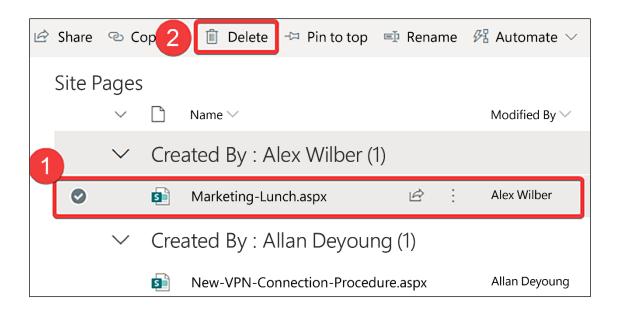

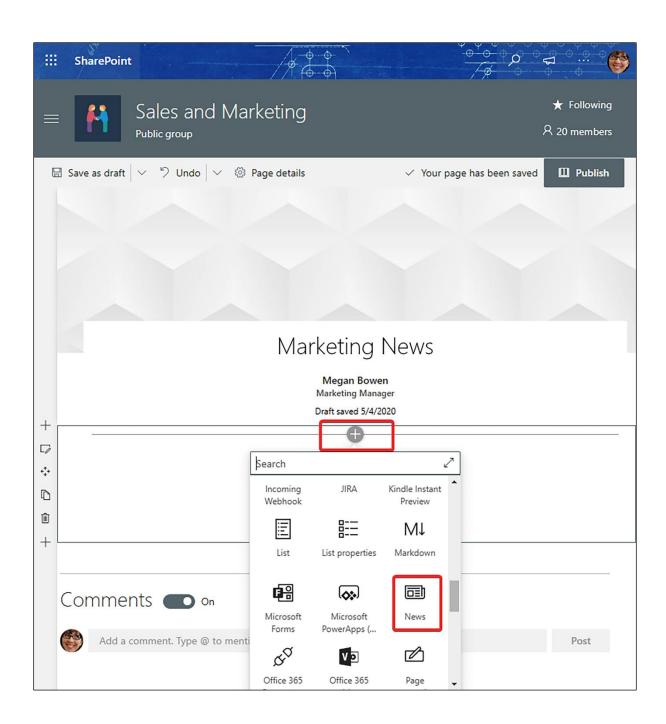

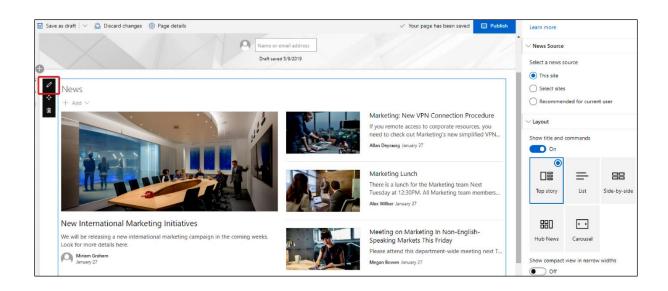

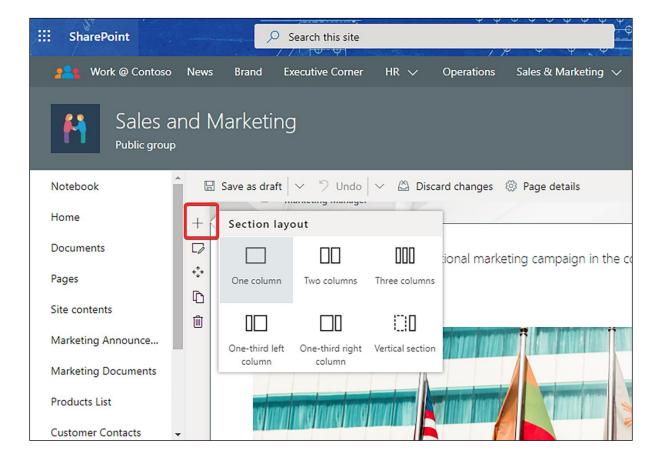

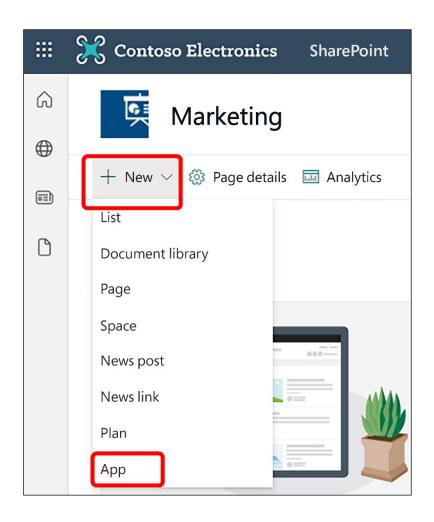

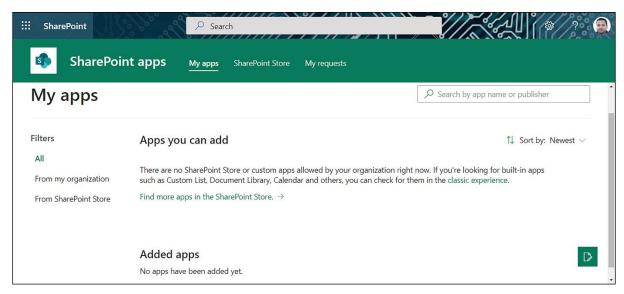

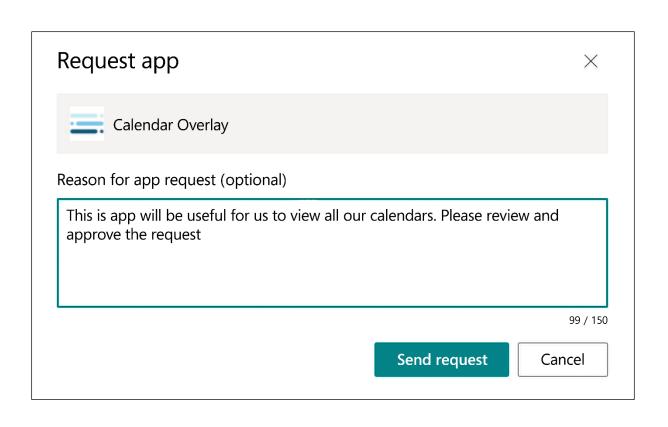

# **App Info**

App Name Publisher

Calendar Overlay Cloudwell

Release Date Lastest Version

February 2022 2.3.1.0

Rating Legal

 $\star\star\star\star\star$  5 (7 Ratings) Terms and Conditions

Privacy Policy

#### **About**

Are you ready to elevate your calendar game? Designed to make your life easier regardless of industry, our app makes it easy to overlay SharePoint lists and libraries, Exchange calendars, and Planner plans in one place. Use it with...

See more

#### **Comments**

Message to person requesting this app (optional)

Add message here

Approve and add this app

Decline request

The app you're about to enable will have access to data by using the identity of the person using it. Enable this app only if you trust the developer or publisher.

#### This app gets data from:

SharePoint

#### API access that must be approved after you enable this app

- Microsoft Graph, User.ReadBasic.All
- Microsoft Graph, Calendars.ReadWrite
- Microsoft Graph, Calendars.ReadWrite.Shared
- Microsoft Graph, Group.ReadWrite.All
- Microsoft Graph, Tasks.ReadWrite
- Microsoft Graph, Tasks.ReadWrite.Shared
- Microsoft Graph, Directory.AccessAsUser.All

#### App availability

Only enable this app

Selecting this option makes the app available for site owners to add from the My apps page. Learn how to add an app to a site

Enable this app and add it to all sites

Selecting this option adds the app automatically so site owners don't need to.

Confirm

Cancel

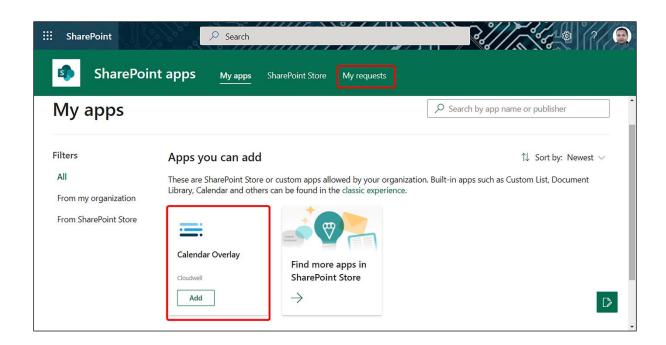

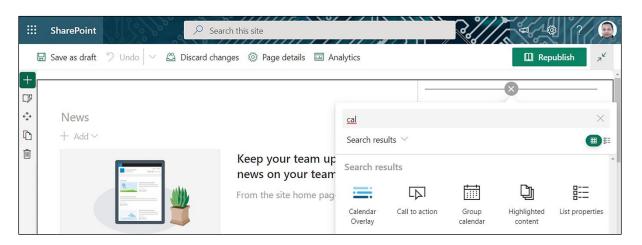

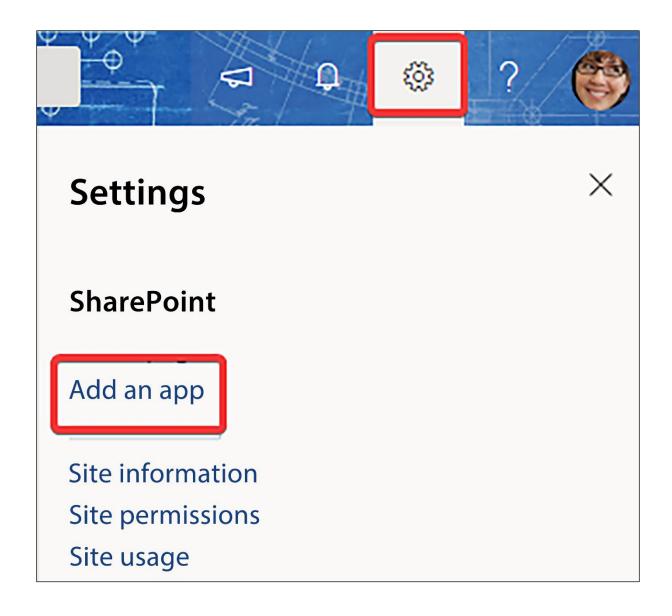

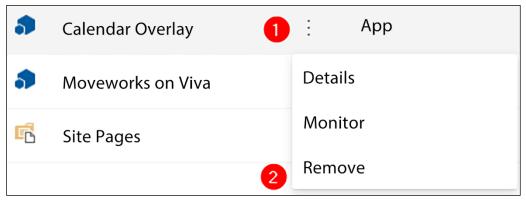

## Action isn't supported in this view

We are working to add that functionality to this page. In the meantime, please go to classic SharePoint to complete this task.

Return to classic SharePoint

Close

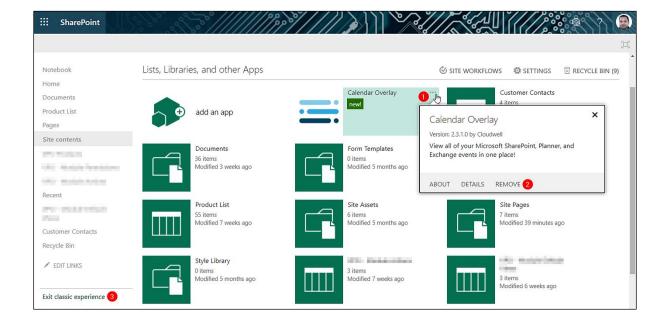

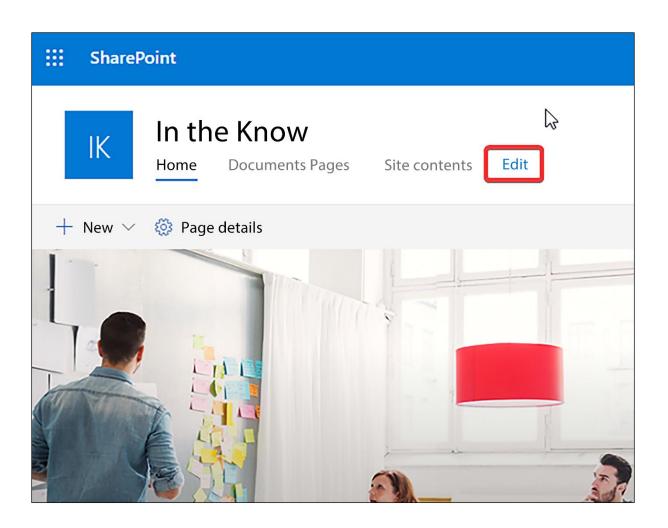

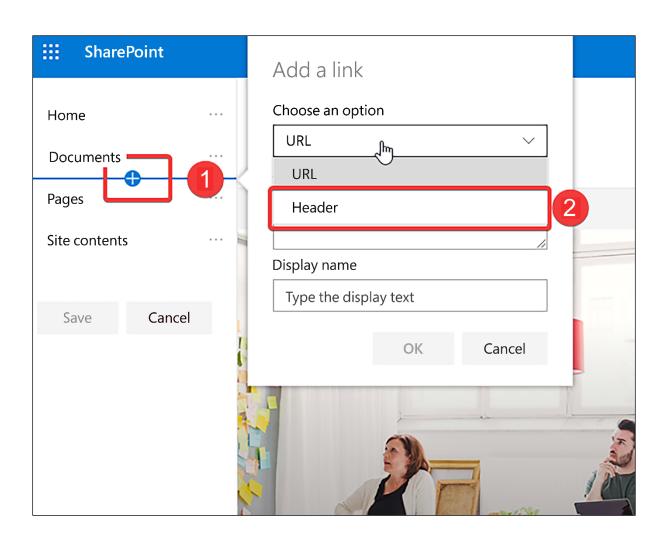

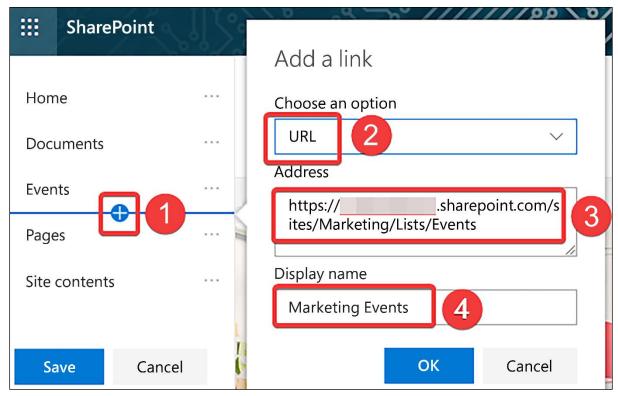

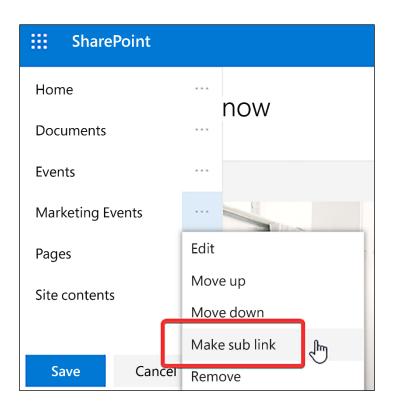

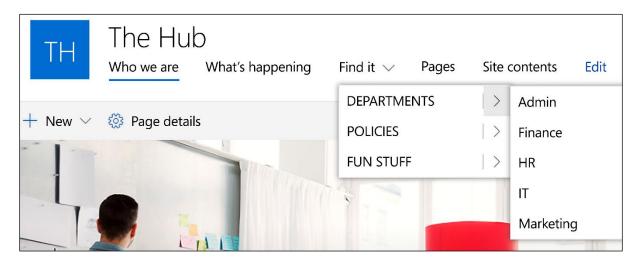

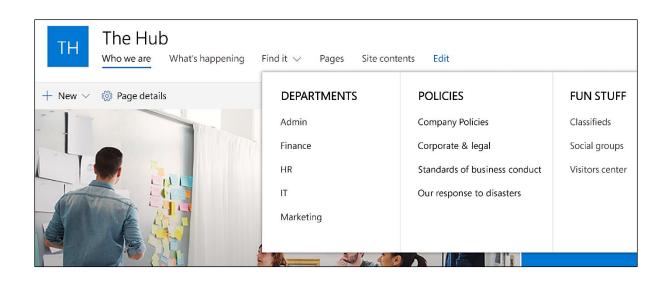

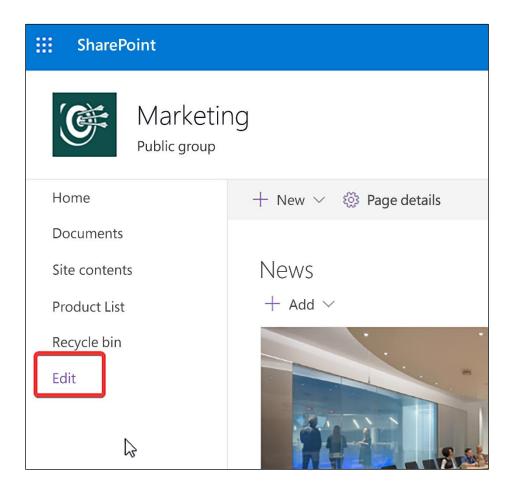

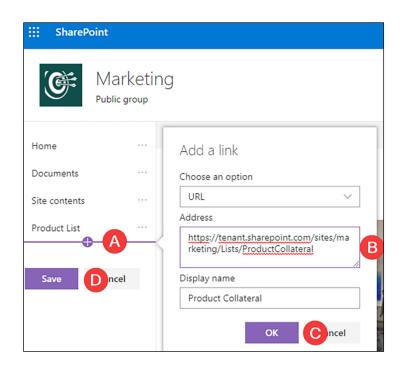

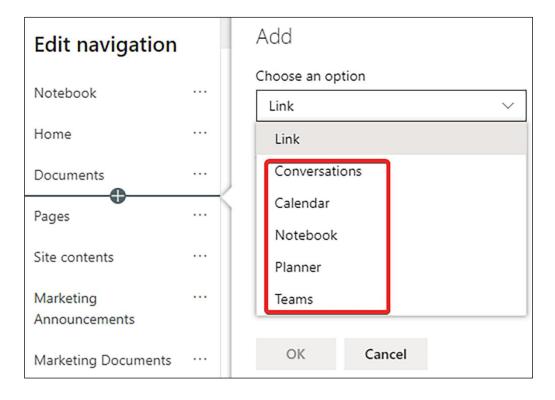

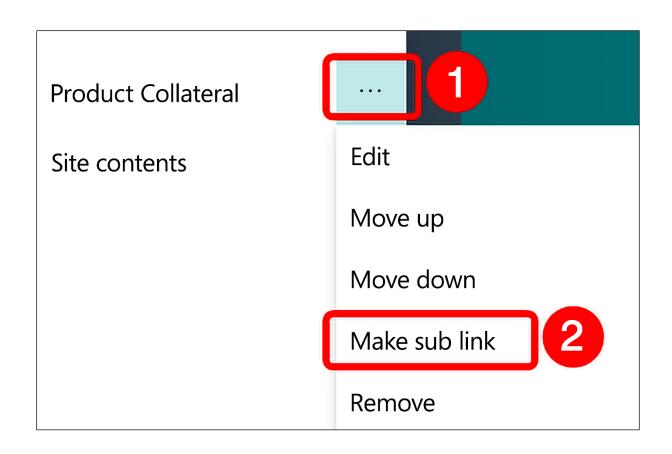

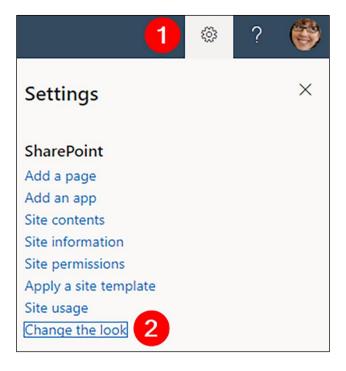

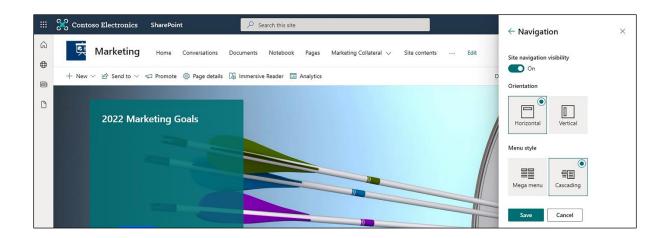

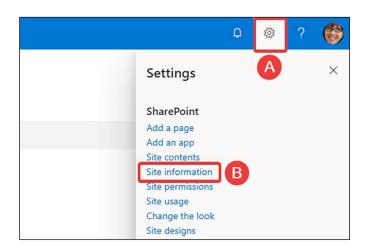

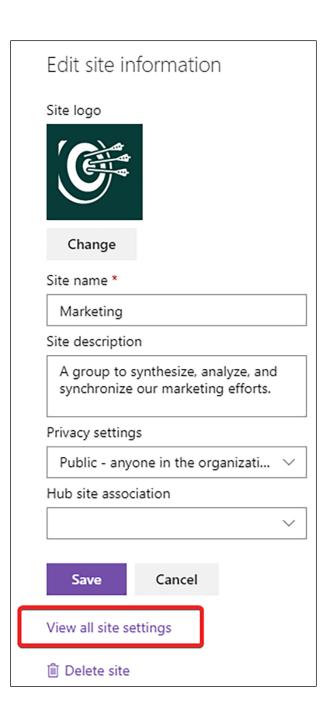

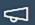

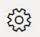

?

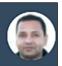

# Settings

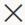

## **SharePoint**

Add a page

Add an app

Site contents

Site information

Site permissions

Apply a site template

Site usage

Site performance

Schedule site launch

Change the look

# Office 365

View all

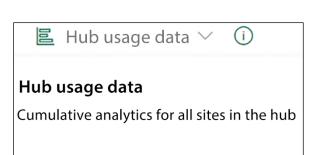

#### Site usage data

Analytics for this site only

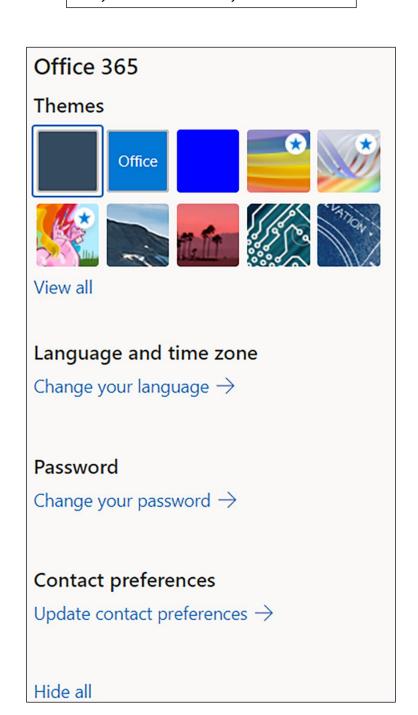

Look and Feel

Quick launch

**Navigation Elements** 

Change the look

Site Actions

Manage site features

Save site as template

Enable search configuration export

Reset to site definition

Site Collection Administration

Recycle bin

Search Result Sources

Search Result Types

Search Query Rules

Search Schema

Search Settings

Search Configuration Import

Search Configuration Export

Site collection features

Site hierarchy

Site collection audit settings

Portal site connection

Site collection app permissions

Storage Metrics

Content type publishing

SharePoint Designer Settings

HTML Field Security

Site collection health checks

Site collection upgrade

Web Designer Galleries

Site columns

Site content types

Web parts

List templates

Master pages

Themes

Solutions

Composed looks

Site Administration

Regional settings

Language settings

Export Translations

Import Translations

Site libraries and lists

User alerts

RSS

Sites and workspaces

Workflow settings

Term store management

Search

**Result Sources** 

Result Types

Query Rules

Schema

Search Settings

Search and offline availability

Configuration Import Configuration Export

Microsoft Search

Configure search settings

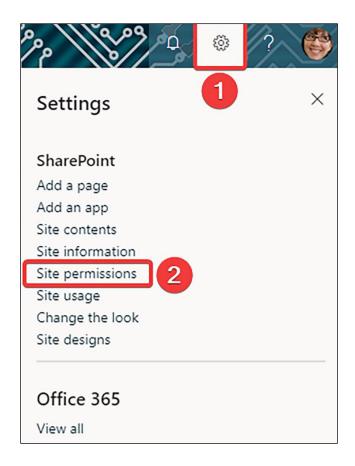

# Permissions

Manage who has access to this site.

## Add members ∨

- ✓ Site owners full control ①
- ✓ Site members limited control ①
- ✓ Site visitors no control ①

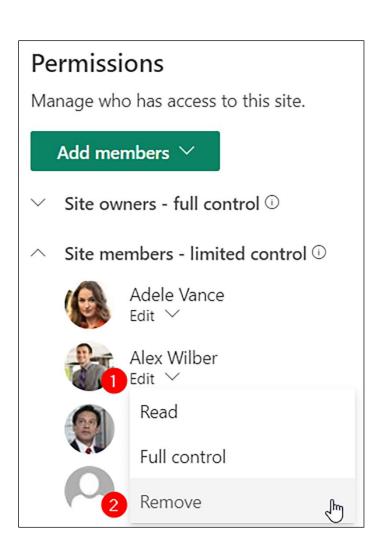

## **Permissions**

 $\times$ 

Manage who has access to this site.

## Add members ∨

- ✓ Site owners full control ①
- ✓ Site members limited control ①
- ✓ Site visitors no control ①

## Site Sharing

Change how members can share

#### **Guest Expiration**

Your organization does not require guest access to expire.

#### Manage

There are additional groups or people with permissions on this site. To see them, please visit Advanced permissions settings.

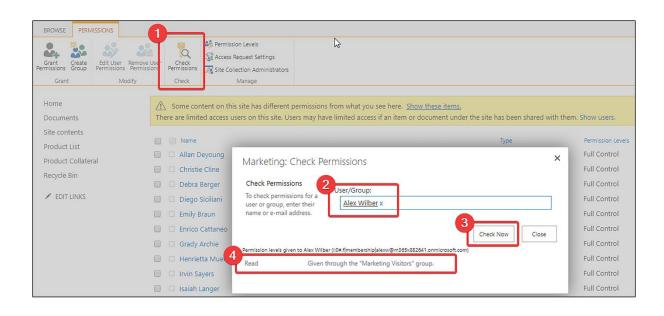

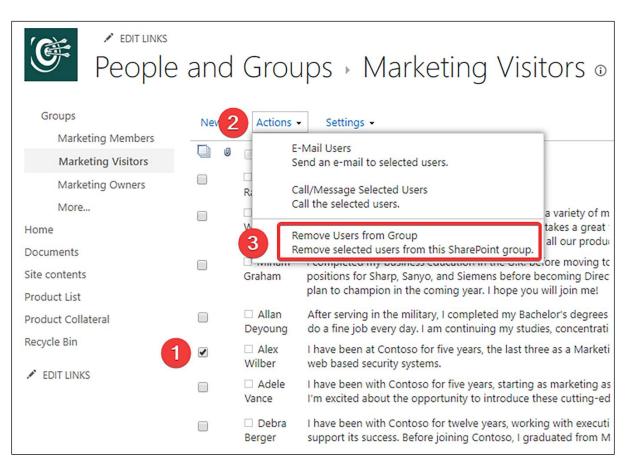

| Permissions > Permission Levels 0                              |                  |                                                                                            |  |  |  |
|----------------------------------------------------------------|------------------|--------------------------------------------------------------------------------------------|--|--|--|
| □ Add a Permission Level   X Delete Selected Permission Levels |                  |                                                                                            |  |  |  |
|                                                                | Permission Level | Description                                                                                |  |  |  |
|                                                                | Full Control     | Has full control.                                                                          |  |  |  |
|                                                                | Design           | Can view, add, update, delete, approve, and customize.                                     |  |  |  |
|                                                                | Edit             | Can add, edit and delete lists; can view, add, update and delete list items and documents. |  |  |  |
|                                                                | Contribute       | Can view, add, update, and delete list items and documents.                                |  |  |  |
|                                                                | Read             | Can view pages and list items and download documents.                                      |  |  |  |

| Name:                                                                                                    |
|----------------------------------------------------------------------------------------------------|
| Edit                                                                                                    |
| Description:                                                                                                    |
| Can add, edit and delete lists; can view, add, update and delete list items and documents.                                                                                         |
| Select the permissions to include in this permission level.                                                                                                    |
| Select All                                                                                                    |
| List Permissions                                                                                                    |
| Manage Lists - Create and delete lists, add or remove columns in a list, and add or remove public views of a list.                                                                 |
| Override List Behaviors - Discard or check in a document which is checked out to another user, and change or override settings which allow users to read/edit only their own items |
| ✓ Add Items - Add items to lists and add documents to document libraries.                                                                                                    |
| ☑ Edit Items - Edit items in lists, edit documents in document libraries, and customize Web Part Pages in document libraries.                                                      |
| ☑ Delete Items - Delete items from a list and documents from a document library.                                                                                                   |
| ✓ View Items - View items in lists and documents in document libraries.                                                                                                    |
| Approve Items - Approve a minor version of a list item or document.                                                                                                    |
| ✓ Open Items - View the source of documents with server-side file handlers.                                                                                                    |
| ✓ View Versions - View past versions of a list item or document.                                                                                                    |
| ✓ Delete Versions - Delete past versions of a list item or document.                                                                                                    |
| ☑ Create Alerts - Create alerts.                                                                                                    |
| ✓ View Application Pages - View forms, views, and application pages. Enumerate lists.                                                                                              |

| Site Permissions  Manage Permissions - Create and change permission levels on the Web site and assign permissions to users and groups.                                           |  |  |  |  |  |
|----------------------------------------------------------------------------------------------------|--|--|--|--|--|
| ☐ View Web Analytics Data - View reports on Web site usage.                                                                                                    |  |  |  |  |  |
| Create Subsites - Create subsites such as team sites, Meeting Workspace sites, and Document Workspace sites.                                                                     |  |  |  |  |  |
| ☐ Manage Web Site - Grants the ability to perform all administration tasks for the Web site as well as manage content.                                                           |  |  |  |  |  |
| Add and Customize Pages - Add, change, or delete HTML pages or Web Part Pages, and edit the Web site using a Microsoft SharePoint Foundation-compatible editor                   |  |  |  |  |  |
| Apply Themes and Borders - Apply a theme or borders to the entire Web site.                                                                                                    |  |  |  |  |  |
| Apply Style Sheets - Apply a style sheet (.CSS file) to the Web site.                                                                                                    |  |  |  |  |  |
| Create Groups - Create a group of users that can be used anywhere within the site collection.                                                                                    |  |  |  |  |  |
| ☑ Browse Directories - Enumerate files and folders in a Web site using SharePoint Designer and Web DAV interfaces.                                                               |  |  |  |  |  |
| ■ Use Self-Service Site Creation - Create a Web site using Self-Service Site Creation.                                                                                           |  |  |  |  |  |
| ✓ View Pages - View pages in a Web site.                                                                                                    |  |  |  |  |  |
| Enumerate Permissions - Enumerate permissions on the Web site, list, folder, document, or list item.                                                                             |  |  |  |  |  |
| ☑ Browse User Information - View information about users of the Web site.                                                                                                    |  |  |  |  |  |
| ☐ Manage Alerts - Manage alerts for all users of the Web site.                                                                                                    |  |  |  |  |  |
| ☑ Use Remote Interfaces - Use SOAP, Web DAV, the Client Object Model or SharePoint Designer interfaces to access the Web site.                                                   |  |  |  |  |  |
| Use Client Integration Features - Use features which launch client applications. Without this permission, users will have to work on documents locally and upload their changes. |  |  |  |  |  |
| ☑ Open - Allows users to open a Web site, list, or folder in order to access items inside that container.                                                                        |  |  |  |  |  |
| ☑ Edit Personal User Information - Allows a user to change his or her own user information, such as adding a picture.                                                            |  |  |  |  |  |

## **Personal Permissions**

- Manage Personal Views Create, change, and delete personal views of lists.
- Add/Remove Personal Web Parts Add or remove personal Web Parts on a Web Part Page.
- ✓ Update Personal Web Parts Update Web Parts to display personalized information.

| <ul> <li>Site sharing settings</li> </ul>                                                                                       |  |  |  |  |  |
|----------------------------------------------------------------------------------------------------|--|--|--|--|--|
| Control how things in this site can be shared and how request access works.                                                     |  |  |  |  |  |
| Sharing permissions                                                                                                    |  |  |  |  |  |
| Site owners and members can share files, folders, and the site. People with Edit permissions can share files and folders.       |  |  |  |  |  |
| Site owners and members, and people with Edit permissions can share files and folders, but only site owners can share the site. |  |  |  |  |  |
| <ul> <li>Only site owners can share files, folders,<br/>and the site.</li> </ul>                                                |  |  |  |  |  |
| Access requests                                                                                                    |  |  |  |  |  |
| Allow access requests On                                                                                                    |  |  |  |  |  |
| Choose who will receive access requests for this site:                                                                          |  |  |  |  |  |
| <ul><li>Contoso Works Owners</li></ul>                                                                                          |  |  |  |  |  |
| Specific email                                                                                                    |  |  |  |  |  |
| Add a custom message to the request access page:                                                                                |  |  |  |  |  |
| For example: Please allow three days for us to review your request.                                                             |  |  |  |  |  |
| Save Discard                                                                                                    |  |  |  |  |  |

| Site contents                                                                                                    | New SharePoint Site                                                                                                    |
|----------------------------------------------------------------------------------------------------|----------------------------------------------------------------------------------------------------|
| Title and Description  Web Site Address  Template Selection                                                                                                    | Title:  DG-2000 Drone Launch  Description:  This is a team collaboration site for the DG-2000 Drone Launch  URL name:  https://m365x882641.sharepoint.com/sites/Marketing/ DG2000Launch  Select a language:  English                                           |
| Permissions  You can give permission to access your new site to the same users who have access to this parent site, or you can give permission to a unique set of users.  Note: If you select Use same permissions as parent site, one set of user permissions is shared by both sites. Consequently, you cannot change user permissions on your new site unless you are an administrator of this parent site. | Select a template:  Collaboration Enterprise Duet Enterprise  Team site  Team site (classic experience)  Blog  Project Site  A site with no connection to an Office 365 Group.  User Permissions:  Use same permissions as parent site  Use unique permissions |
| Navigation                                                                                                    | Display this site on the Quick Launch of the parent site?  Yes  No  Display this site on the top link bar of the parent site?  Yes  No                                                                                                    |
| Navigation Inheritance                                                                                                    | Use the top link bar from the parent site?  • Yes  • No                                                                                                    |

# Chapter 4: Lists and Libraries in SharePoint Online

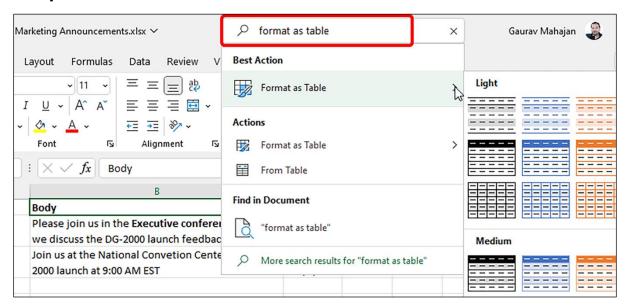

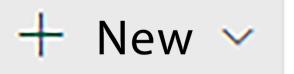

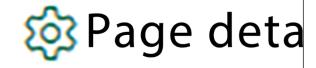

List

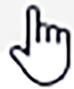

**Document library** 

Page

Space

News post

News link

Plan

App

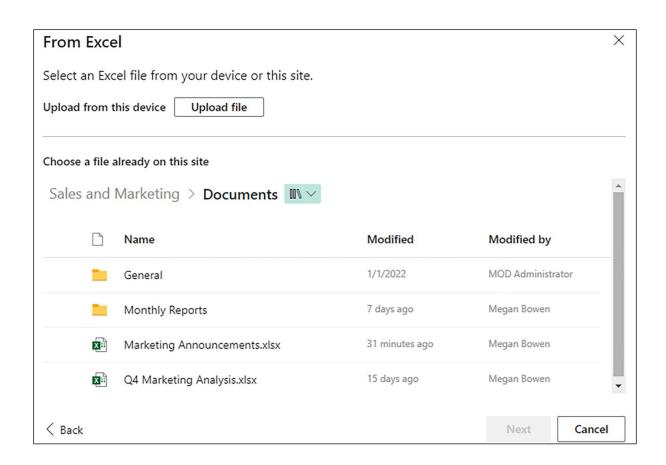

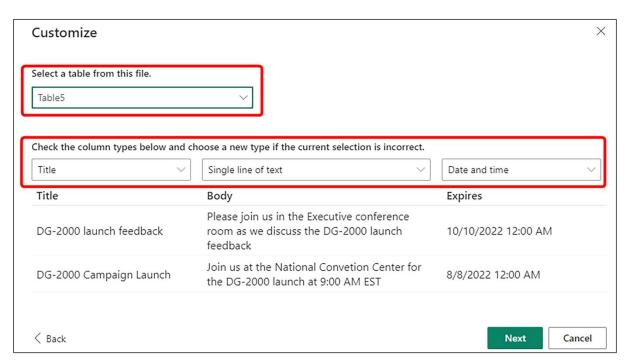

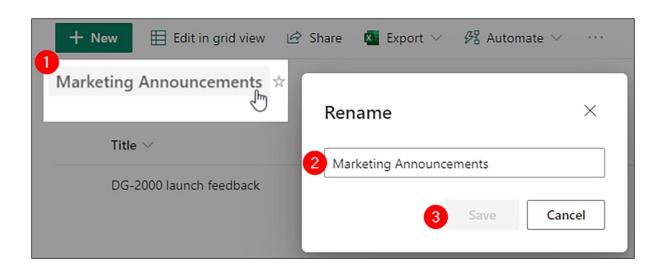

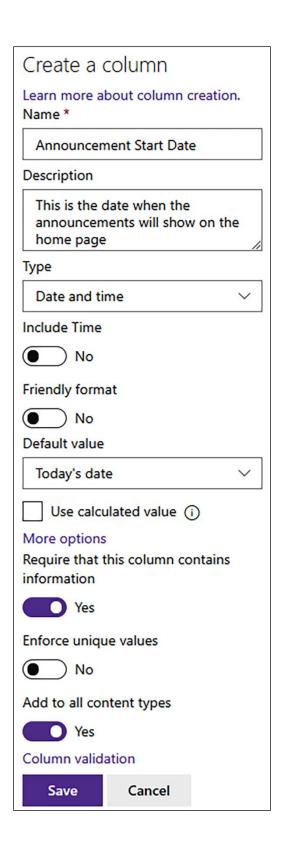

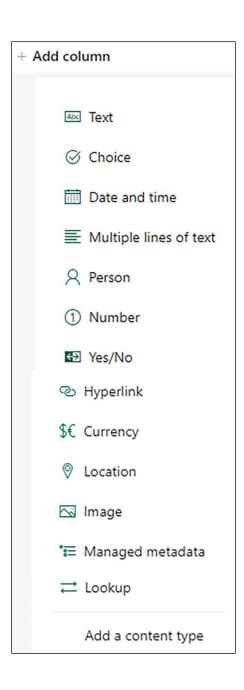

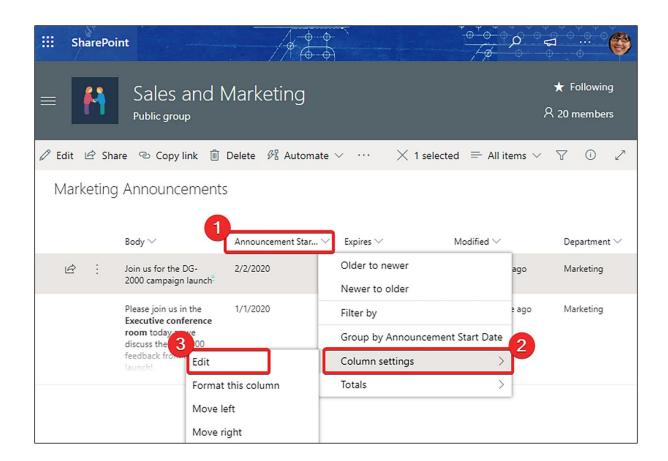

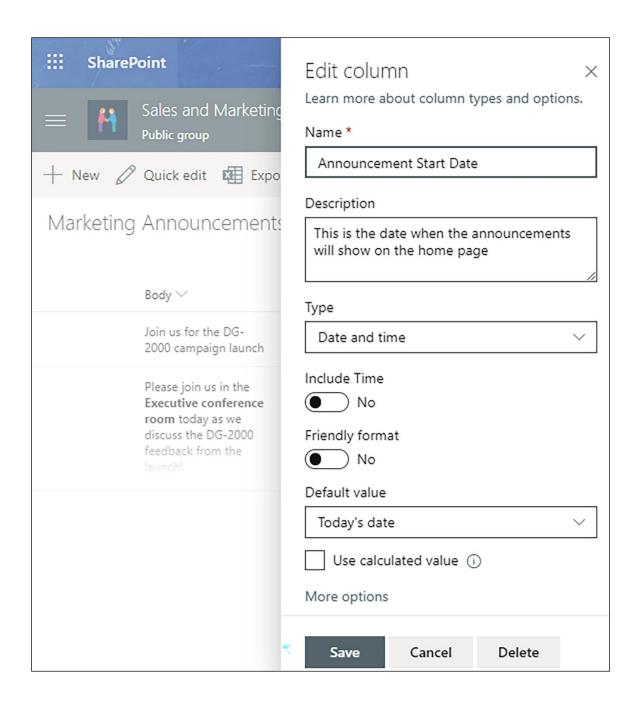

## More options

Require that this column contains information

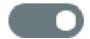

Yes

Enforce unique values

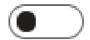

No

## Column validation

Specify the formula that you want to use to validate the data in this column when new items are saved to this list. The formula must evaluate to TRUE for validation to pass. Example: If your column is called "Company Name" a valid formula would be [Complany Name]="My Company".

Learn more about the proper syntax for formulas.

## **Formula**

=[Announcement Start Date]> =|TODAY0

User message (i)

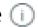

The Announcement Start Date should be greater than or equal to taday's date

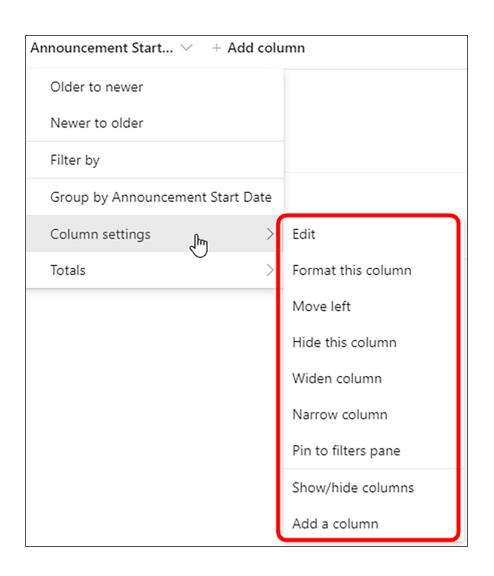

| Description V | Approval 🗸            | Item Status ∨ | Approval Action By 🗸 |  |  |
|---------------|-----------------------|---------------|----------------------|--|--|
| Item 1        | This item is approved | Approved      | Michel Mendes        |  |  |
| Item 2        | This item is rejected | Rejected      | Michel Mendes        |  |  |
| Item 3        | This item is approved | Approved      | Michel Mendes        |  |  |
| Item 4        | Approve Reject        | Pending       |                      |  |  |
| Item 5        | Approve Seject        | Pending       |                      |  |  |

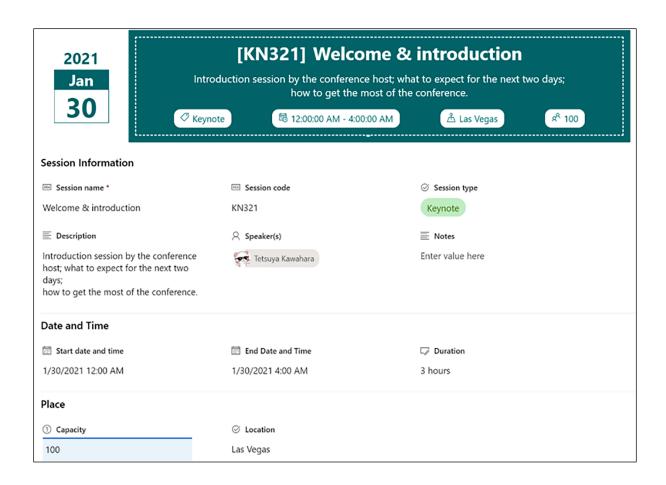

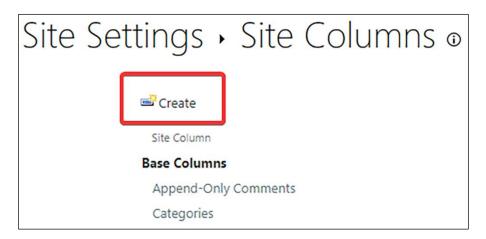

| ype a name for this column, and select                                      |                                                                              |  |  |  |  |  |  |
|-----------------------------------------------------------------------------|------------------------------------------------------------------------------|--|--|--|--|--|--|
| the type of information you want to store                                   | The type of information in this column is:                                   |  |  |  |  |  |  |
| n the column.                                                               | <ul><li>Single line of text</li></ul>                                        |  |  |  |  |  |  |
|                                                                             | Multiple lines of text                                                       |  |  |  |  |  |  |
|                                                                             | Choice (menu to choose from)                                                 |  |  |  |  |  |  |
|                                                                             | O Number (1, 1.0, 100)                                                       |  |  |  |  |  |  |
|                                                                             | <ul><li>○ Currency (\$, ¥, €)</li><li>○ Date and Time</li></ul>              |  |  |  |  |  |  |
|                                                                             |                                                                              |  |  |  |  |  |  |
|                                                                             | <ul> <li>Lookup (information already on this site)</li> </ul>                |  |  |  |  |  |  |
|                                                                             |                                                                              |  |  |  |  |  |  |
|                                                                             | Person or Group                                                              |  |  |  |  |  |  |
|                                                                             | Hyperlink or Picture                                                         |  |  |  |  |  |  |
|                                                                             | <ul> <li>Calculated (calculation based on other columns)</li> </ul>          |  |  |  |  |  |  |
|                                                                             | □ Task Outcome                                                               |  |  |  |  |  |  |
| <ul> <li>Full HTML content with formatting and constraints for p</li> </ul> |                                                                              |  |  |  |  |  |  |
|                                                                             | <ul> <li>Image with formatting and constraints for publishing</li> </ul>     |  |  |  |  |  |  |
|                                                                             | <ul> <li>Hyperlink with formatting and constraints for publishing</li> </ul> |  |  |  |  |  |  |
|                                                                             | <ul> <li>Summary Links data</li> </ul>                                       |  |  |  |  |  |  |
|                                                                             | Rich media data for publishing                                               |  |  |  |  |  |  |
|                                                                             | Managed Metadata                                                             |  |  |  |  |  |  |
| Group                                                                       |                                                                              |  |  |  |  |  |  |
|                                                                             | Put this site column into:                                                   |  |  |  |  |  |  |
| Specify a site column group.                                                | - will Cristing groups                                                       |  |  |  |  |  |  |
| Categorizing columns into groups<br>make it easier for users to find the    |                                                                              |  |  |  |  |  |  |
| more is coster for oscio to fine and                                        | Custom Columns                                                               |  |  |  |  |  |  |
|                                                                             | New group:                                                                   |  |  |  |  |  |  |
| I                                                                           | Contoso Marketing Site Columns                                               |  |  |  |  |  |  |

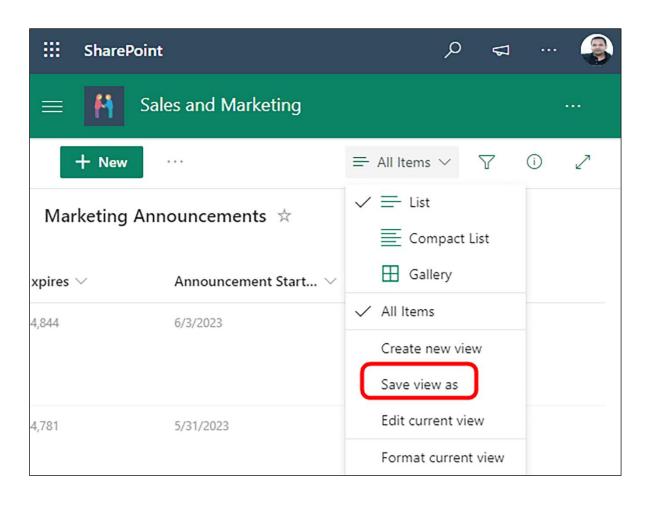

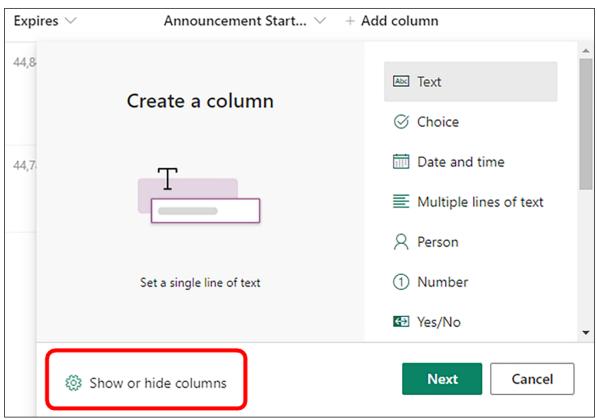

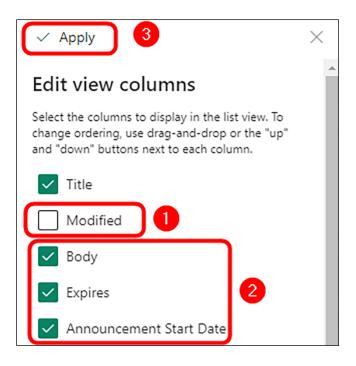

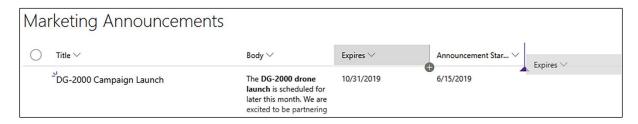

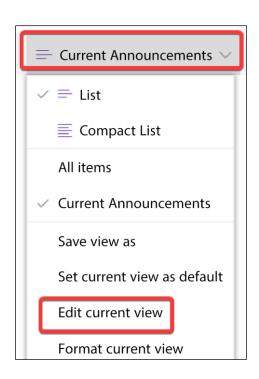

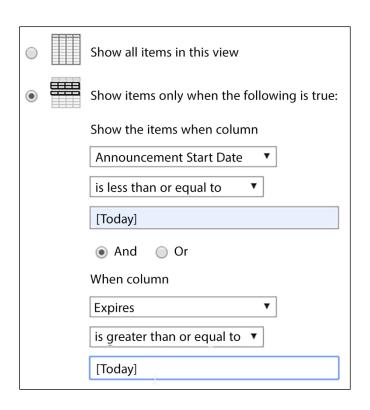

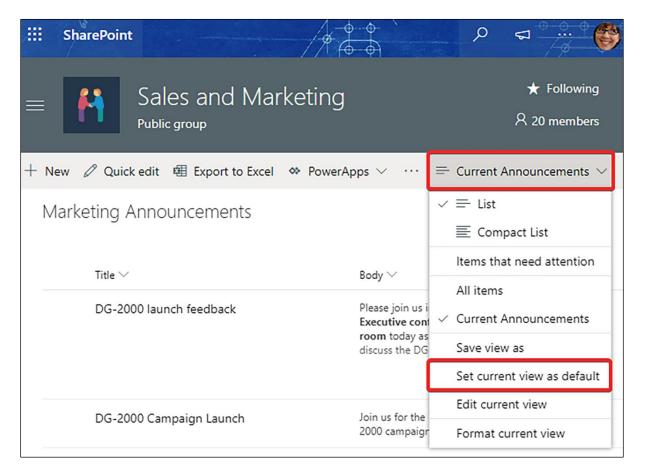

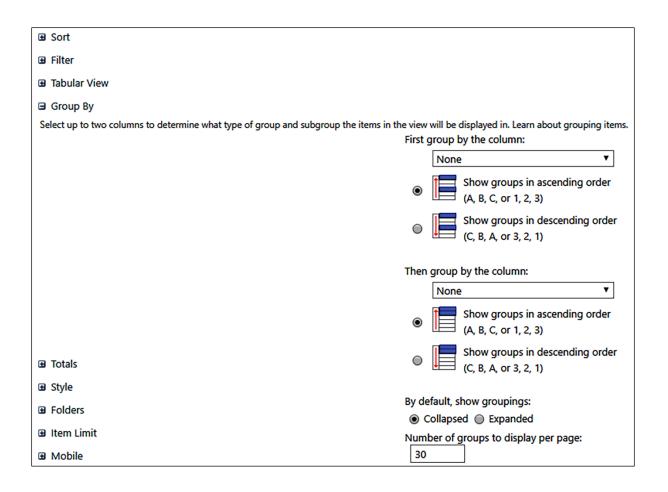

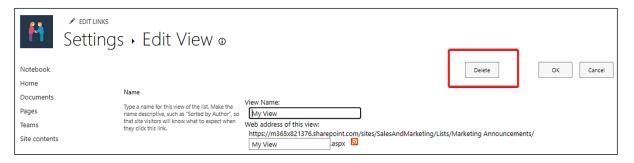

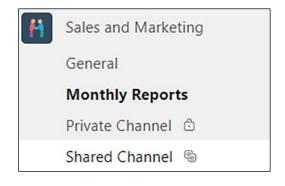

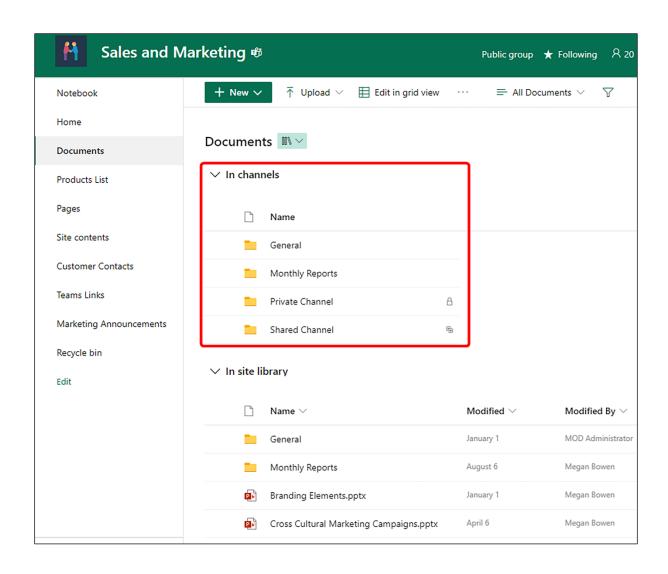

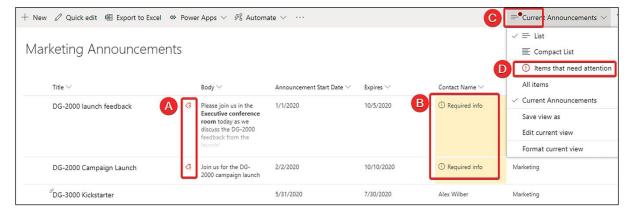

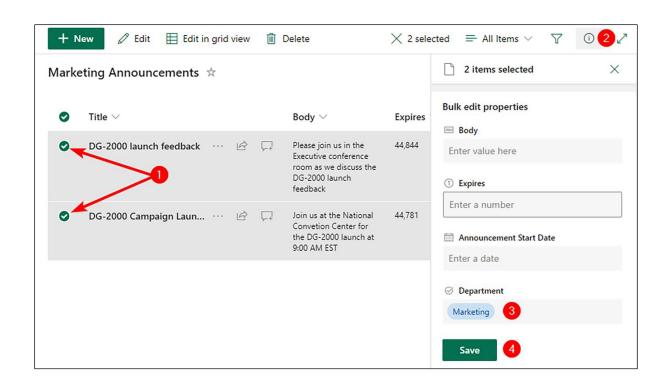

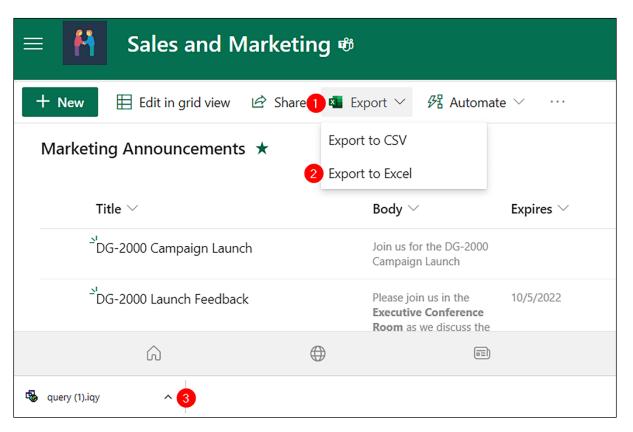

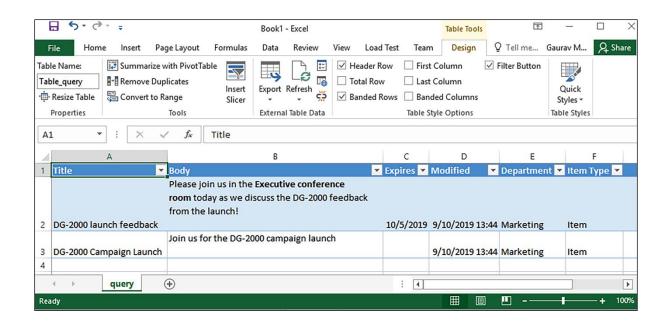

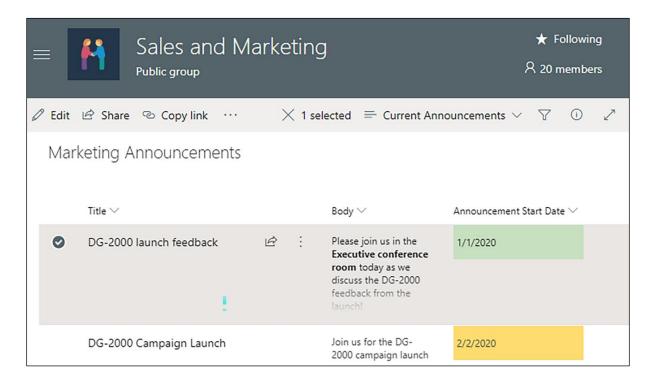

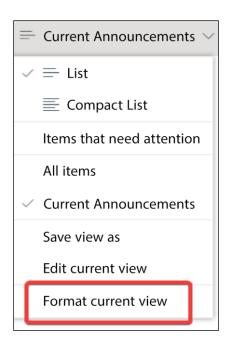

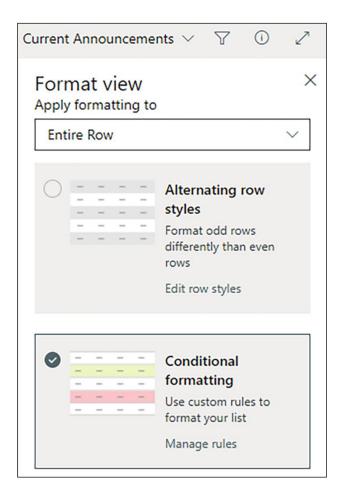

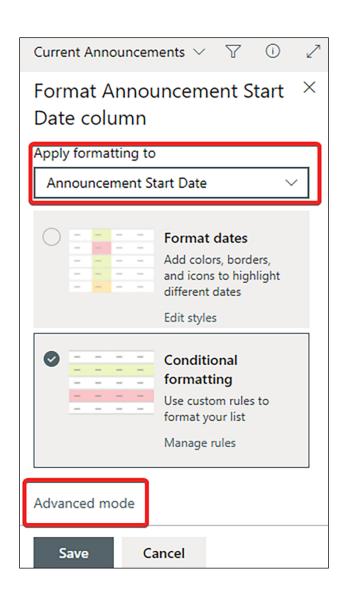

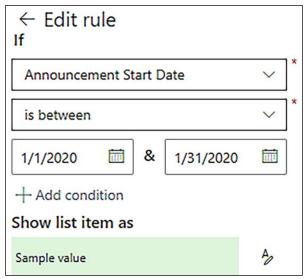

| Leadership               |                         |                |                               |              |                   |            |         |            |           |
|--------------------------|-------------------------|----------------|-------------------------------|--------------|-------------------|------------|---------|------------|-----------|
| Title ~                  | Job Title ✓             | Company $\vee$ | Email 🗸                       | Phone ~      | Street Address ✓  | City ~     | State ~ | Zip Code ✓ | Picture ~ |
| Lynne Robbins            | Chief Executive Officer | Contoso        | Lynne.Robbins@contos<br>o.com | 758-555-3298 | 1413 Main St.     | Knoxville  | TN      | 37918      |           |
| Emily Braun              | Chief Financial Officer | Contoso        |                               | 758-555-3513 | 3819 N. State St. | Sacramento | CA      | 3819       |           |
| <sup>2</sup> Alex Wilber | Human Resources         | Contoso        |                               |              |                   |            |         |            |           |

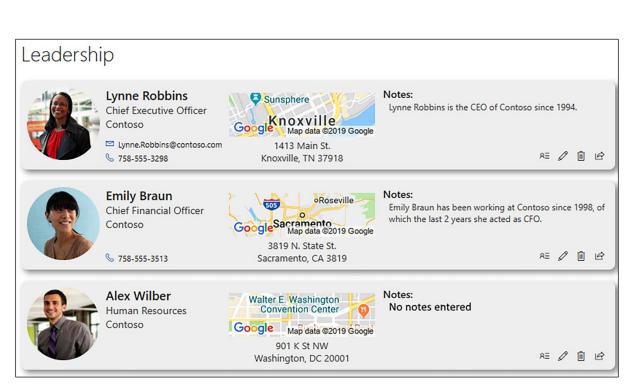

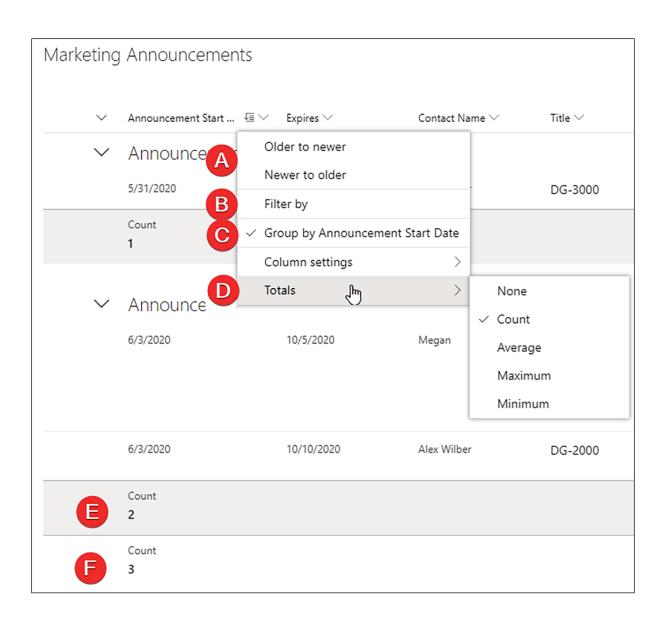

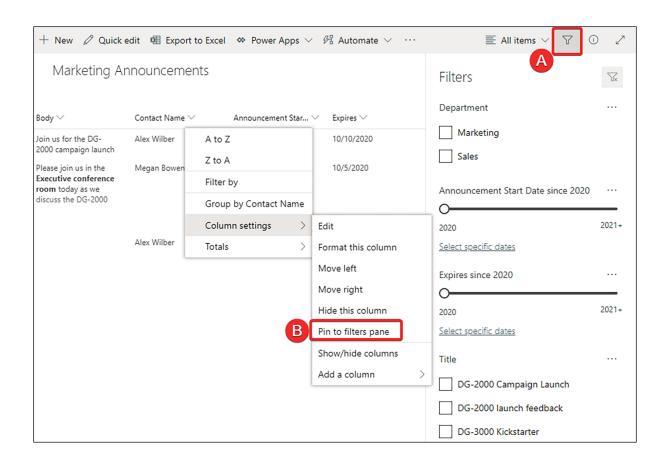

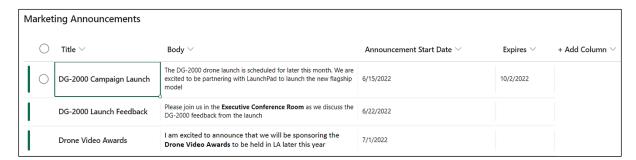

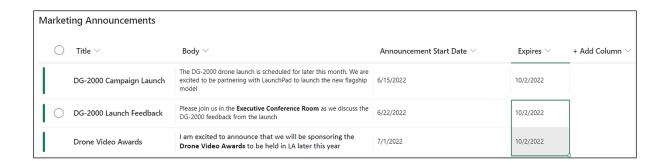

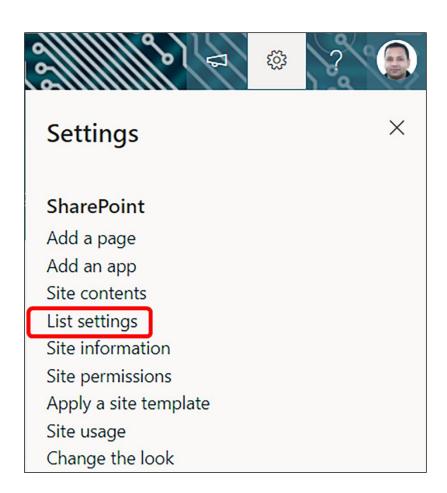

# Settings • Validation Settings

#### Formula

Specify the formula you want to use to validate data when new items are saved to this list. To pass validation, the formula must evaluate to TRUE. For more information, see Formulas in Help.

Example: =[Discount]<[Cost] will only pass validation if column Discount is less than column Cost

Learn more about proper syntax for formulas.

#### User Message

Type descriptive text that will help site visitors understand what is needed for a valid list item. This description will be shown if the validation expression fails. Formula:

=AND([Announcement Start
Date]>=TODAY(),[Expires]>=[Announcement
Start Date])

Insert Column:

Announcement Start D... 
Compliance Asset Id
Created
Expires
Modified
Title

Add to formula

#### User Message:

One or more of the following validation errors occurred:

- The announcement start date should be greater than or equal to today's date.
- The Expiration date should be greater than or equal to the Announcement Start Date.

Please fix these errors and try submitting the form again.

Save

Cancel

## New item

Error: One or more of the following validation errors occurred: 1. The announcement start date should be greater than or equal to today's date. 2. The Expiration date should be greater than or equal to the Announcement Start Date. Please fix these errors and try submitting the form again.

## Title \*

This is a past announcement and should not be allowed to pass validation

## Body

### Announcement Start Date

6/11/2010

This is the date when announcements will start showing on the home page

## **Expires**

6/28/2019

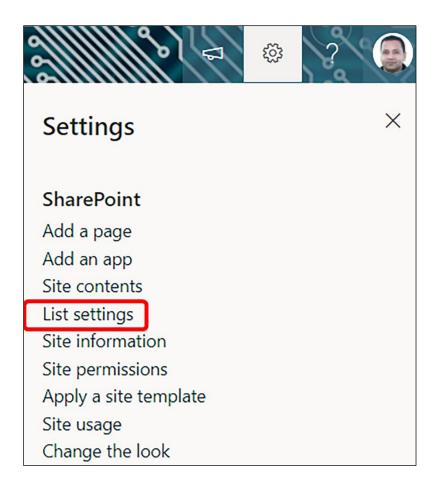

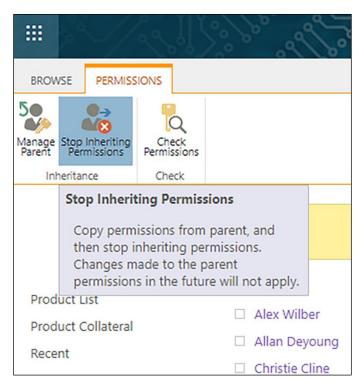

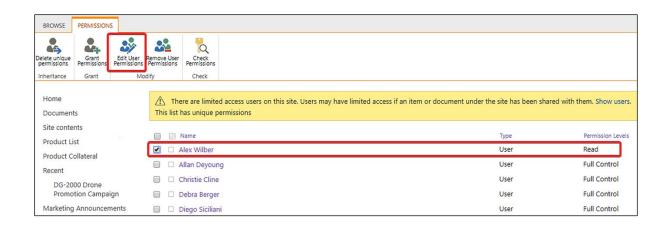

| Permissions • Edit Permissions                                                    |                                                                                                    |
|-----------------------------------------------------------------------------------|----------------------------------------------------------------------------------------------------|
| Users or Groups  The permissions of these users or groups will be modified.       | Users:<br>Alex Wilber                                                                                                    |
| Choose Permissions Choose the permissions you want these users or groups to have. | Permissions:    Full Control - Has full control.   Design - Can view, add, update, delete, approve, and customize.                                                 |
|                                                                                   | Edit - Can add, edit and delete lists; can view, add, update and delete list items and documents.                                                                  |
|                                                                                   | <ul> <li>Contribute - Can view, add, update, and delete list items and documents.</li> <li>Read - Can view pages and list items and download documents.</li> </ul> |
|                                                                                   | ☑ Limited Access - Can view specific lists, document libraries, list items, folders, or documents when given permissions.                                          |
|                                                                                   | OK Cancel                                                                                                    |

# Settings • Advanced Settings

## Content Types

Specify whether to allow the management of content types on this list. Each content type will appear on the new button and can have a unique set of columns, workflows and other behaviors.

### Allow management of content types?

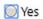

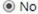

## Item-level Permissions

Specify which items users can read and edit.

Note: Users with the Cancel Checkout permission can read and edit all items. Learn about managing permission settings. Read access: Specify which items users are allowed to read

- Read all items
- Read items that were created by the user

**Create and Edit access:** Specify which items users are allowed to create and edit

- Create and edit all items
- Create items and edit items that were created by the user
- None

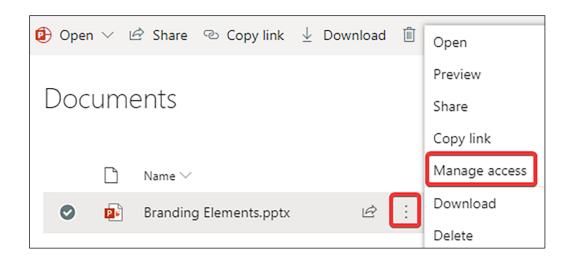

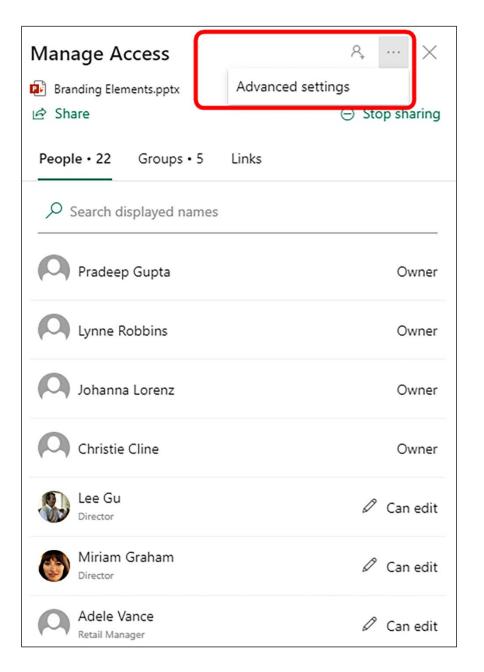

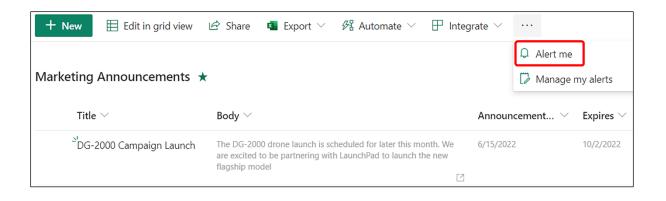

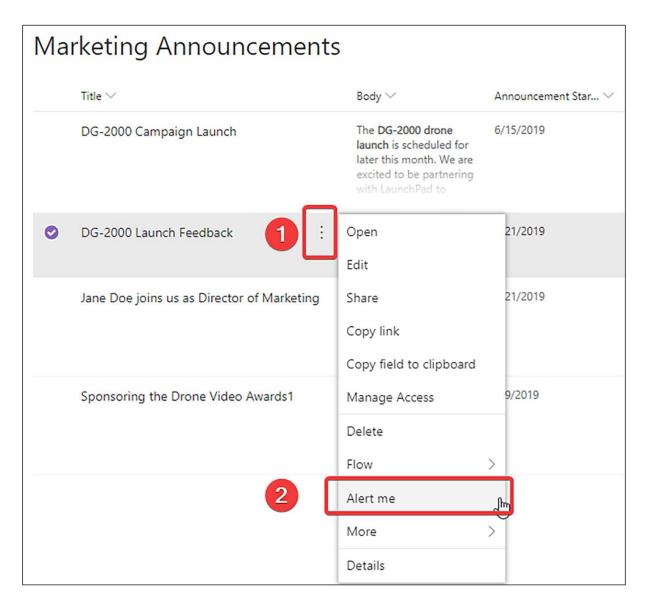

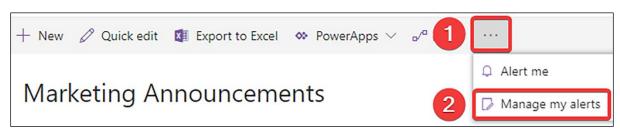

| Му                                     | Alerts on this Site o                                                    |  |  |  |  |  |
|----------------------------------------|--------------------------------------------------------------------------|--|--|--|--|--|
| ➡ Add Alert   ★ Delete Selected Alerts |                                                                          |  |  |  |  |  |
| Alert Title                            |                                                                          |  |  |  |  |  |
| Frequency: Immediate                   |                                                                          |  |  |  |  |  |
|                                        | Marketing Announcements Marketing Announcements: DG-2000 Launch Feedback |  |  |  |  |  |
| Frequency: Daily                       |                                                                          |  |  |  |  |  |
|                                        | Documents: Branding Elements.pptx                                        |  |  |  |  |  |

You have successfully created an alert for 'All changes on Marketing Announcements '

Getting too much email? Unsubscribe

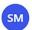

Sales and Marketing <no-reply@sharepointonline.com>

Mon 9/9/2019 10:17 AM Megan Bowen ∀

Alert 'All changes on Marketing Announcements ' has successfully been added on  $\underline{\text{'Sales and Marketing'}}$ .

You will receive alerts according to the delivery method, timing and criteria that were selected when the alert was created.

You can change this alert or any of your other alerts on the  $\underline{\text{My Alerts on this Site}}$  page.

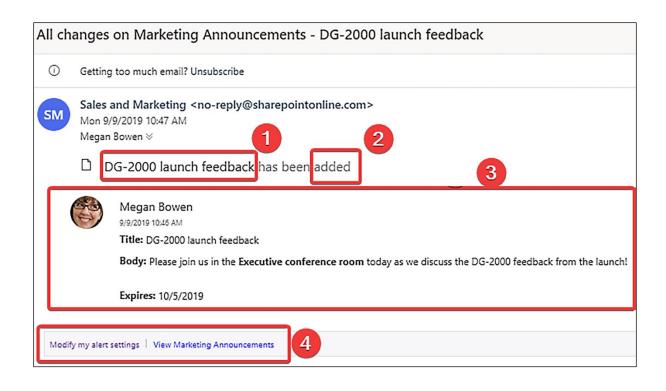

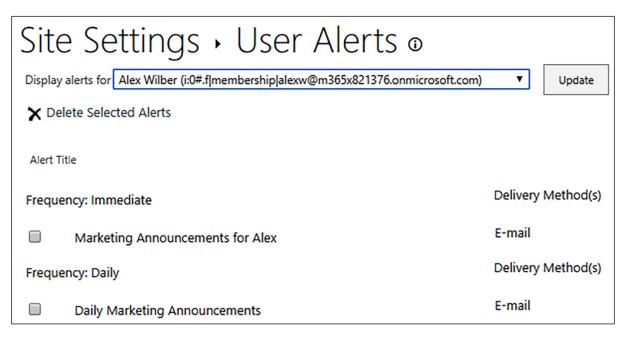

## Chapter 5: Document Management in SharePoint Online

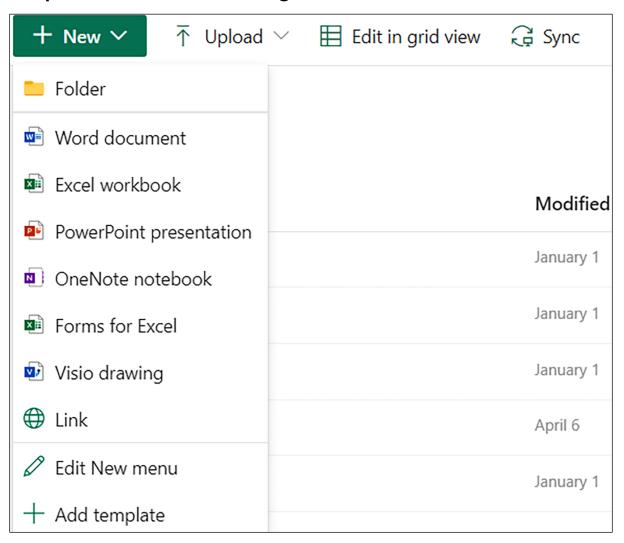

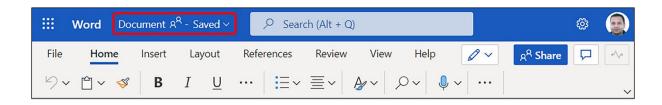

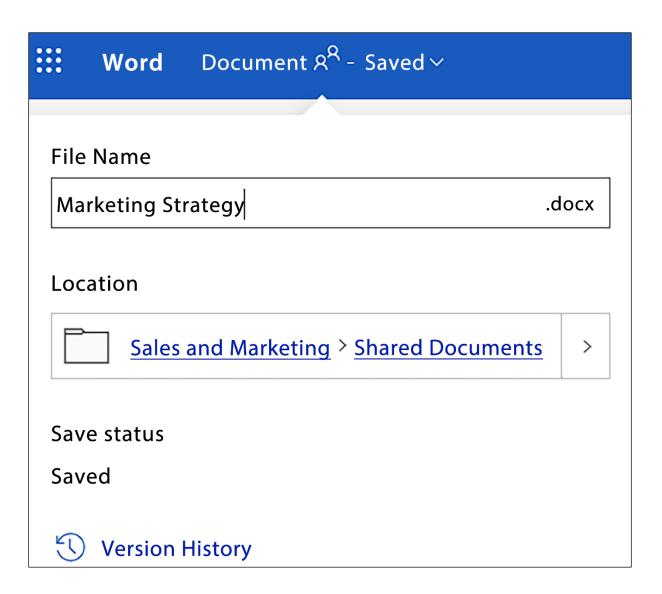

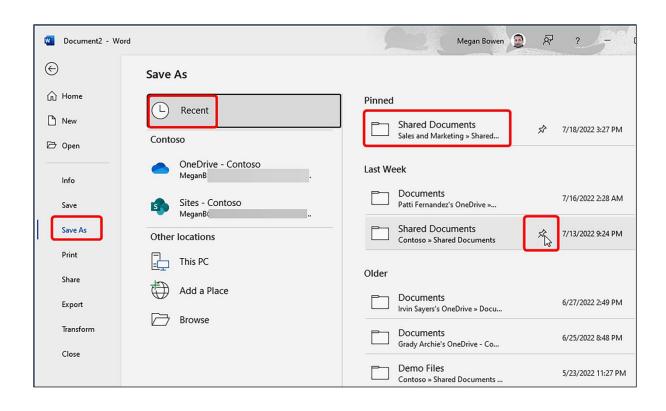

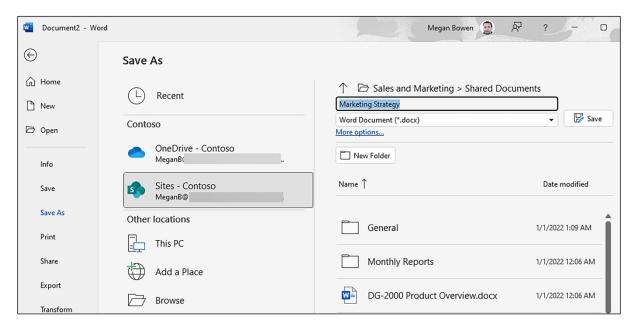

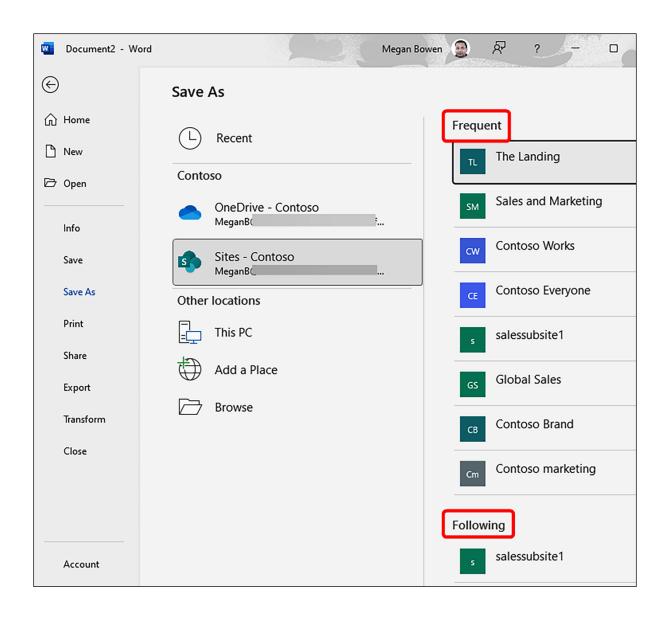

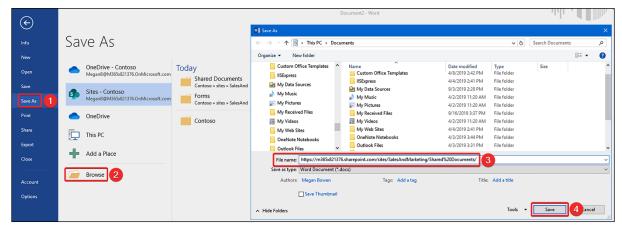

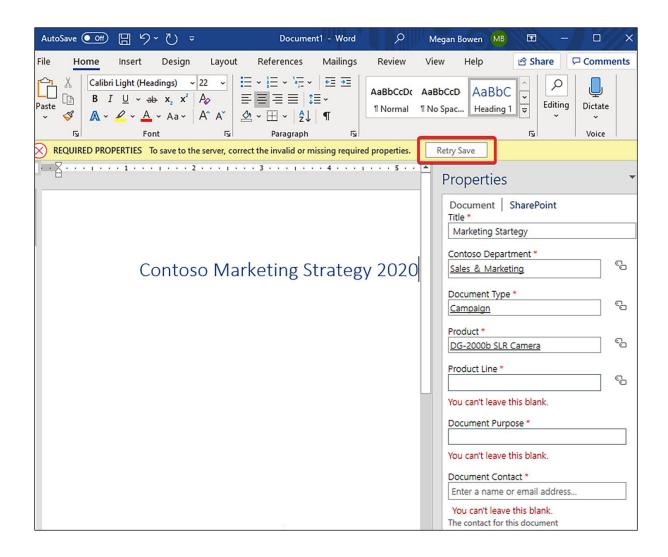

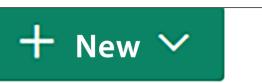

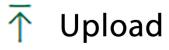

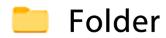

- Word document
- Excel workbook
- PowerPoint presentation
- OneNote notebook
- Forms for Excel
- Visio drawing
- **Link**
- 🧷 Edit New menu
- + Add template

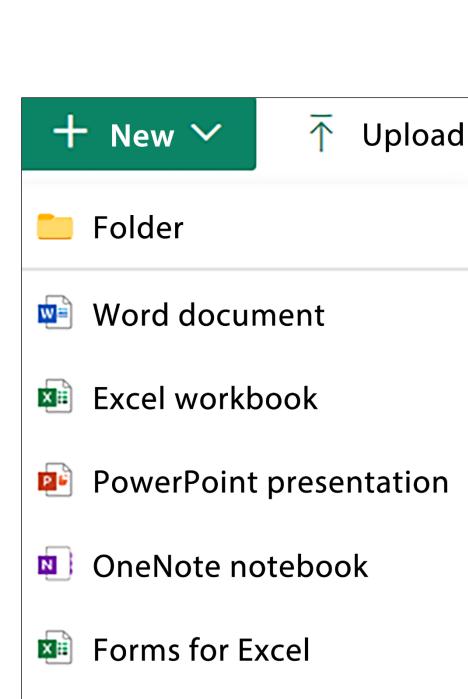

Visio drawing

Edit New menu

Add template

Link

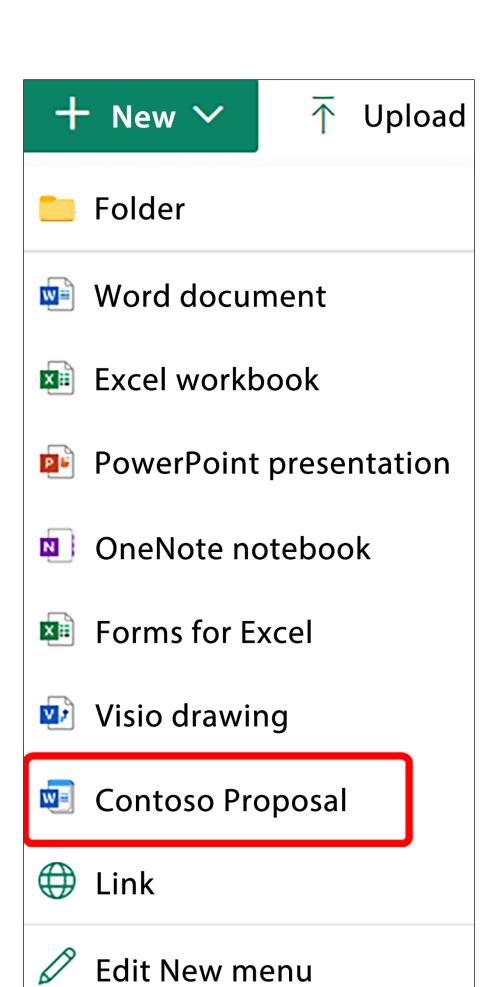

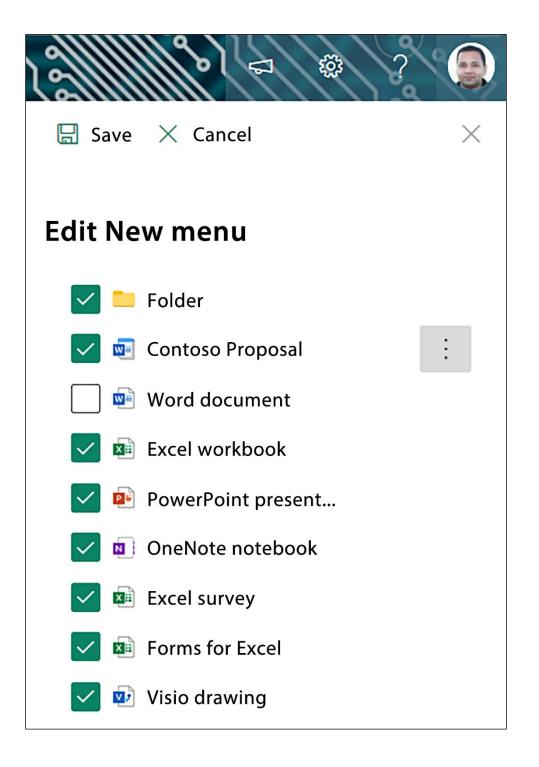

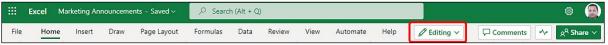

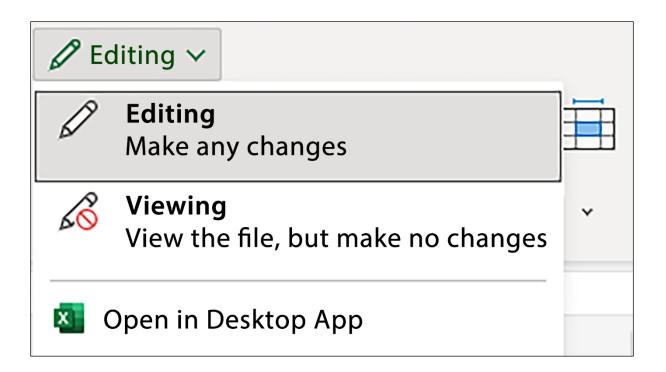

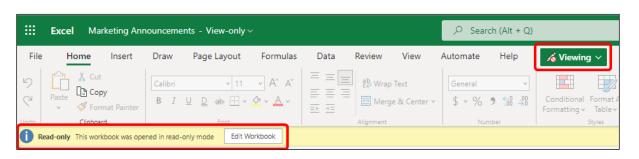

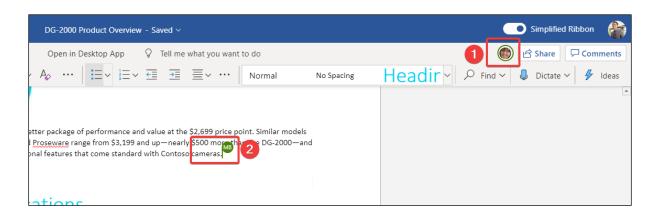

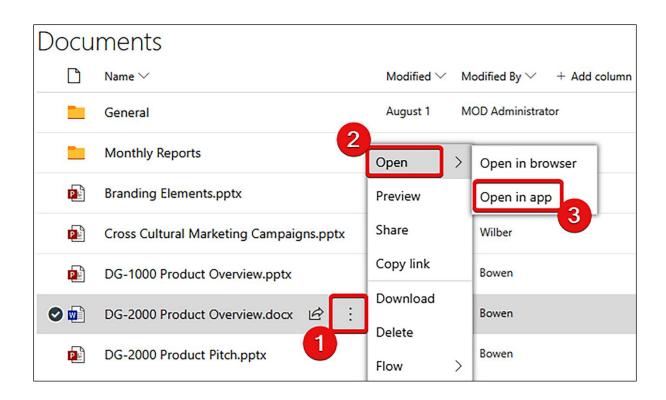

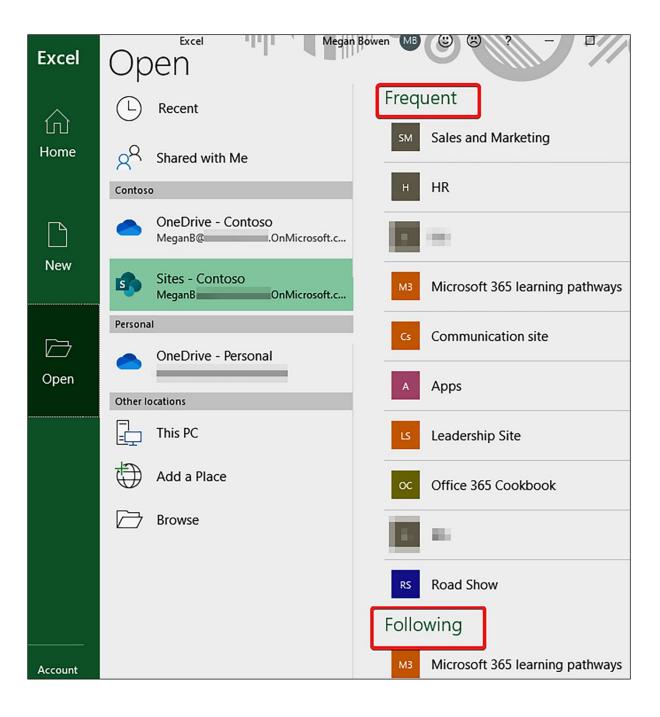

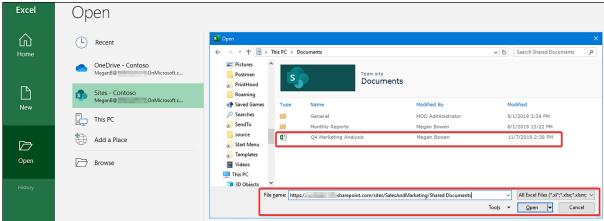

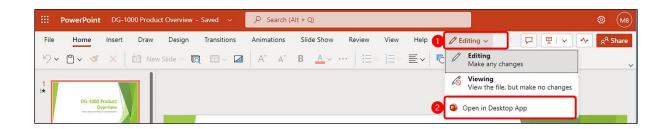

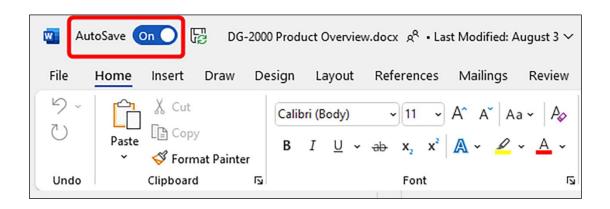

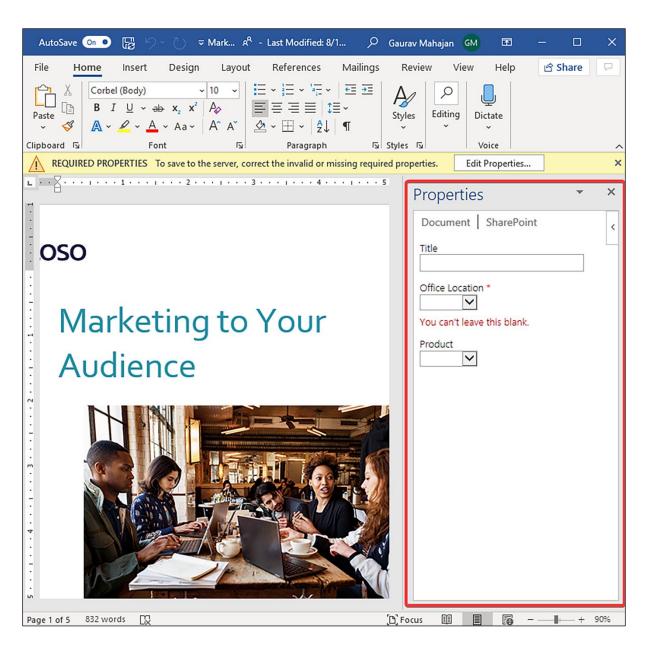

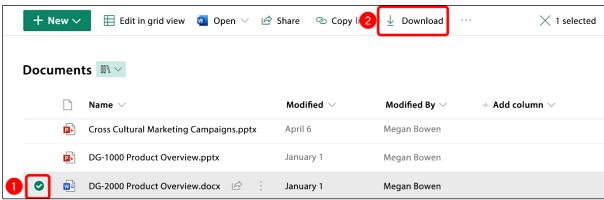

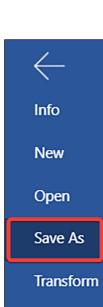

Print

Share

**About** 

## Save As

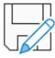

### Save As

Save a copy online.

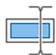

#### Rename

Rename this file.

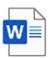

## Download a Copy

Download a copy to your computer.

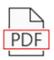

### Download as PDF

Download a copy of this document to your computer as a PDF file.

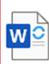

### Download as ODT

Download a copy of this document to your computer as an ODT file

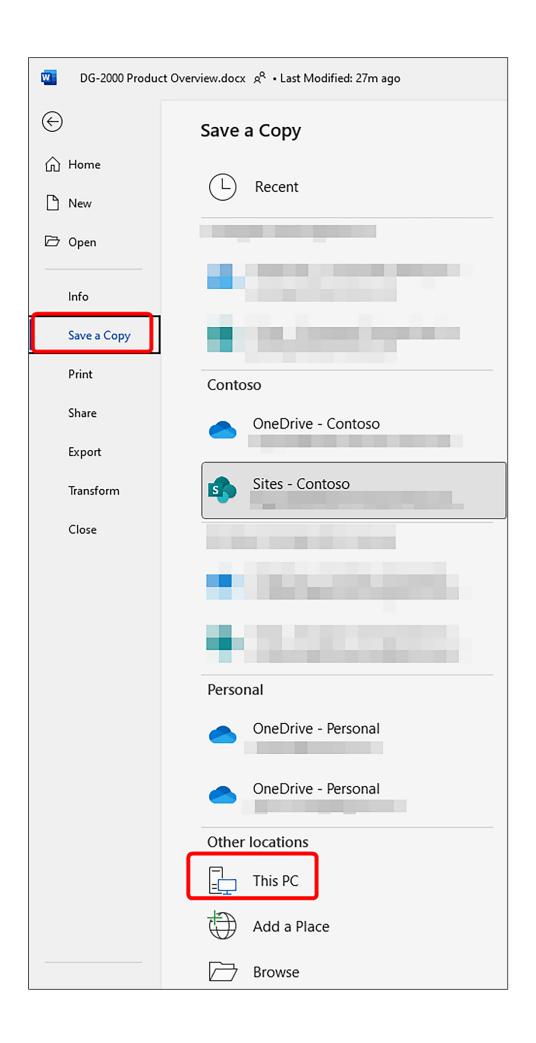

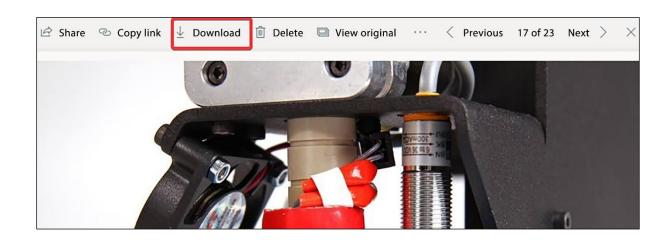

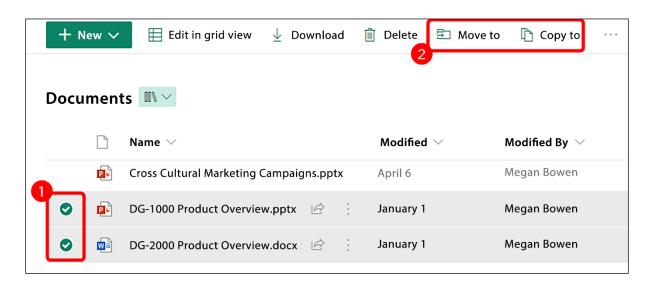

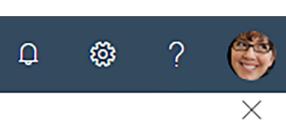

## Copy 2 items

### **Places**

### Choose a destination

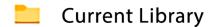

Your OneDrive

#### Contoso

- Mark 8 Project Team
- Campaigns Events
- G Communication site
- Leadership Site
- Contoso Landings
- Leadership
- Work @ Contoso
- RS Road Show

**Browse sites** 

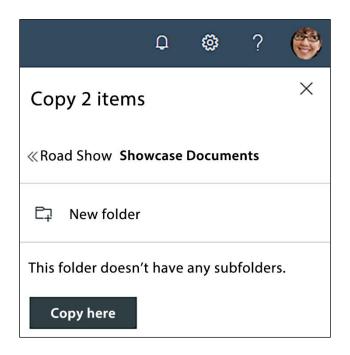

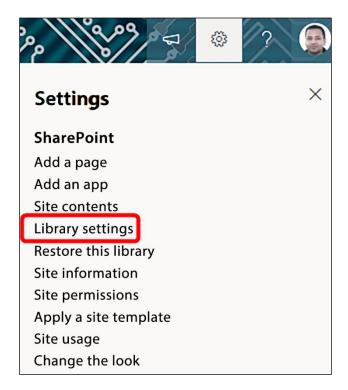

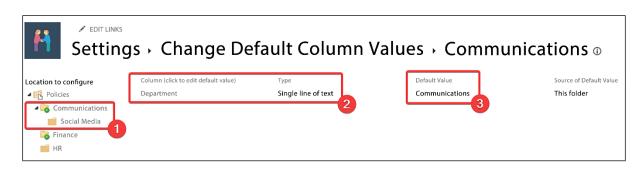

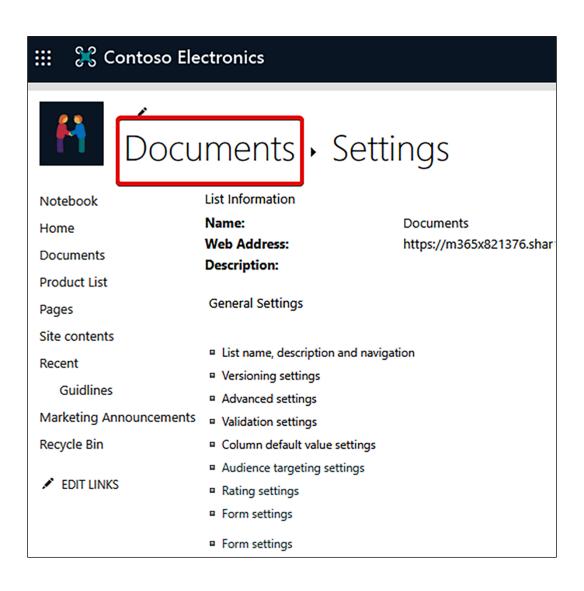

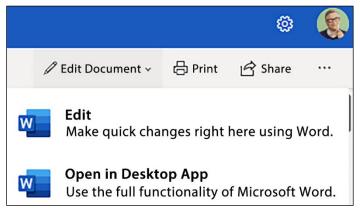

### Microsoft Word

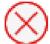

Please check out this document before editing it in Word.

Open in Reading View

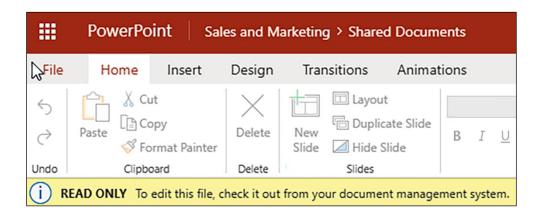

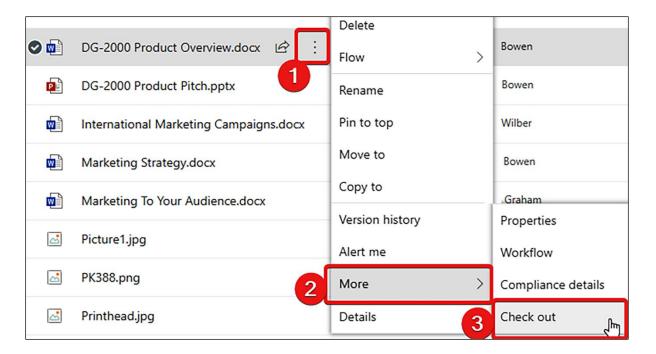

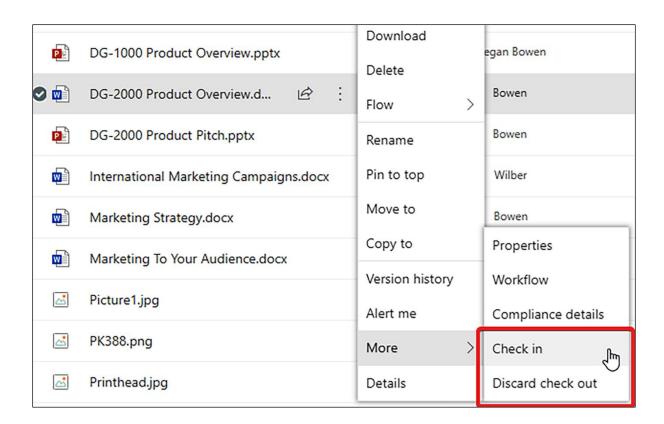

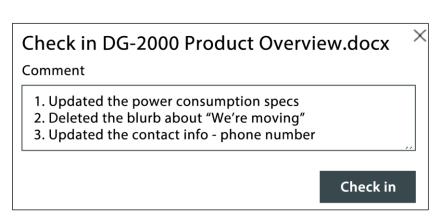

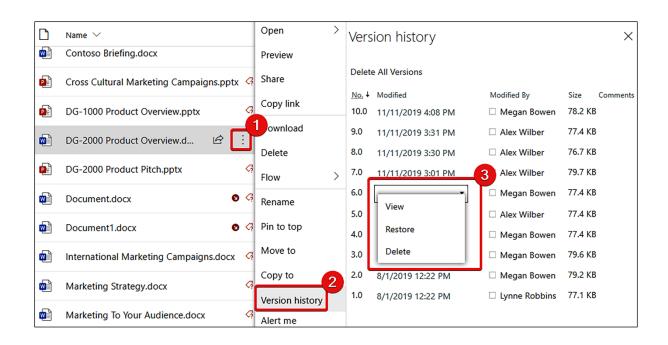

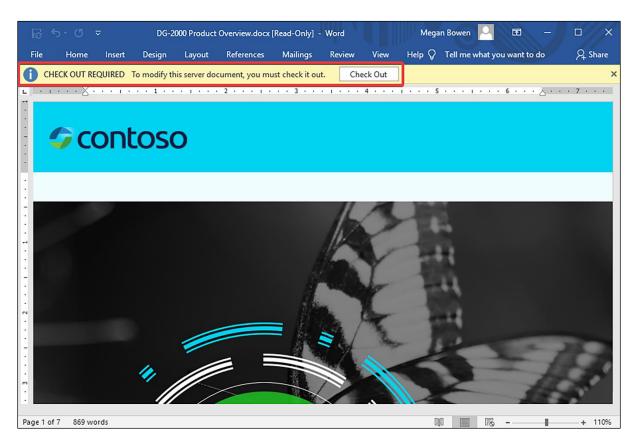

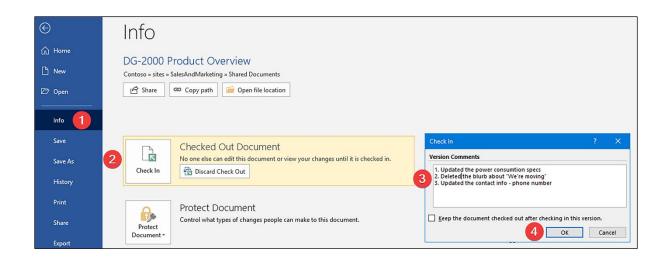

## Chapter 6: OneDrive

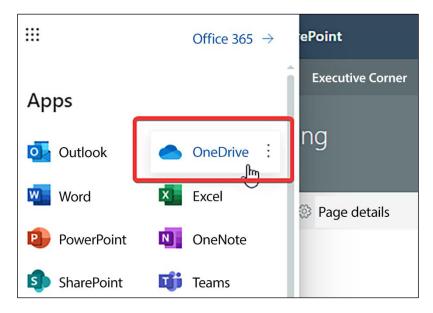

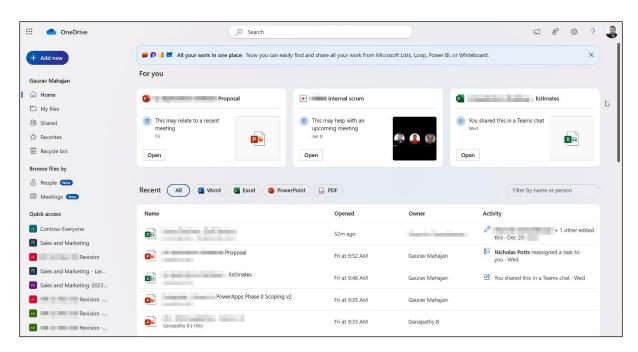

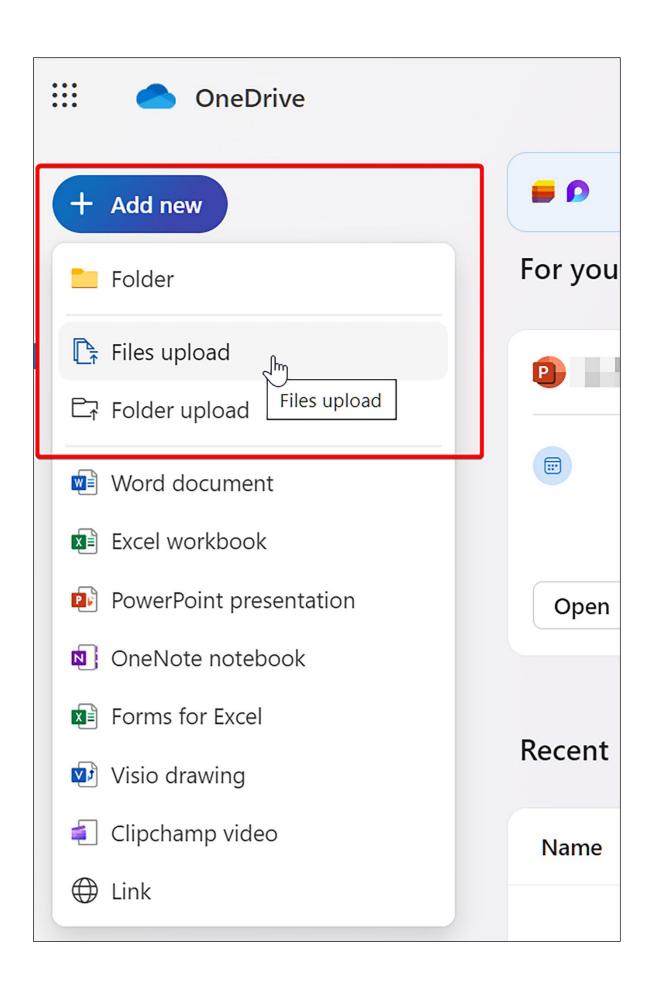

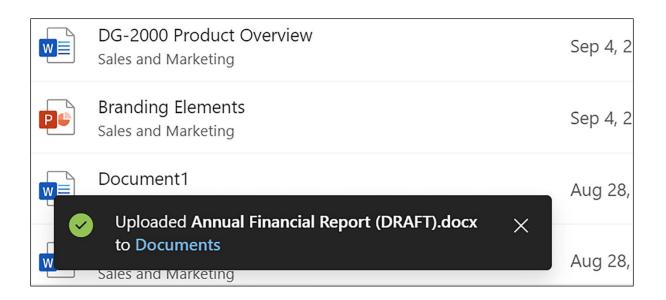

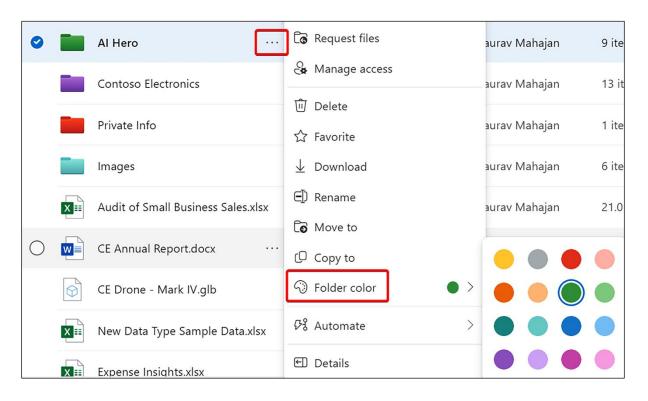

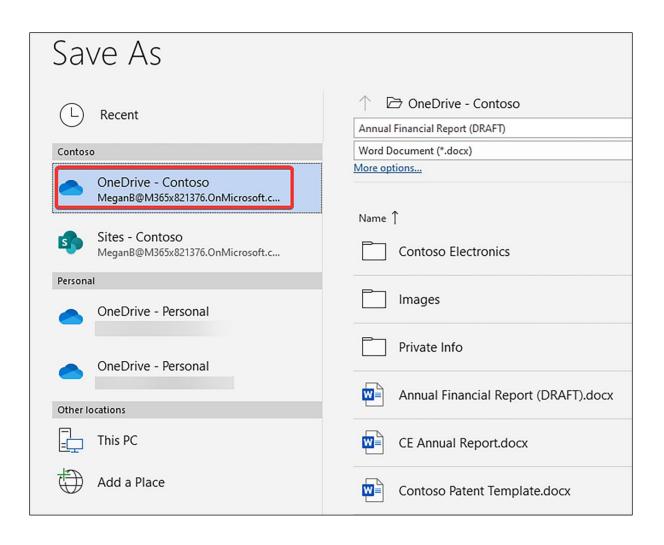

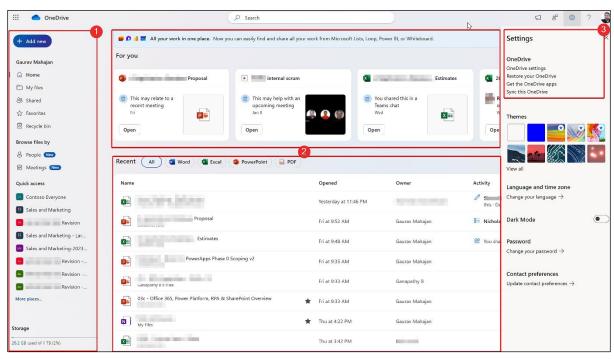

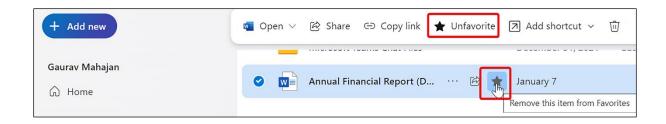

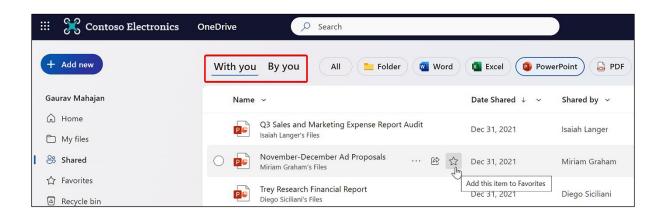

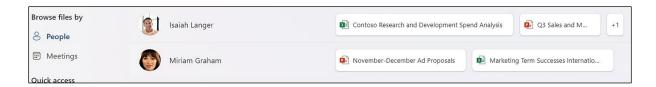

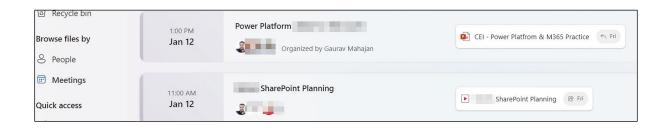

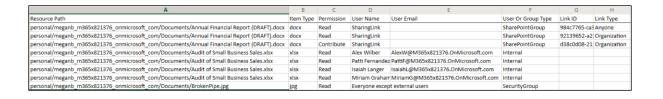

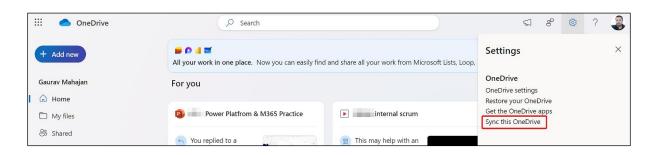

# We're syncing your files

X

We are connecting to OneDrive on your device.

Copy library ID to configure this library to sync automatically.

If there is no response, you may need to install the latest version of OneDrive.

Close

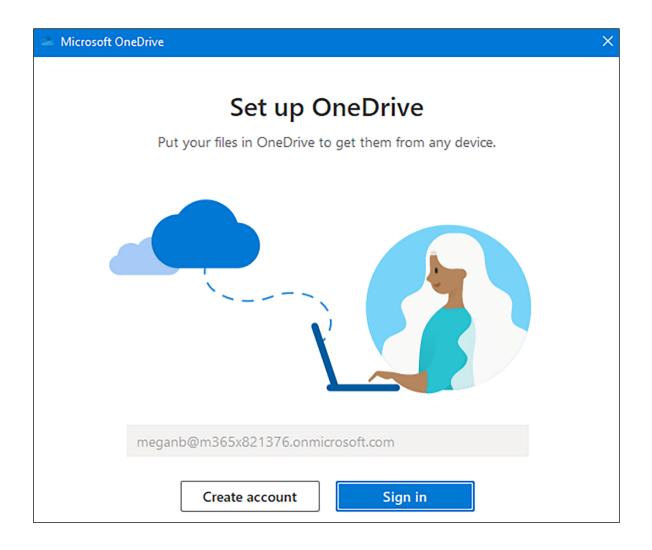

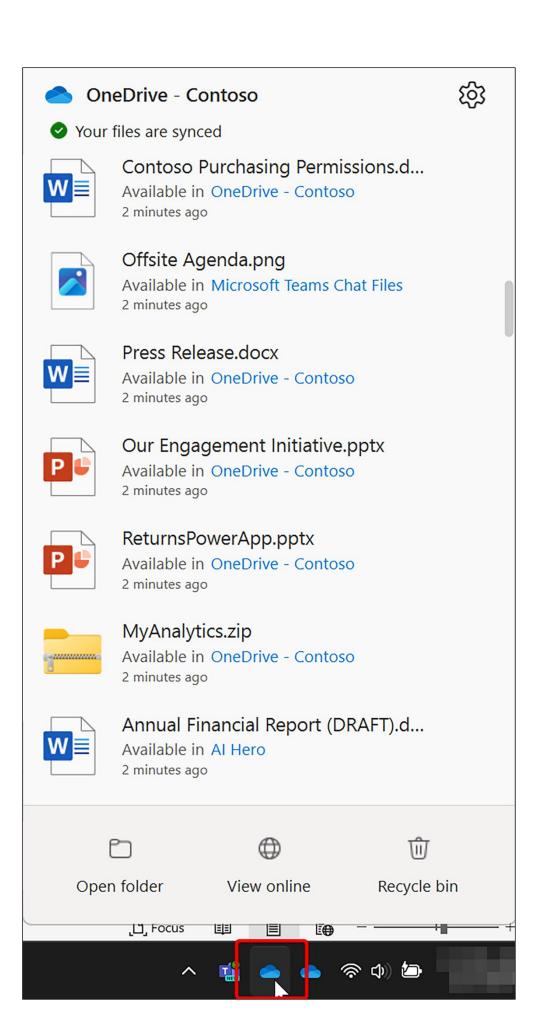

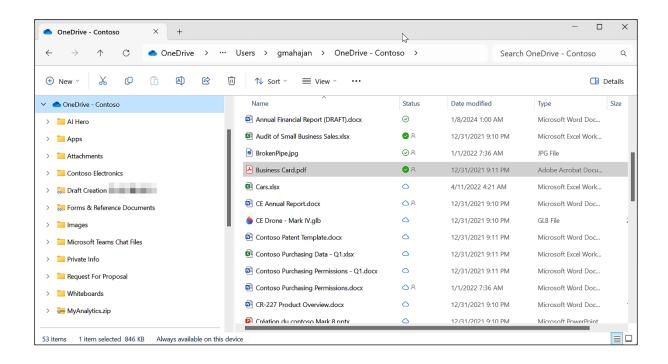

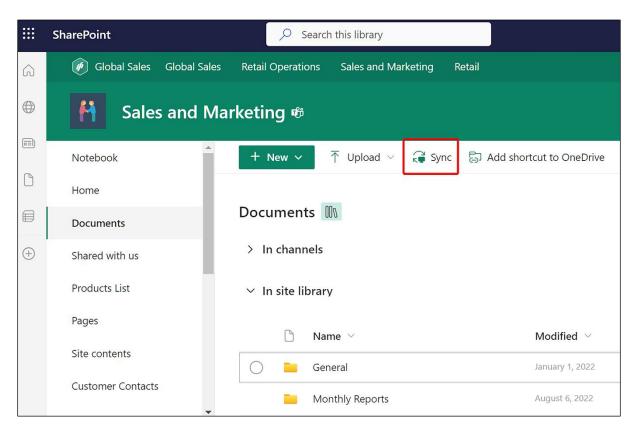

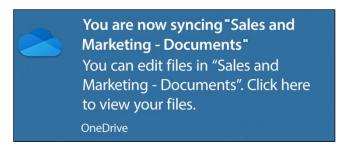

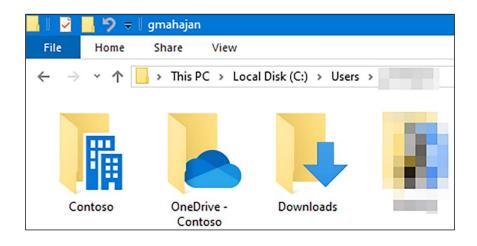

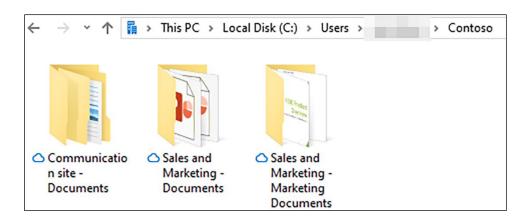

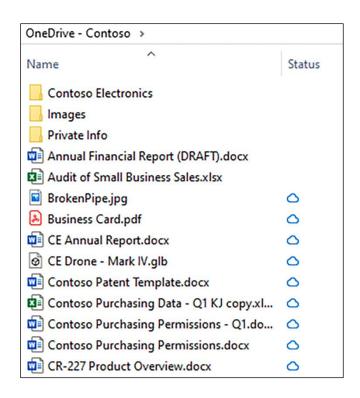

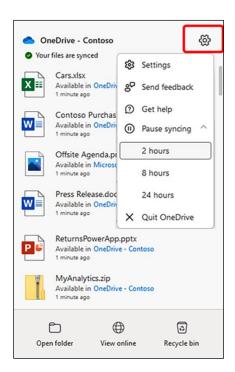

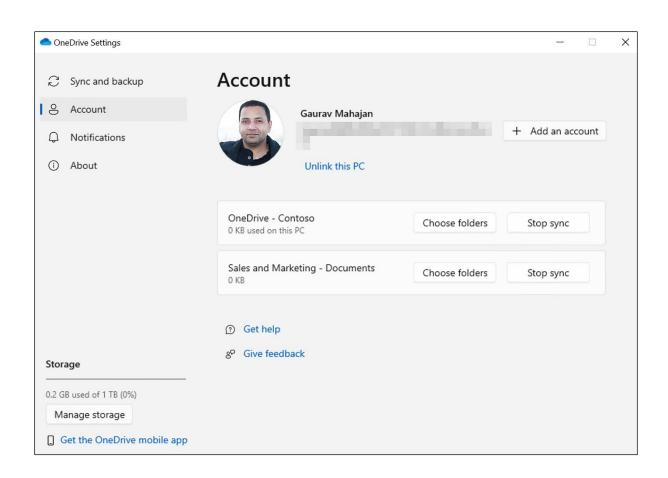

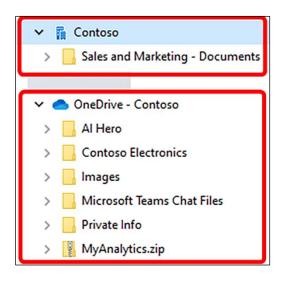

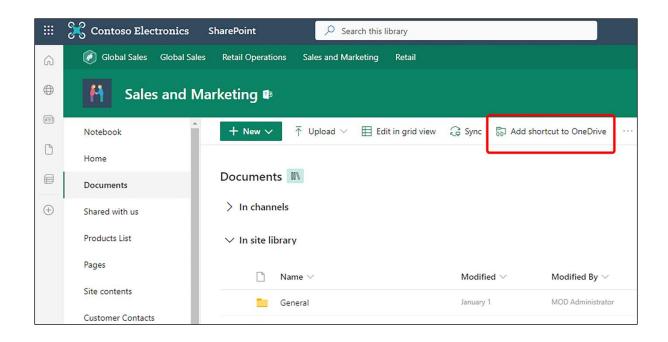

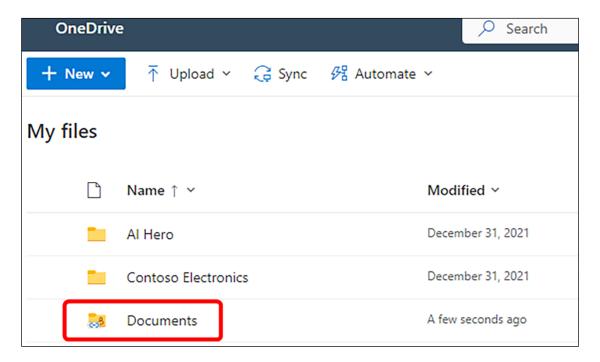

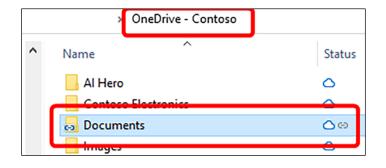

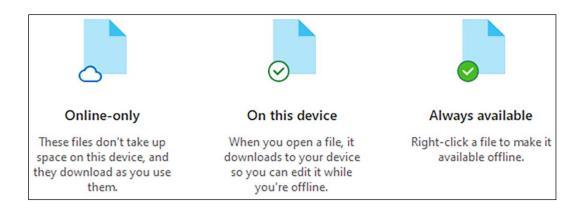

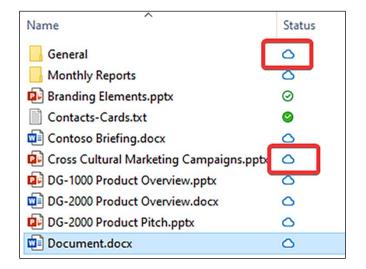

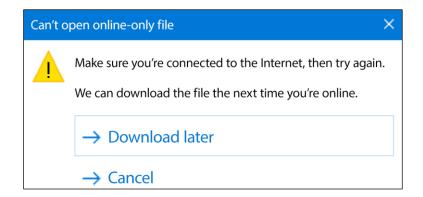

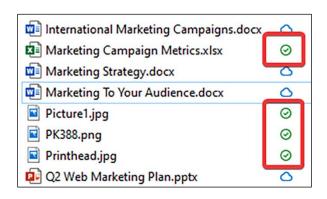

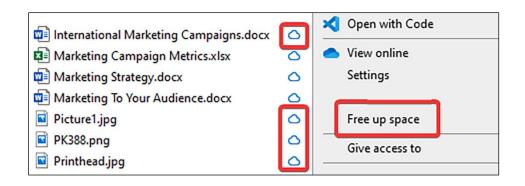

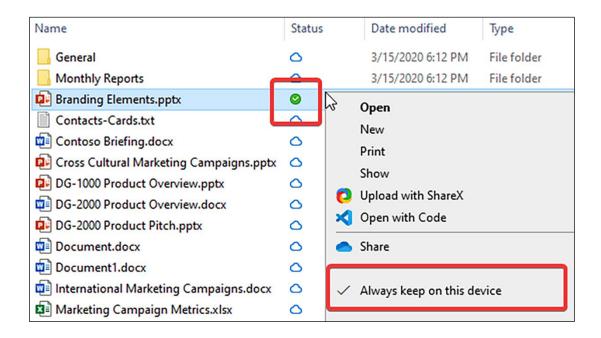

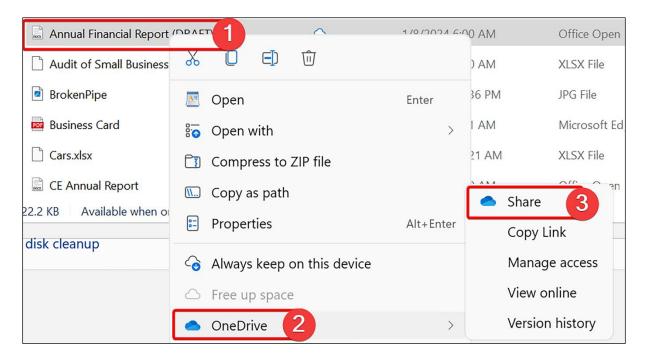

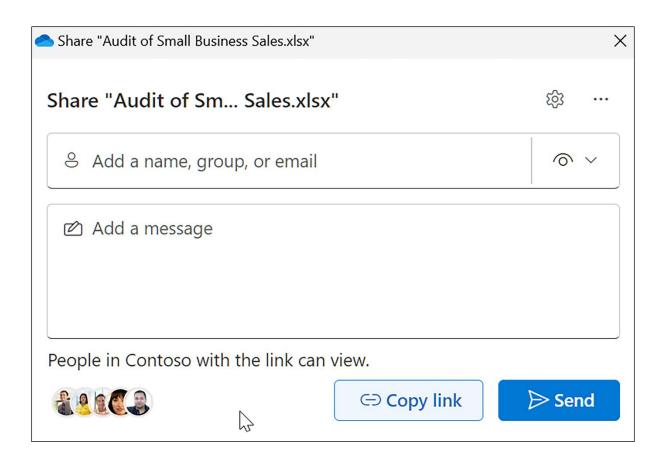

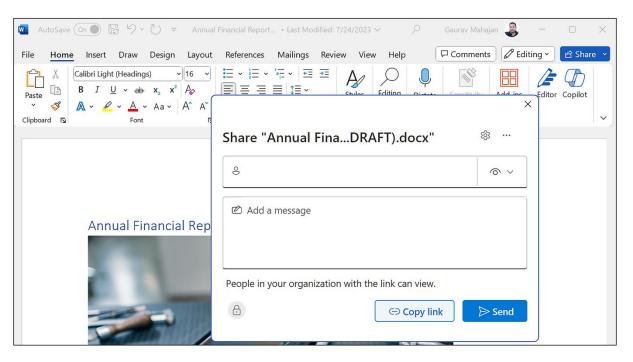

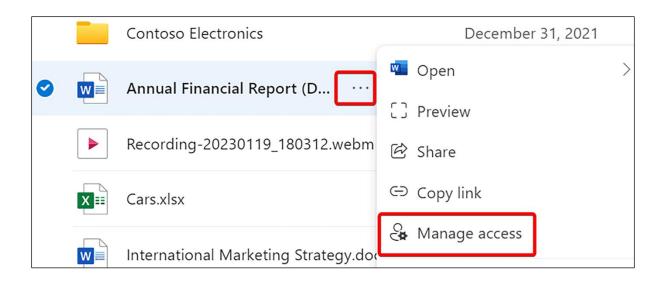

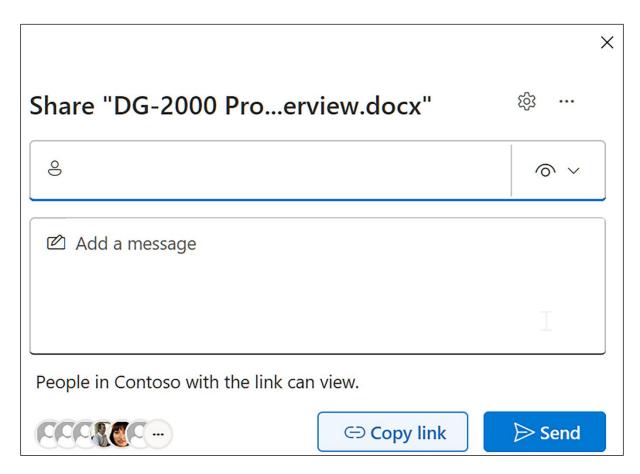

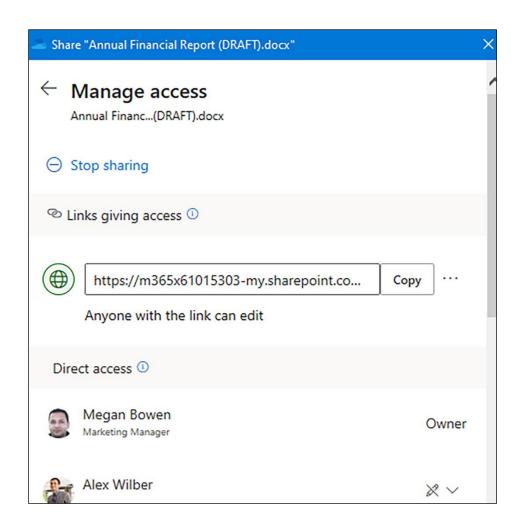

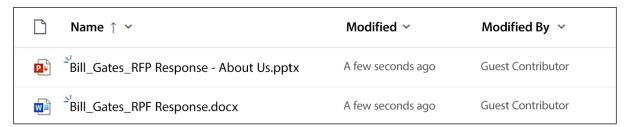

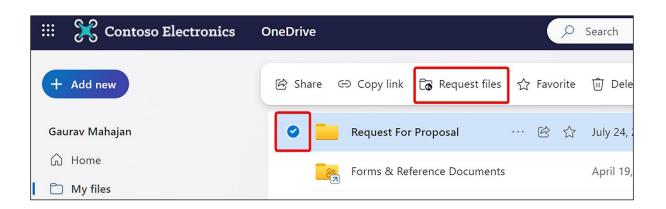

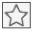

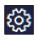

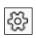

## Chapter 7: Microsoft Teams

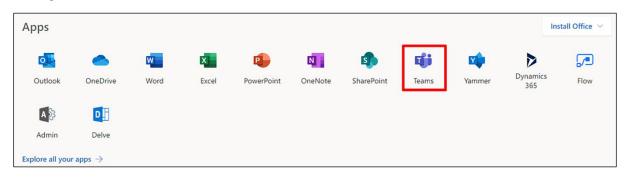

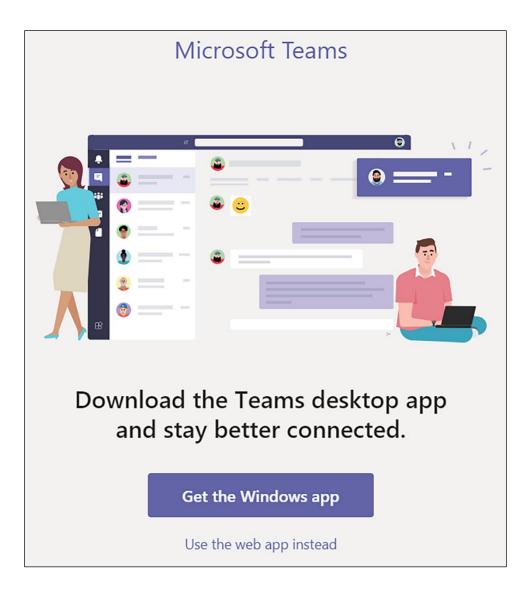

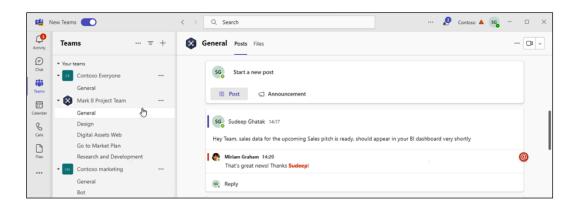

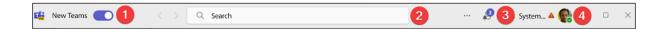

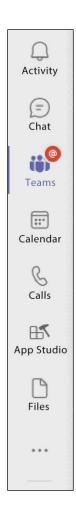

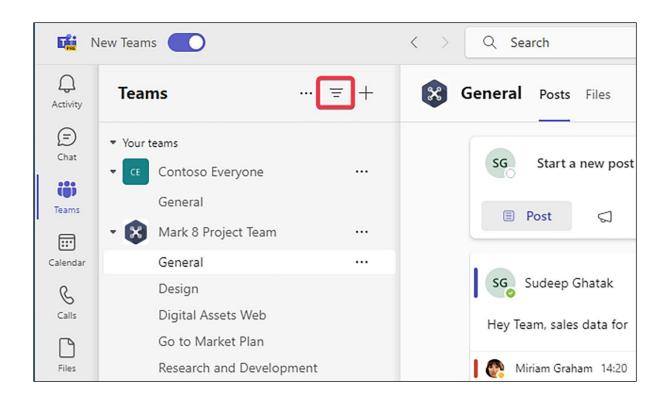

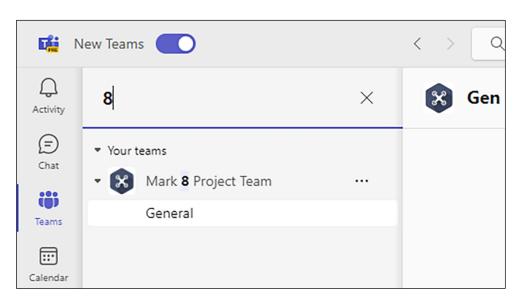

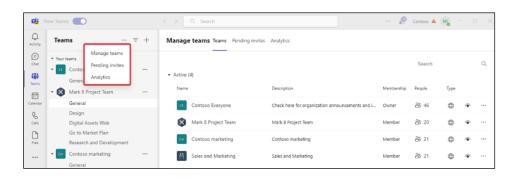

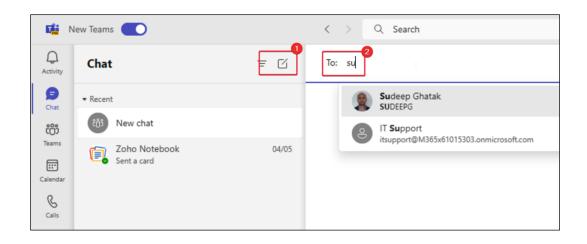

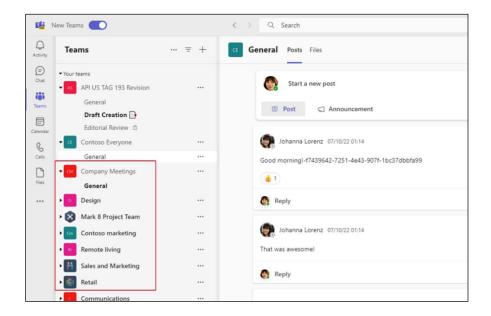

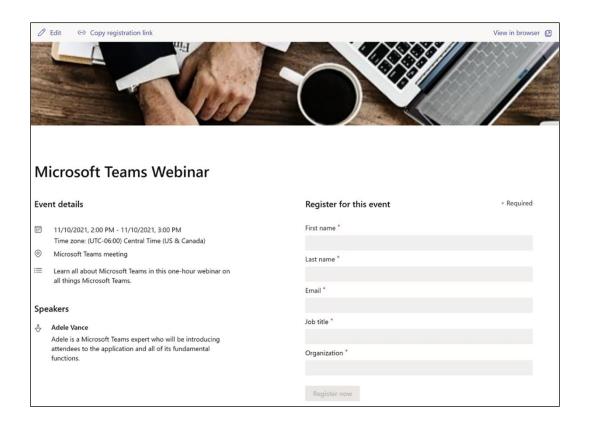

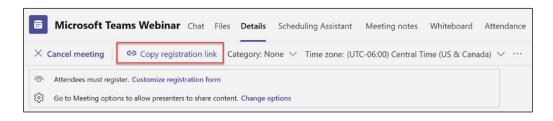

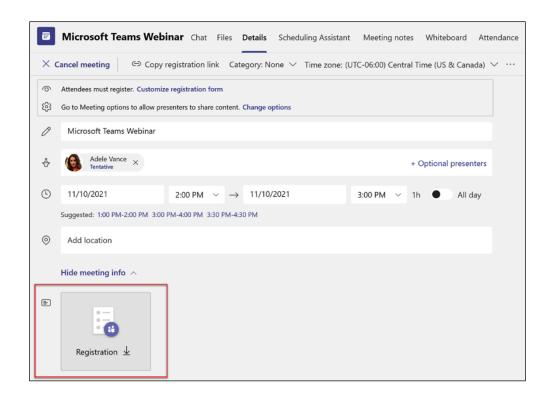

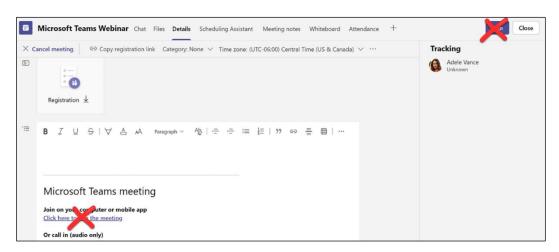

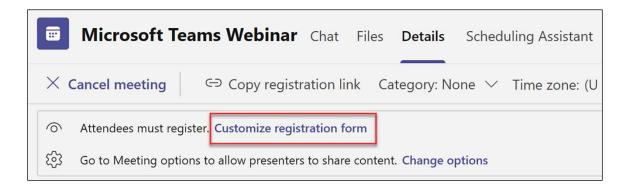

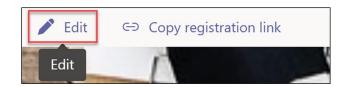

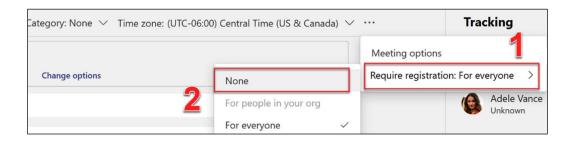

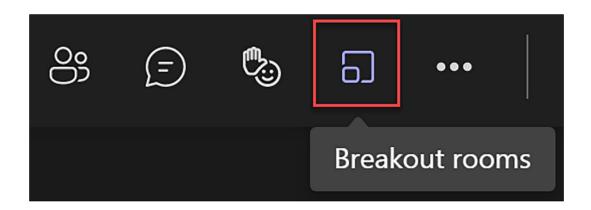

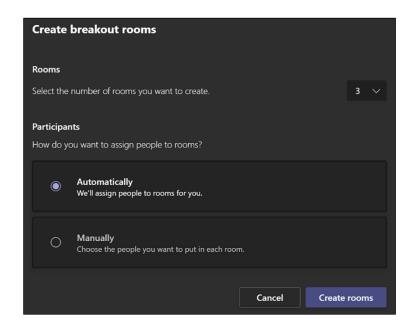

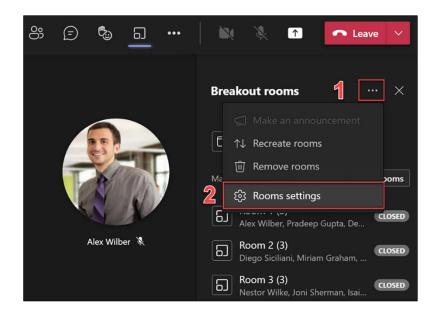

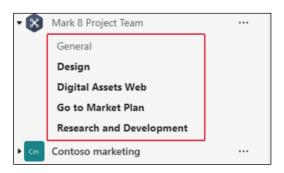

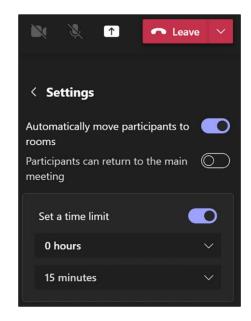

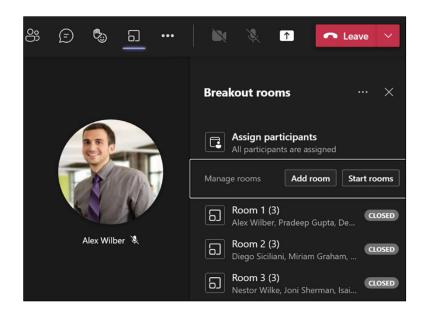

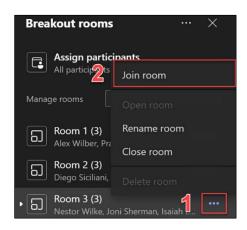

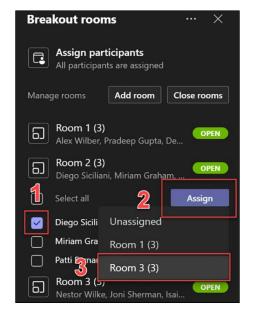

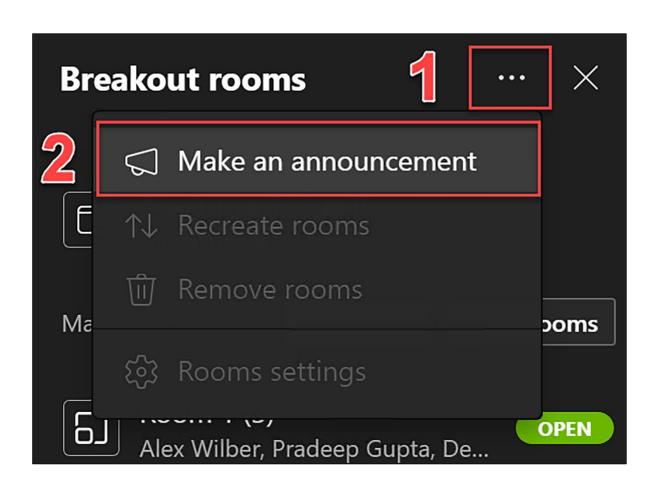

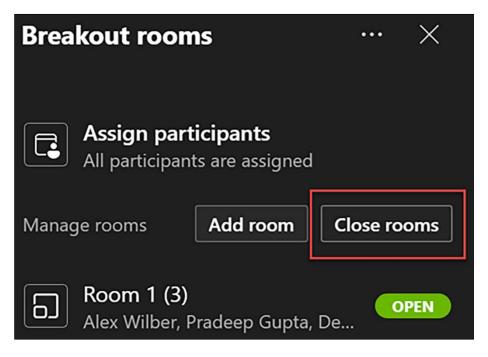

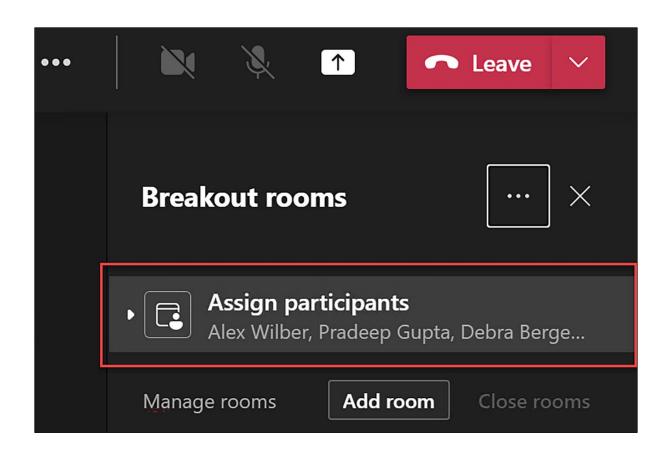

| Breakout rooms ··· > |                                                             |            | ··· ×  |
|----------------------|-------------------------------------------------------------|------------|--------|
|                      | Assign participants Alex Wilber, Pradeep Gupta, Debra Berge |            |        |
|                      | Select all                                                  |            | Assign |
| <b>V</b>             | Alex Wilber                                                 | Room 1 (0) |        |
|                      | Pradeep Gu                                                  | Room 2 (0) |        |
|                      | Debra Berg                                                  | Room 3 (0) |        |
| $\checkmark$         | Diego Sicili                                                | (-,        |        |
|                      | Miriam Graham                                               |            |        |
|                      | Patti Fernandez                                             |            |        |
|                      | Nestor Wilke                                                |            |        |
| <b>V</b>             | Joni Sherman                                                |            |        |

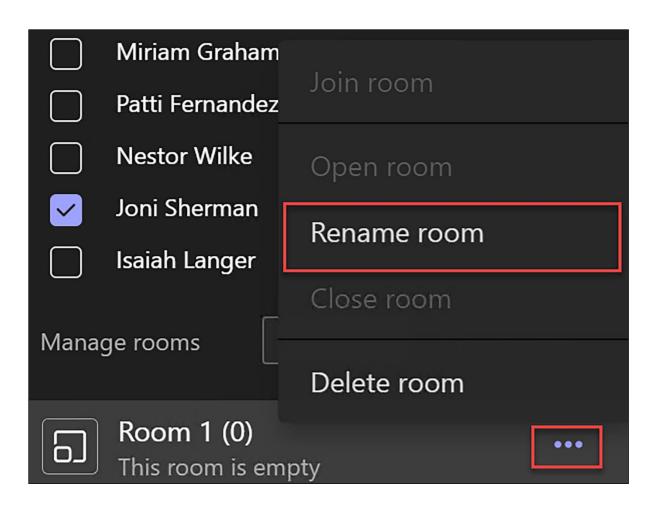

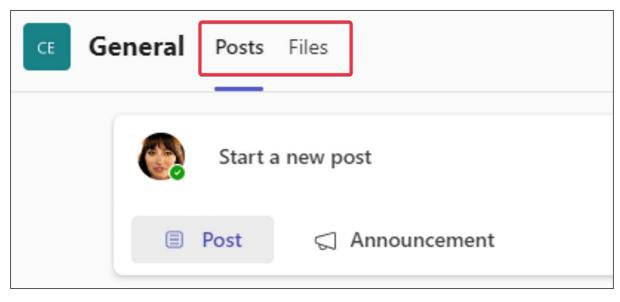

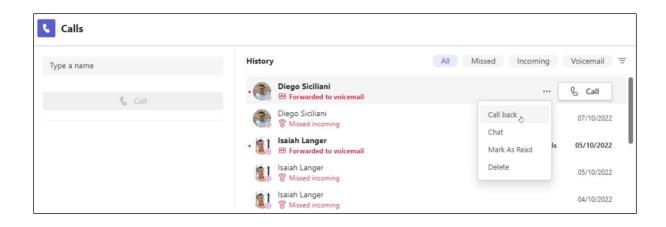

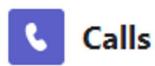

## Type a name or number

1

2

3

ABC

DEF

4

5

6

GHI

JKL

MNO

7

PQRS

8

9

TUV

WXYZ

\*

0

#

.

Call

Work number: +64 9-905 1885

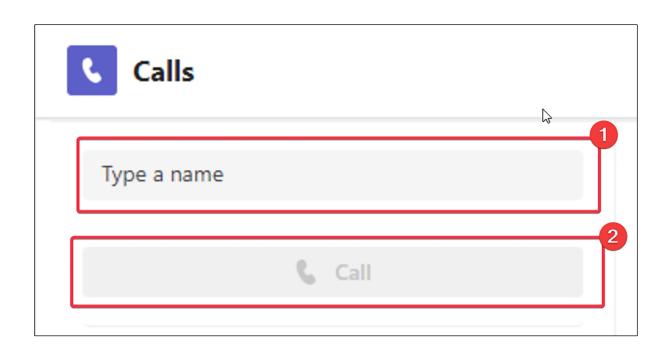

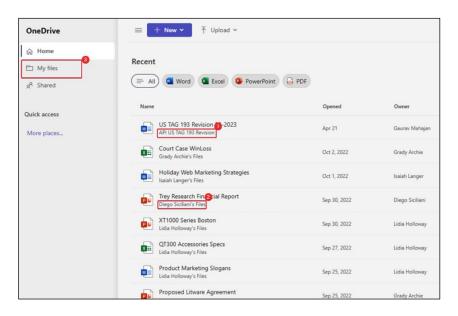

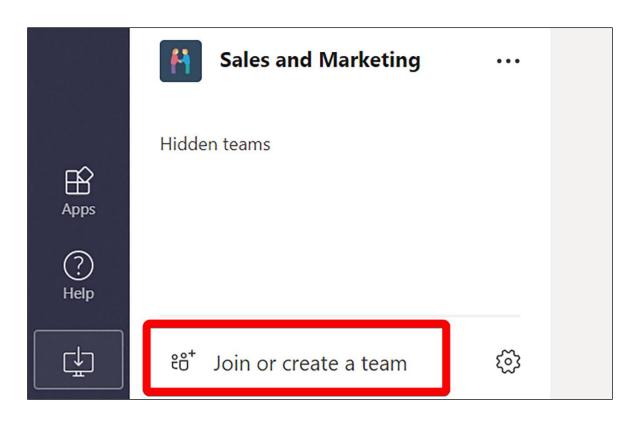

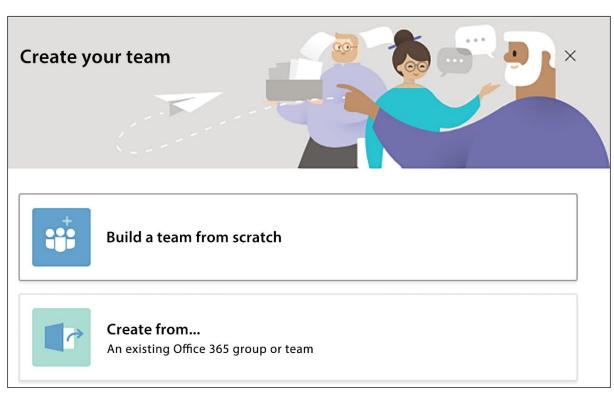

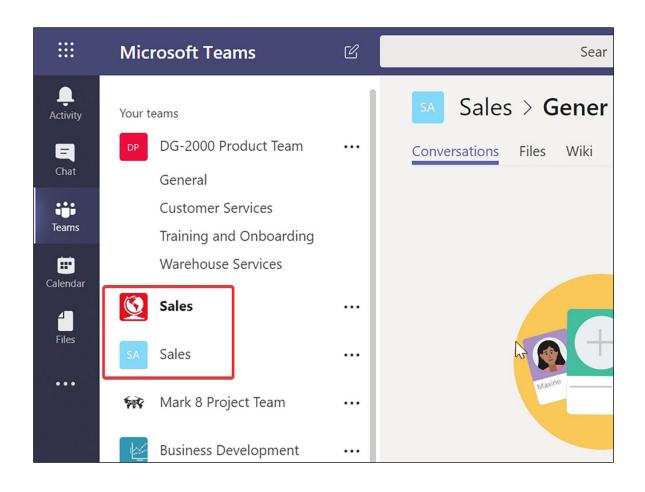

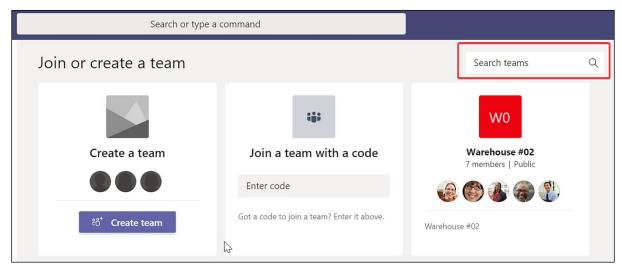

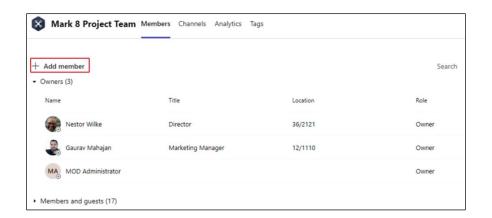

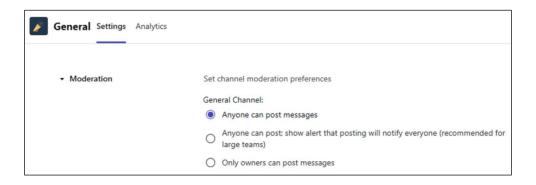

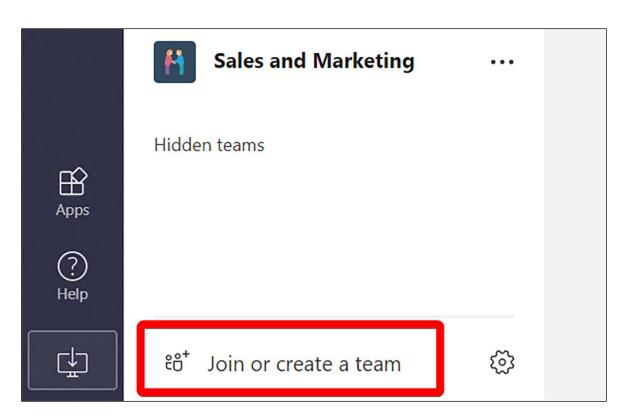

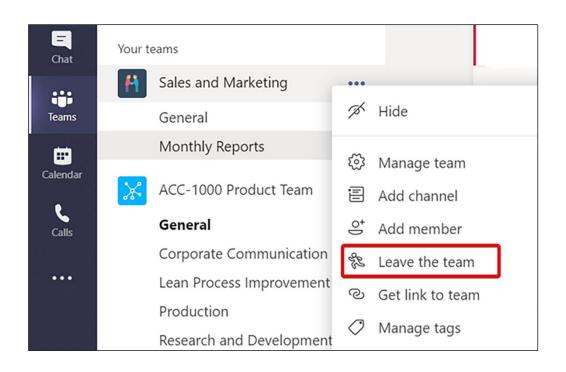

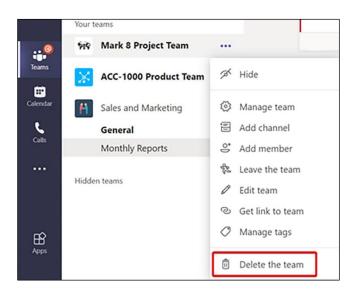

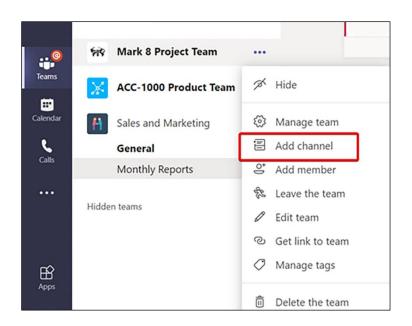

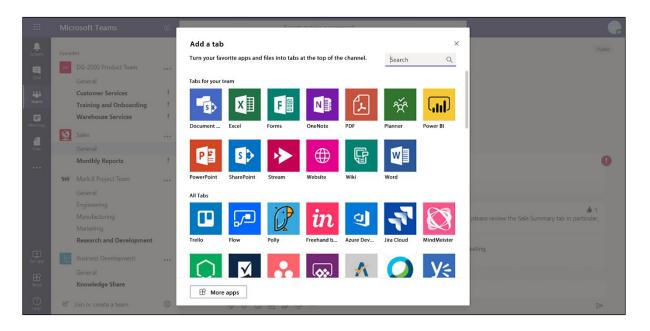

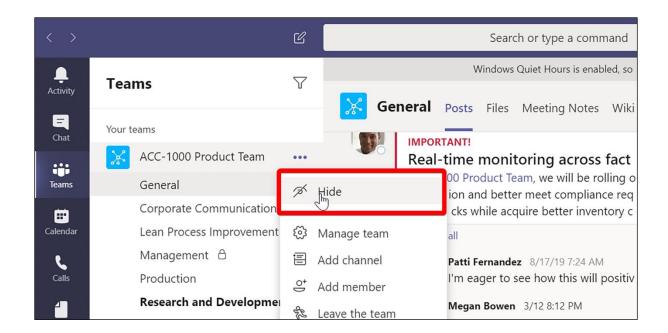

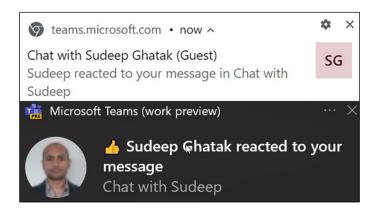

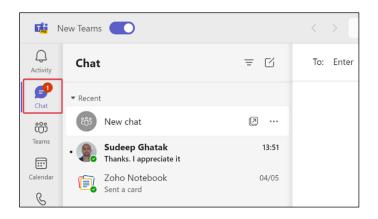

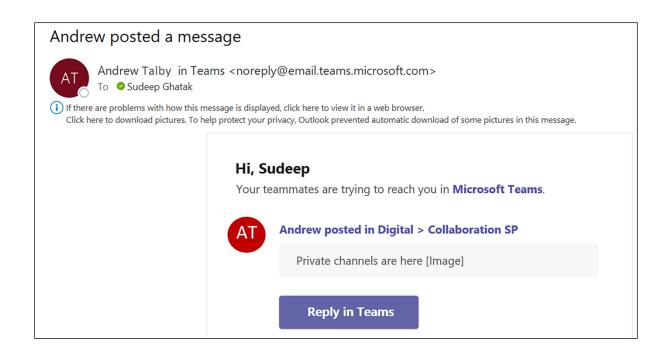

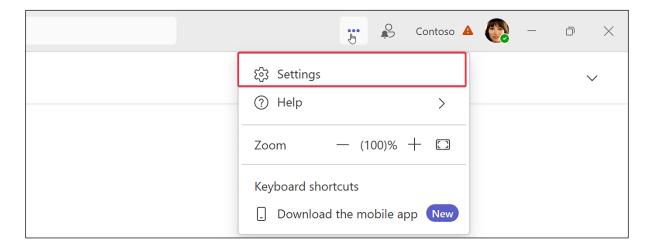

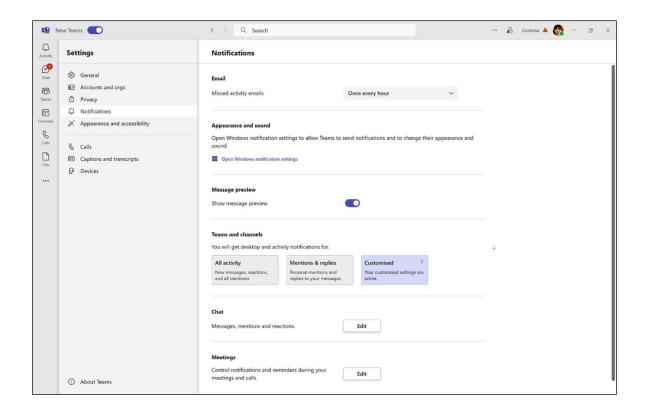

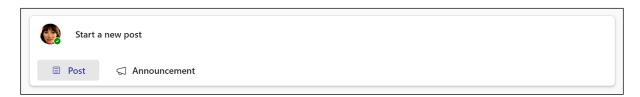

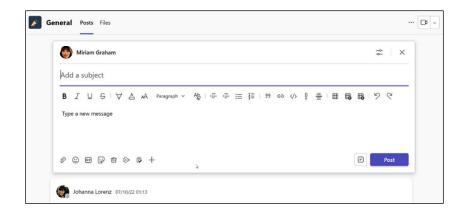

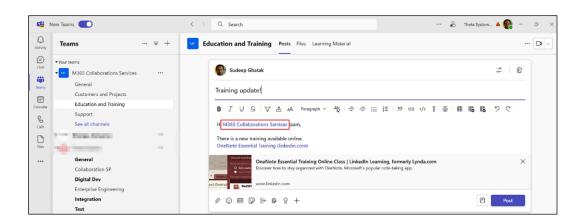

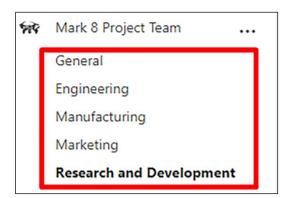

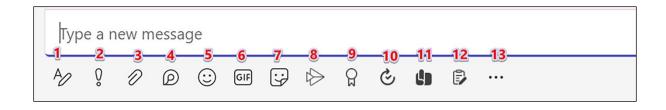

## Loop components

Send a component that everyone in the chat can edit inline.

∷ Bulleted list

ξ≡ Checklist

1 = Numbered list

Paragraph

Task list

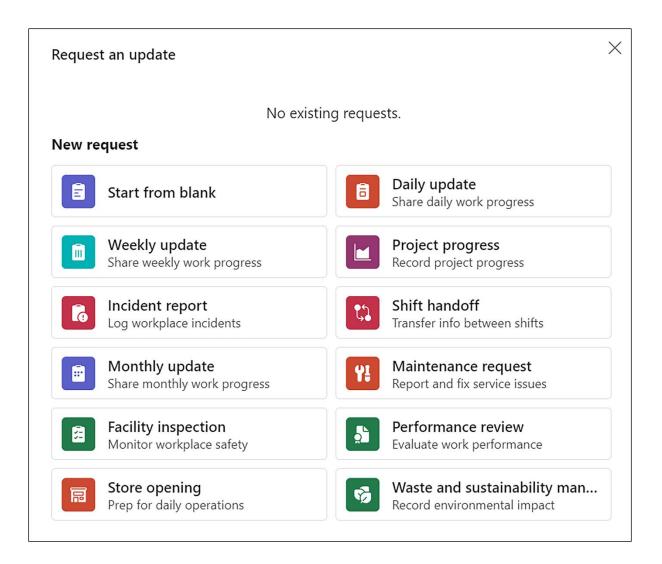

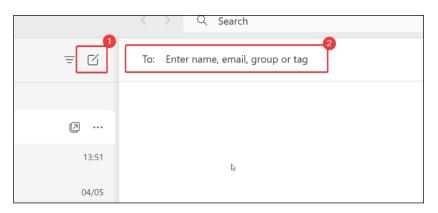

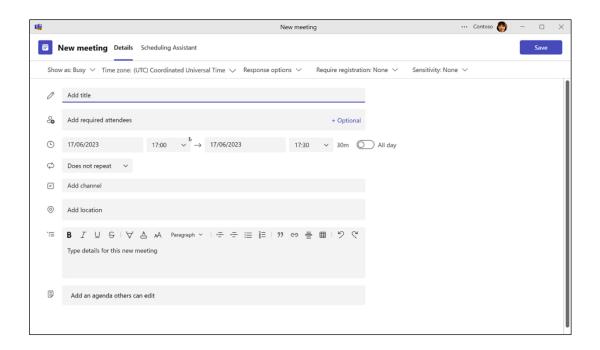

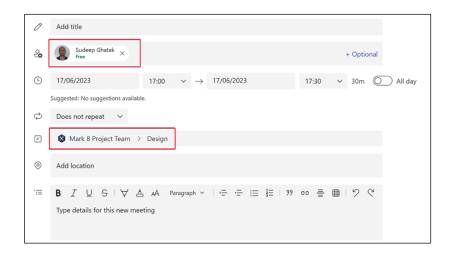

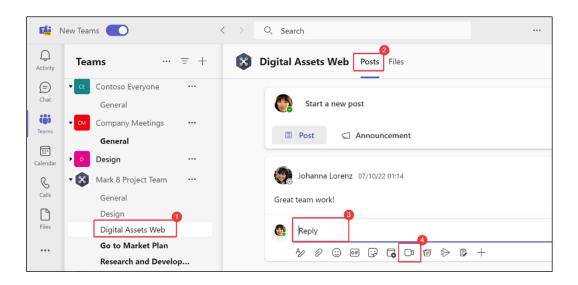

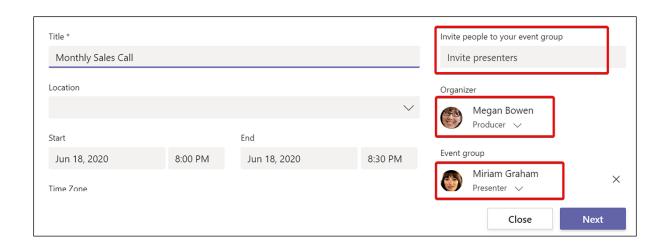

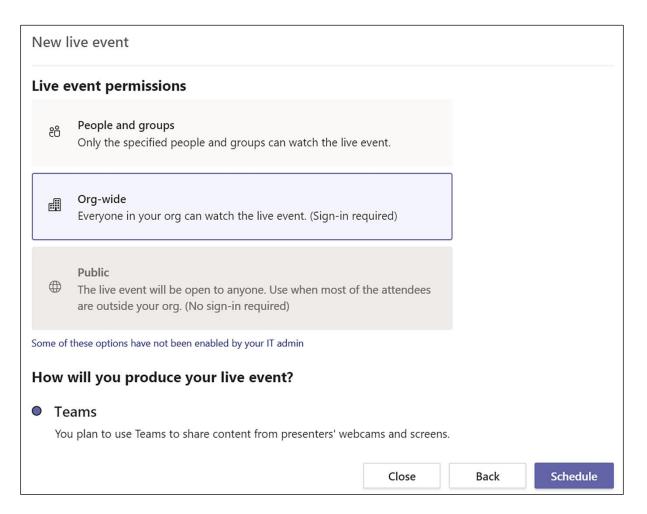

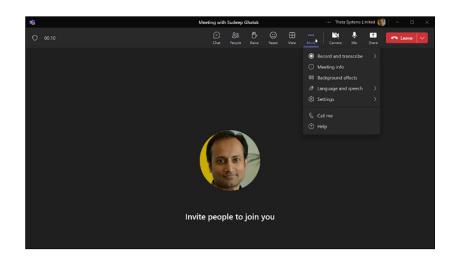

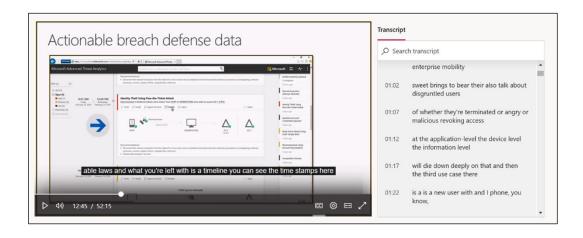

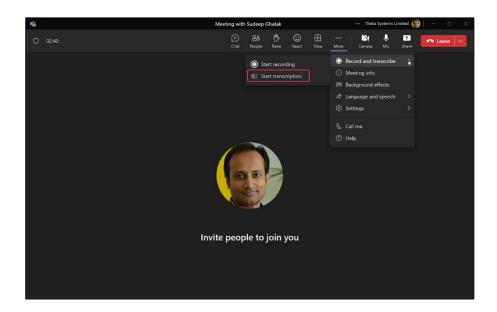

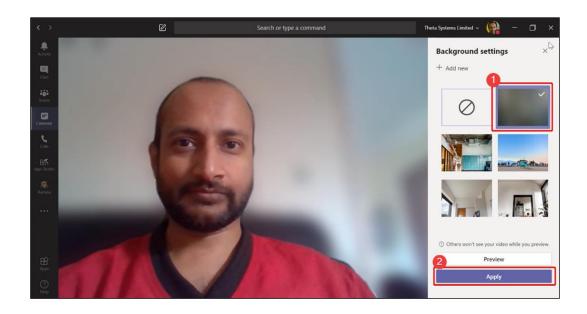

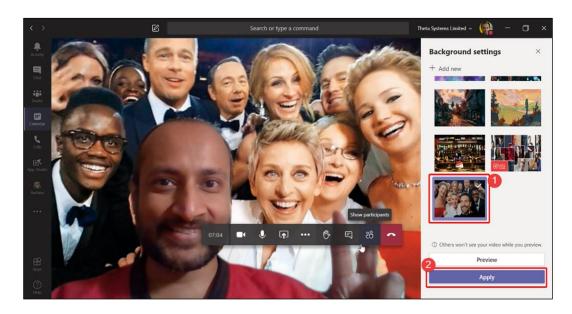

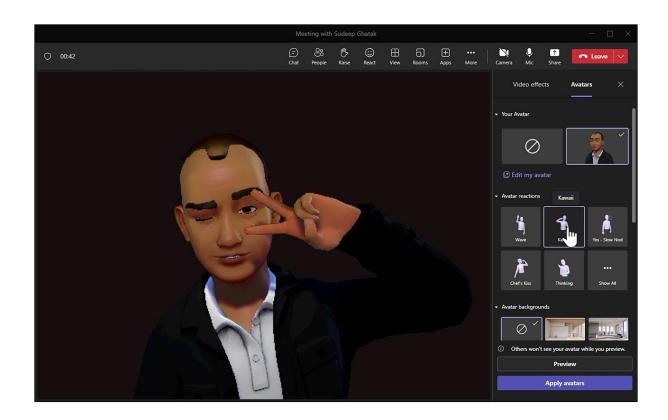

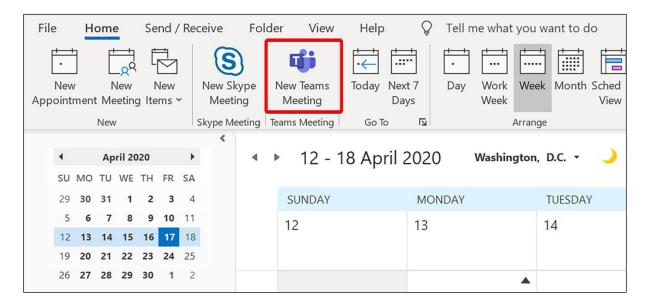

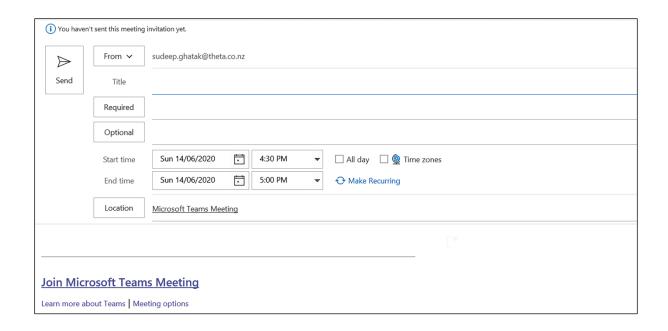

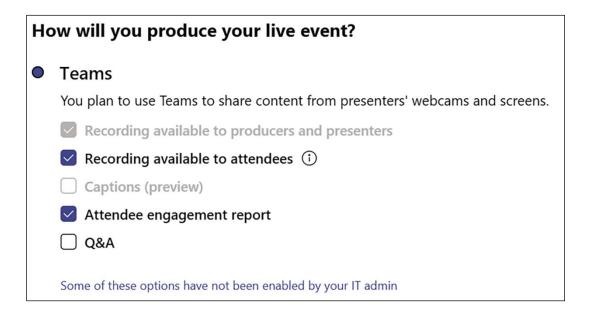

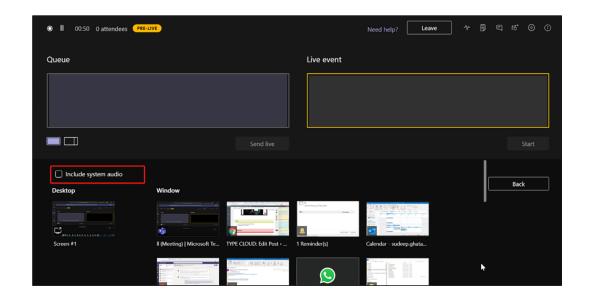

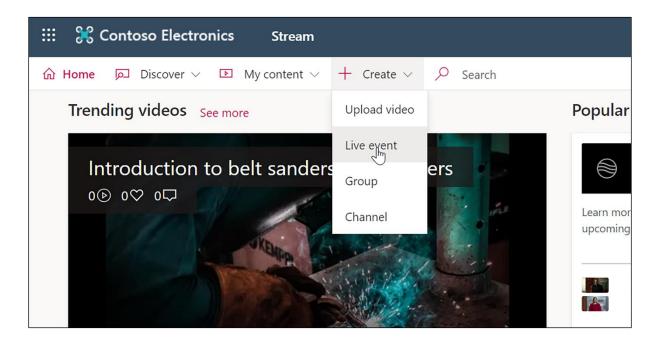

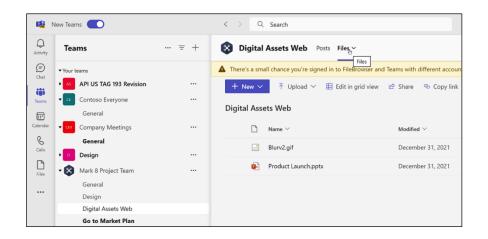

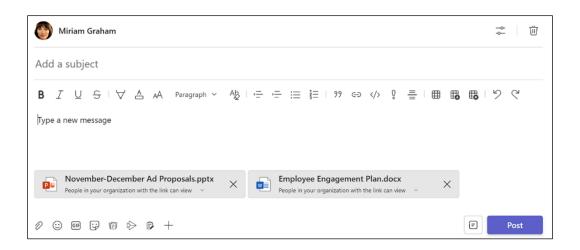

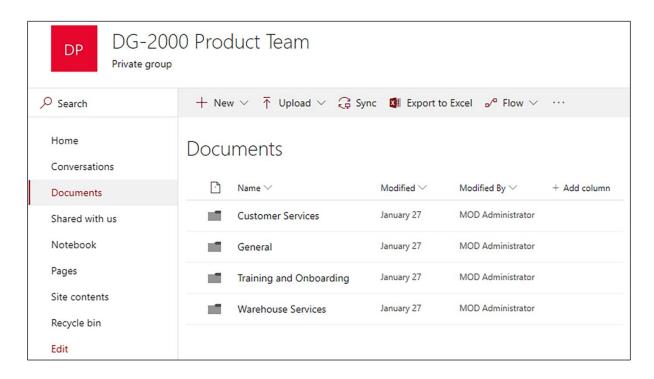

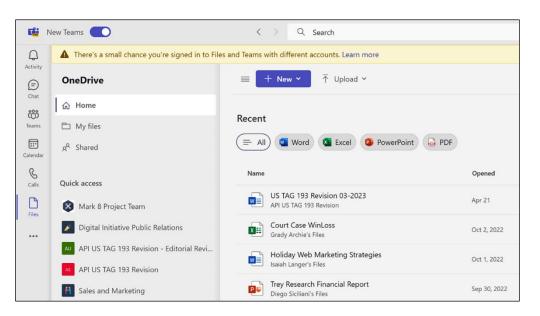

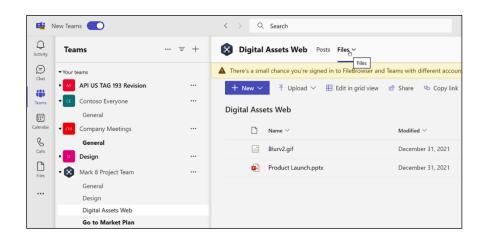

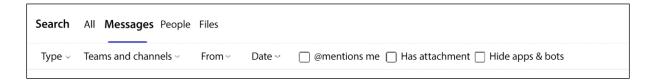

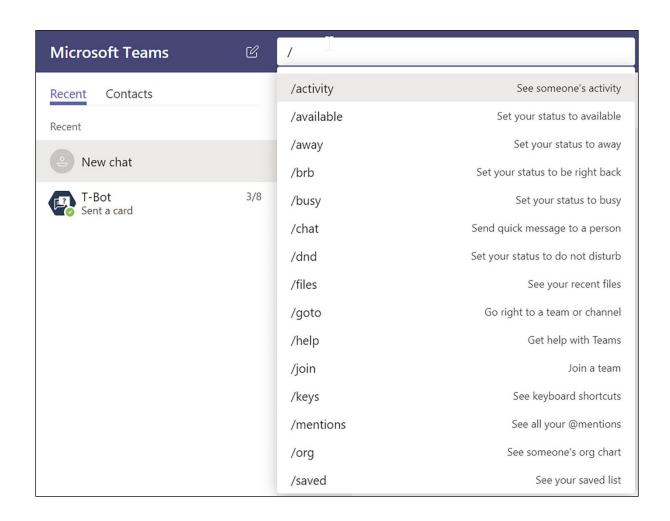

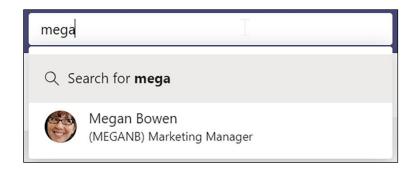

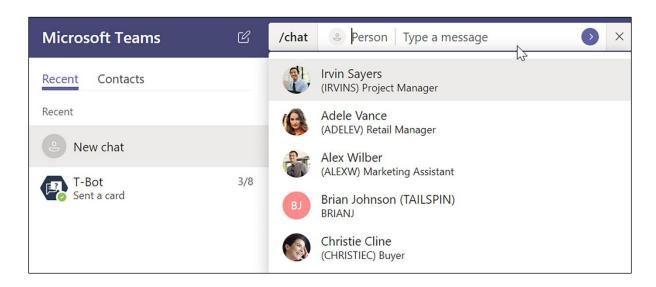

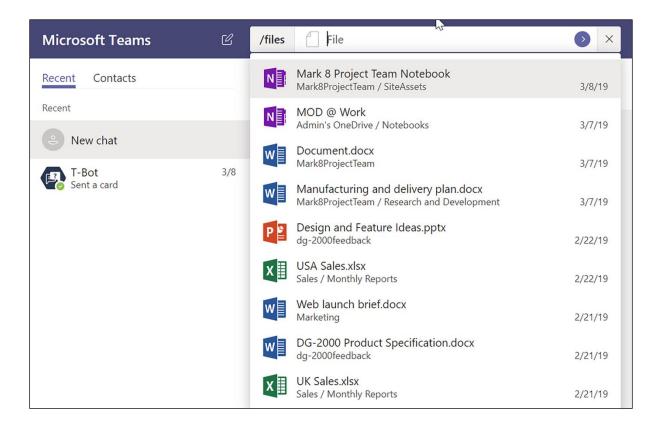

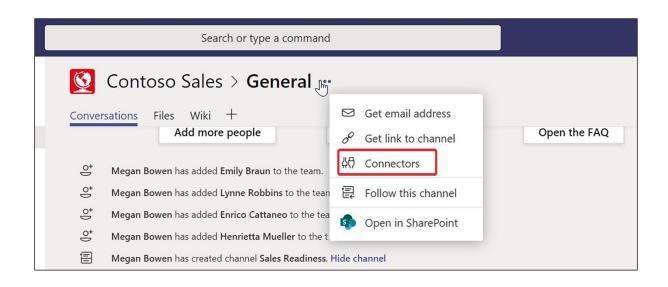

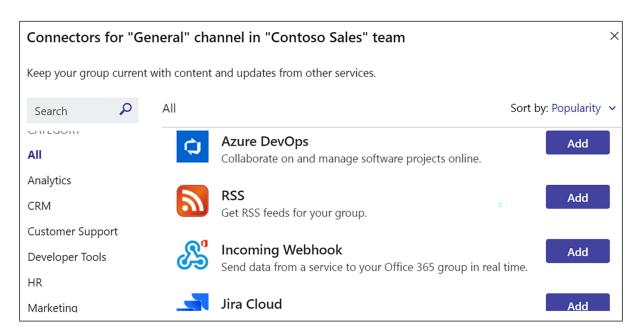

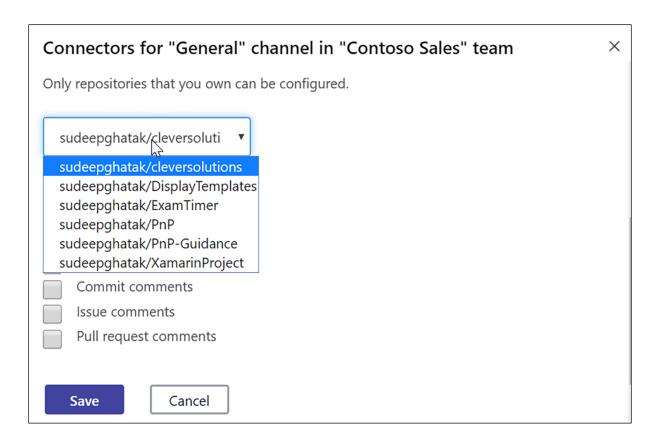

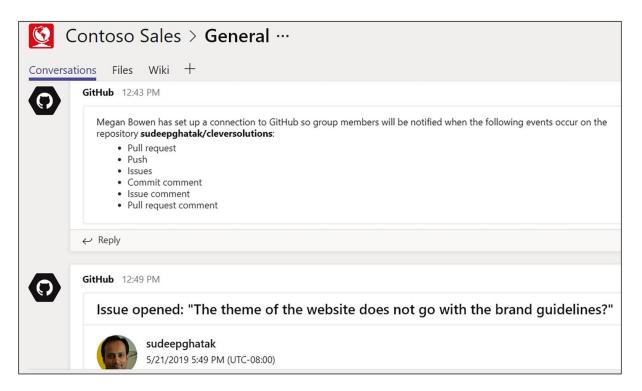

## Start a new conversation. Type @ to mention someone.

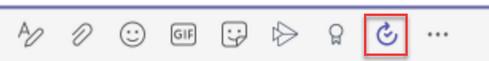

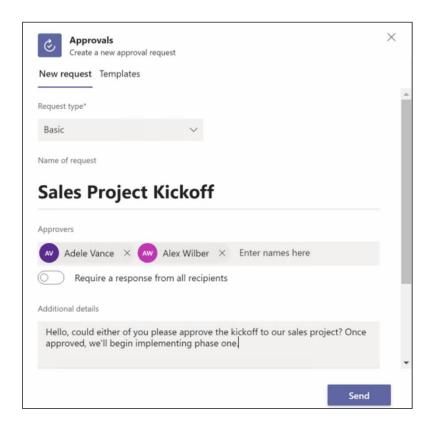

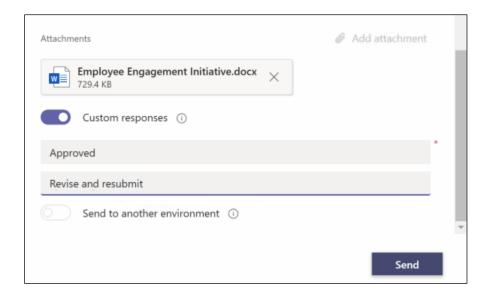

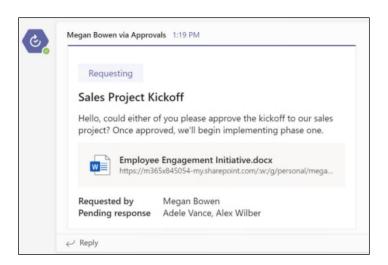

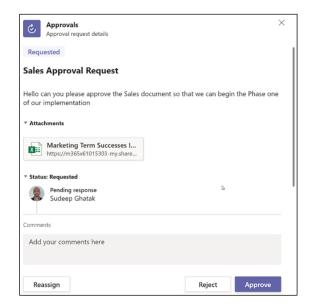

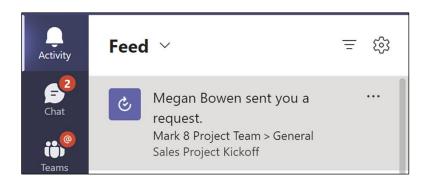

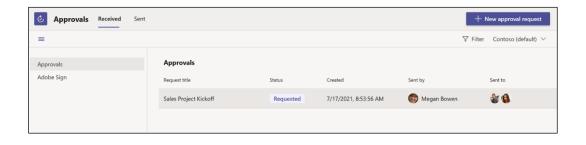

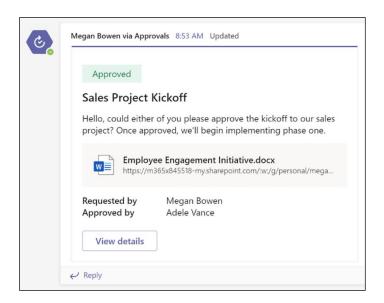

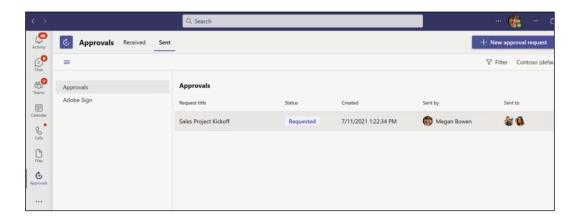

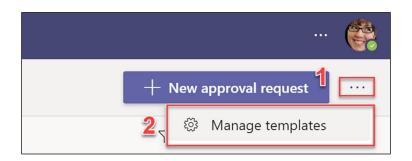

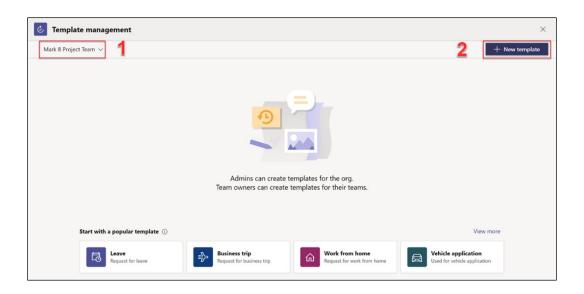

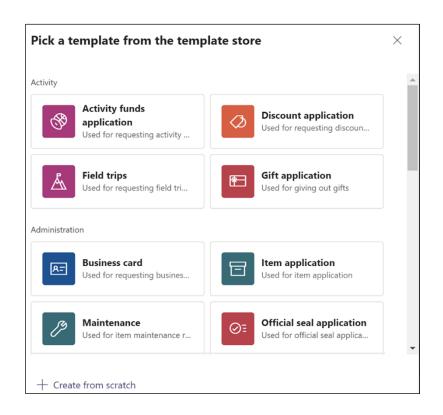

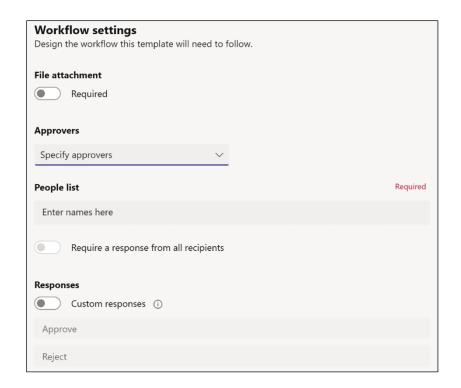

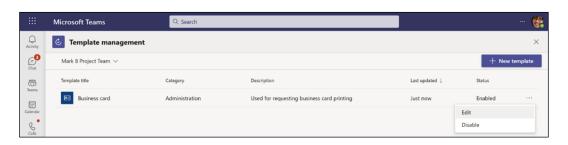

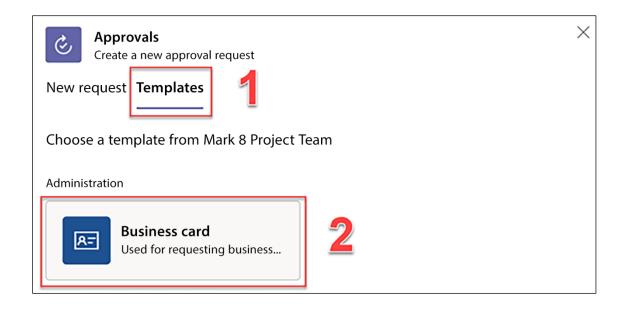

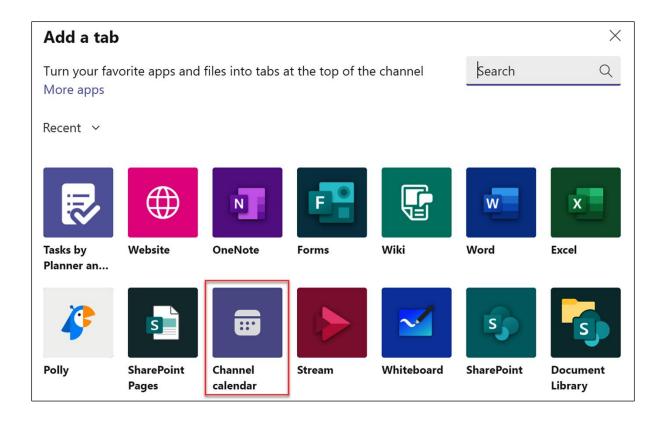

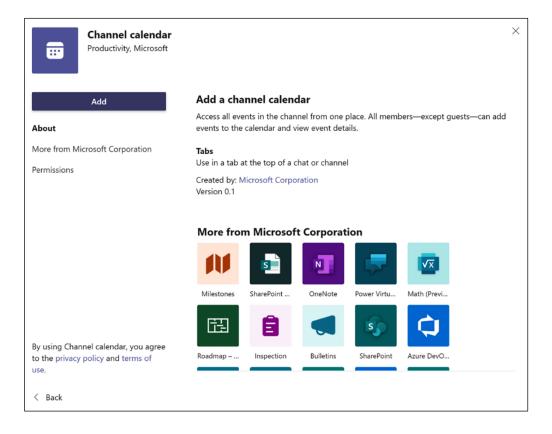

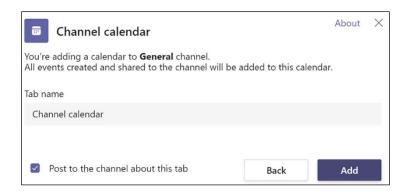

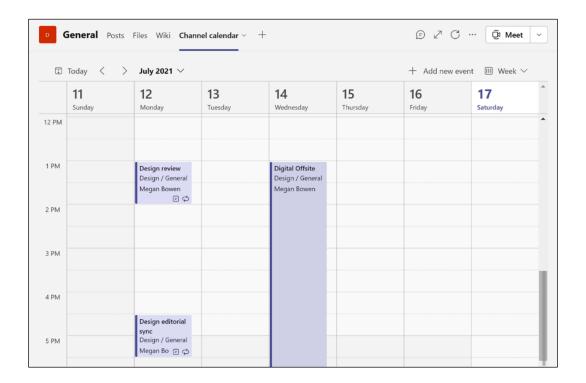

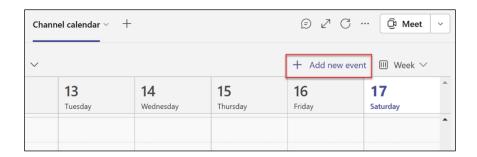

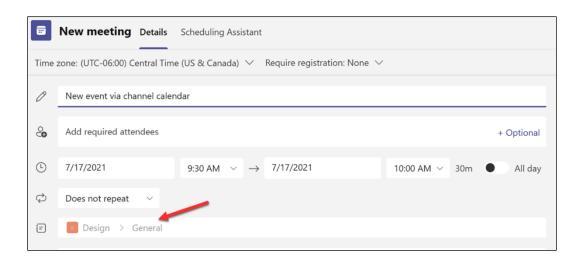

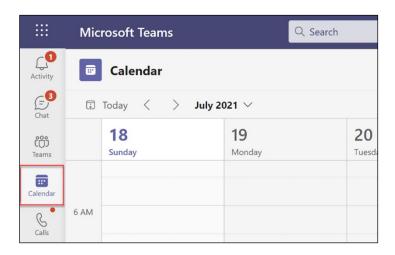

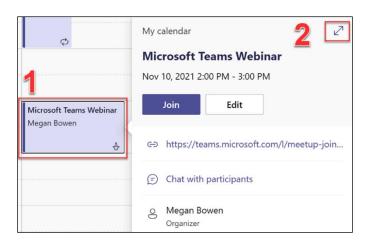

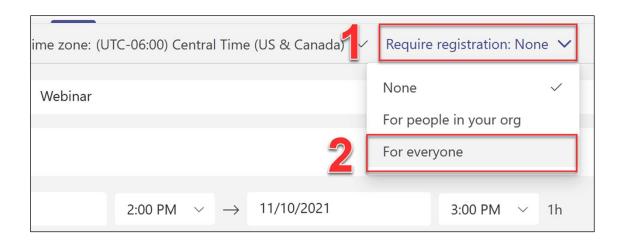

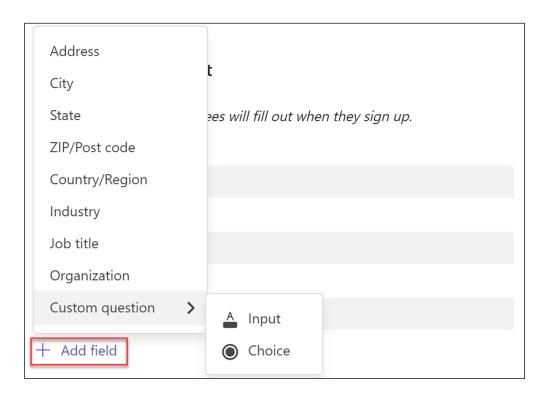

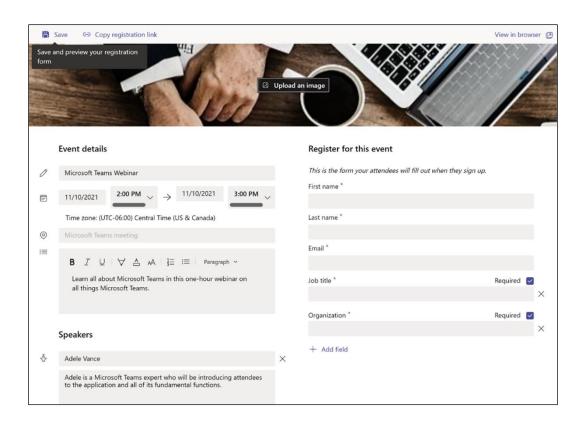

## Chapter 8: Power Automate (Microsoft Flow)

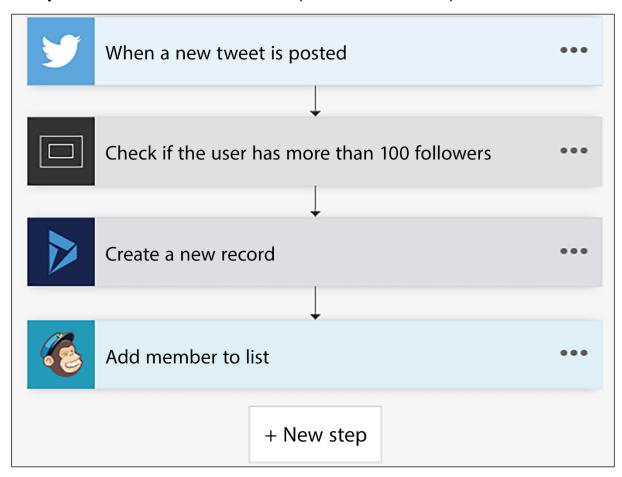

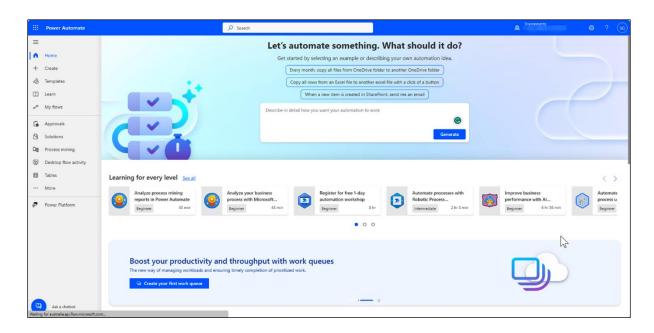

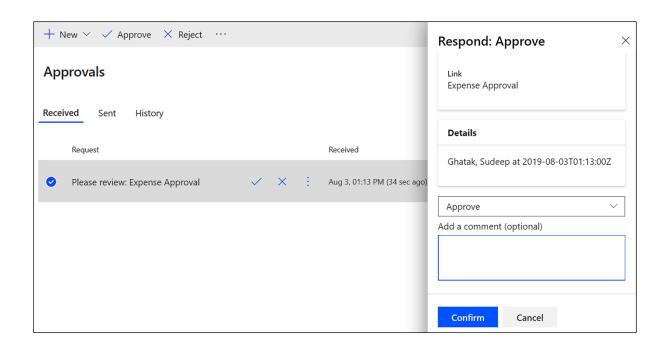

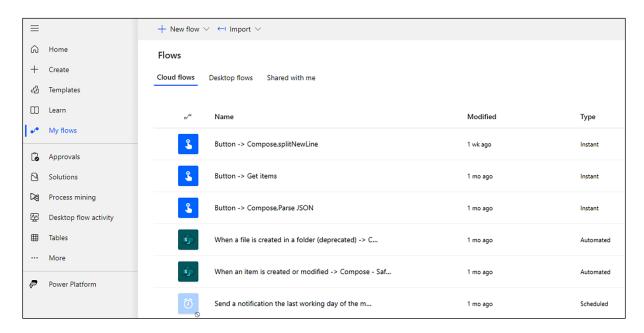

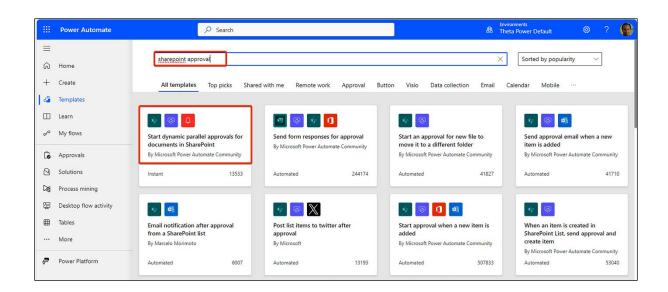

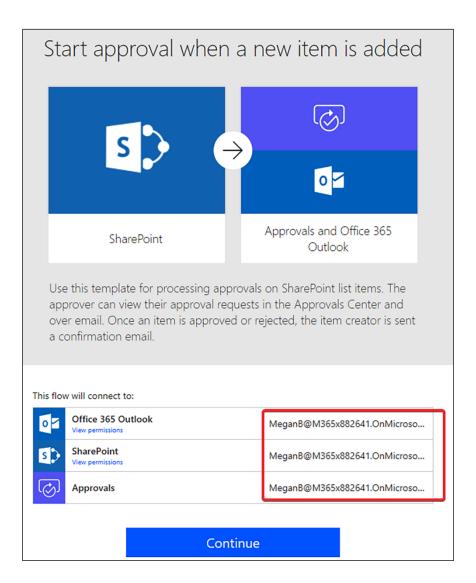

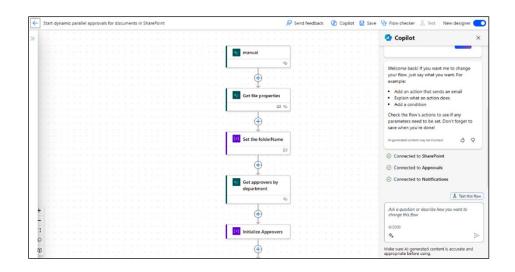

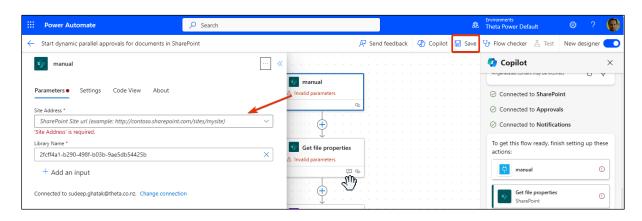

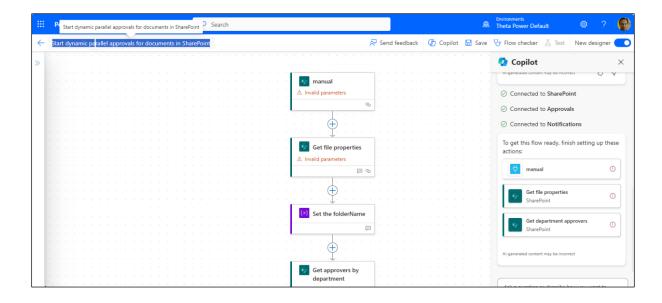

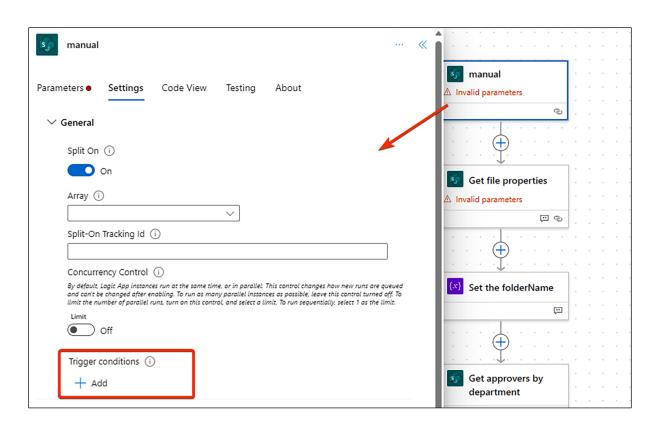

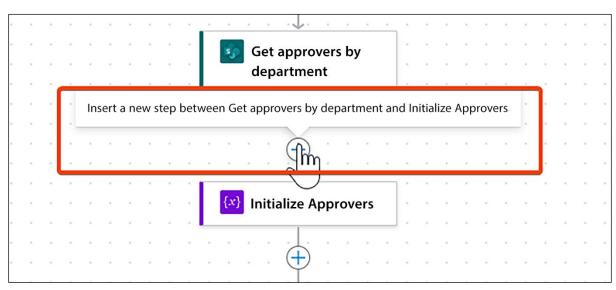

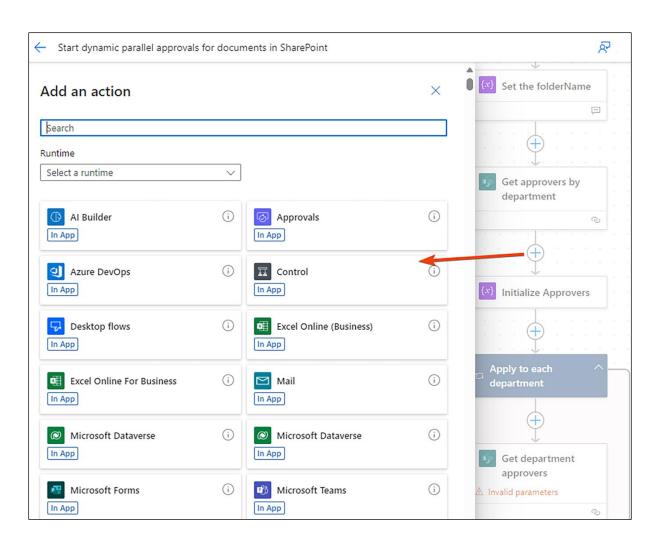

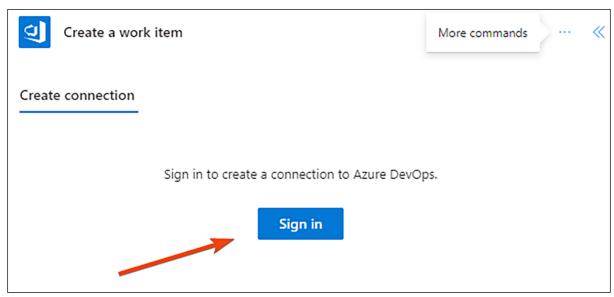

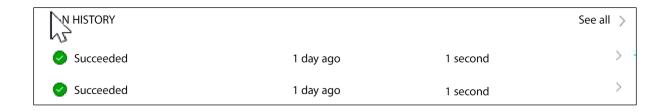

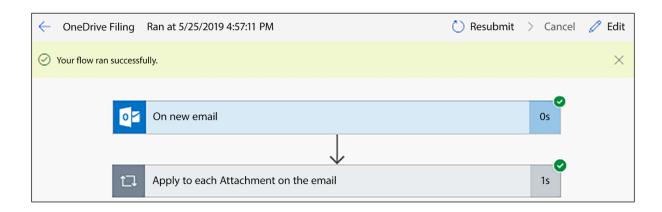

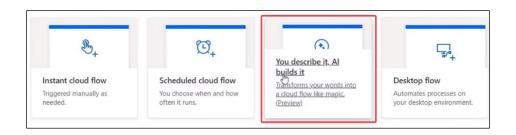

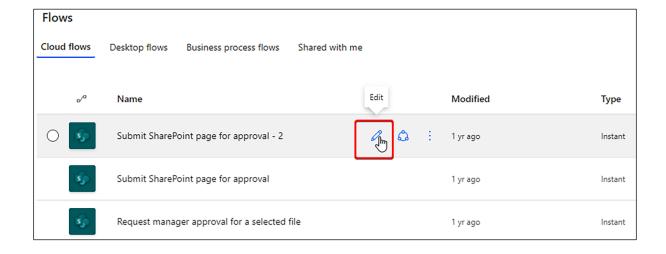

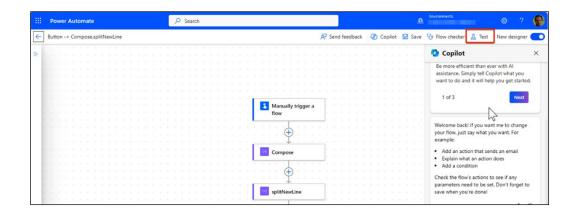

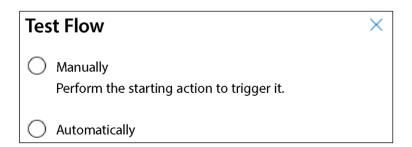

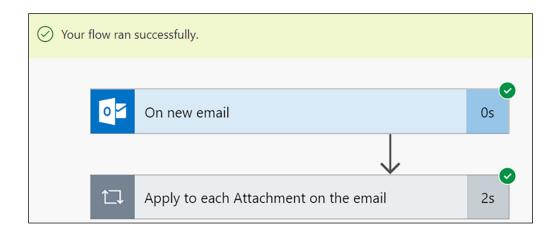

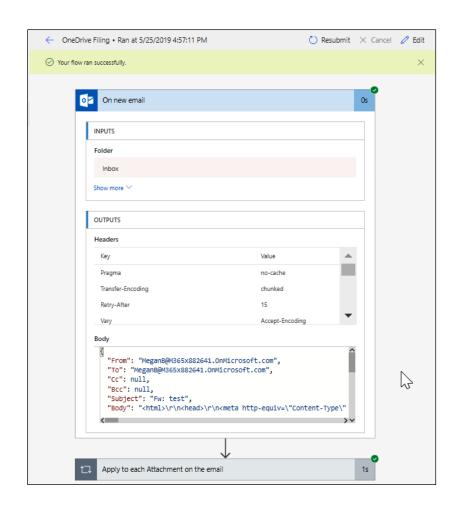

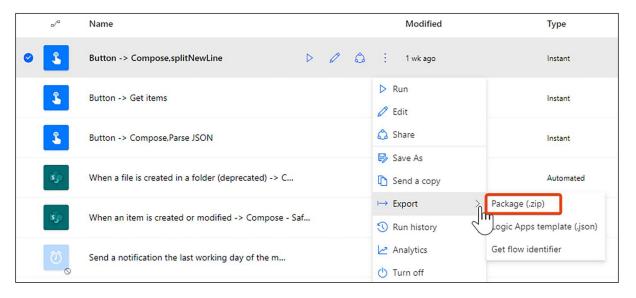

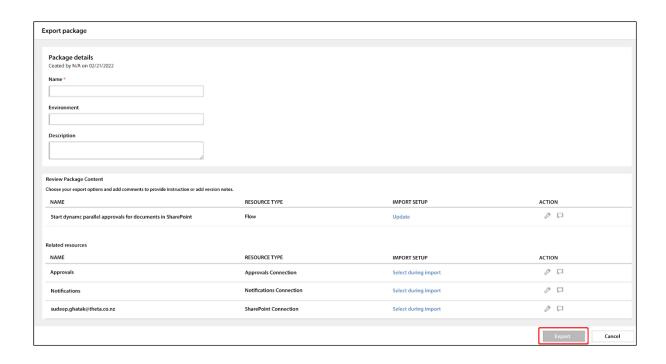

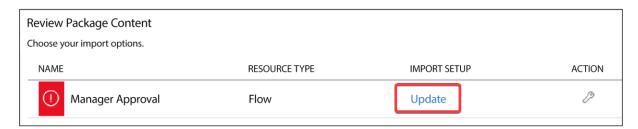

| Related resources |                                    |                             |                      |
|-------------------|------------------------------------|-----------------------------|----------------------|
| NAME              |                                    | RESOURCE TYPE               | IMPORT SETUP         |
| (!)               | MeganB@M365x882641.OnMicrosoft.com | SharePoint Connection       | Select during import |
| (!)               | MeganB@M365x882641.OnMicrosoft.com | Office 365 Users Connection | Select during import |
| (!)               | Notifications                      | Notifications Connection    | Select during import |
| (!)               | Approvals                          | Approvals Connection        | Select during import |
| (!)               | Mail                               | Mail Connection             | Select during import |

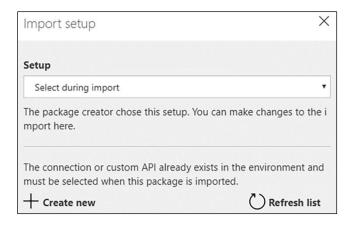

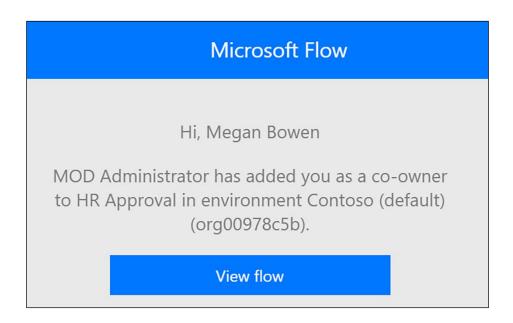

## Owners Adding another owner allows others to edit, update and delete this flow. All owners can also access the run history and add or remove other owners. Learn more Users and groups SharePoint Add a SharePoint list or library as owner Site List/Library Add

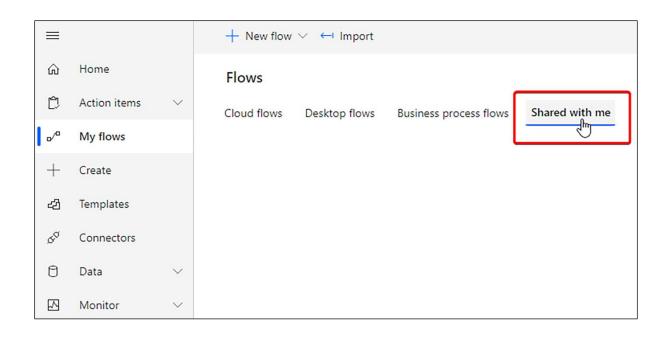

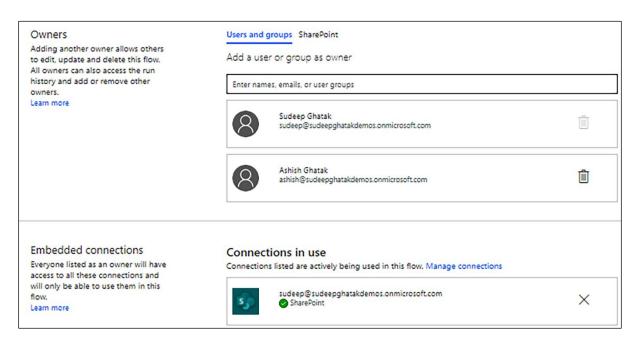

## Connections Used

Owners of the flow will have full access to all connections in the flow and the content within the connected accounts. Owners are not required to add connections to their own accounts, and can take any actions in existing connections and their content.

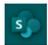

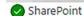

Owners with access to this connection can: Read list and library names, as well as the names of the columns Create, read, update, copy and delete files and metadata Create, read, update, and delete list items

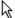

Only add owners to a flow if you wish to share full access to all connections and the content within them. If you want to have someone else edit a flow offline without granting access to connections, you can export your flow. Learn more

OK

Cancel

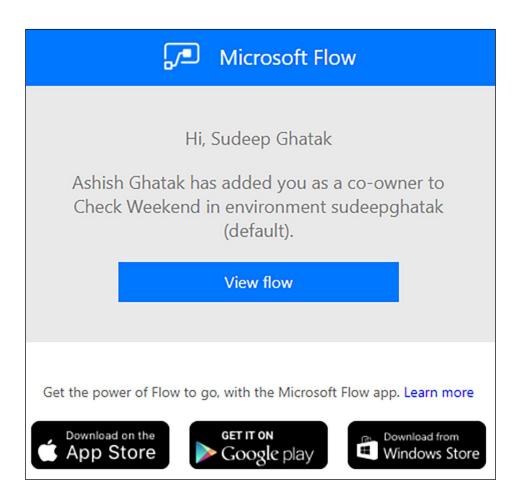

## **Connections Used**

These connections will provide the users listed here to have run-only access to this flow. Unless providing their own connection. run-only users will not have access to these connections outside this flow.

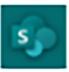

## **SharePoint**

Run-only users will be asked to provide their own connection to this connector.

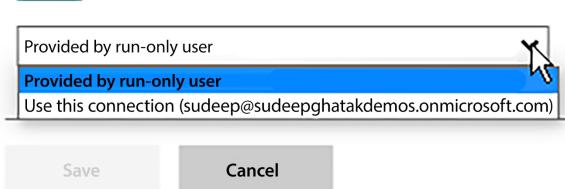

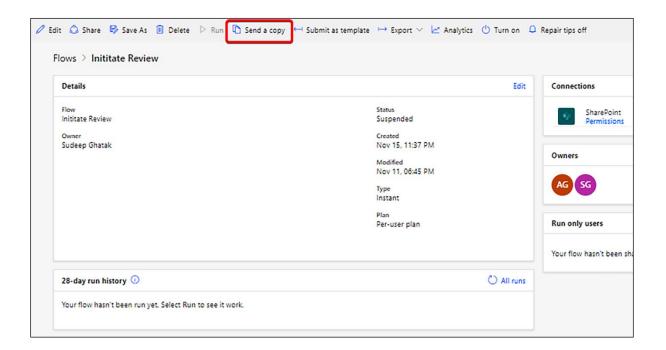

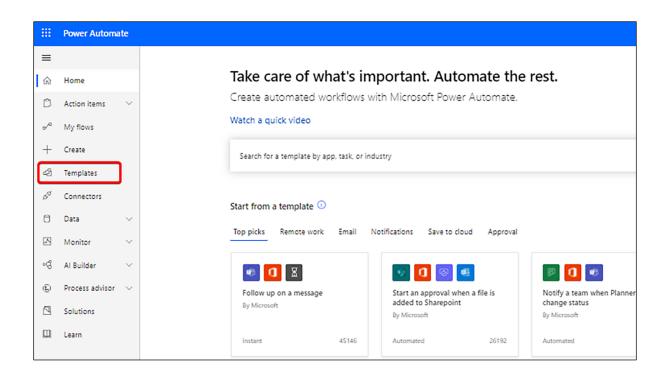

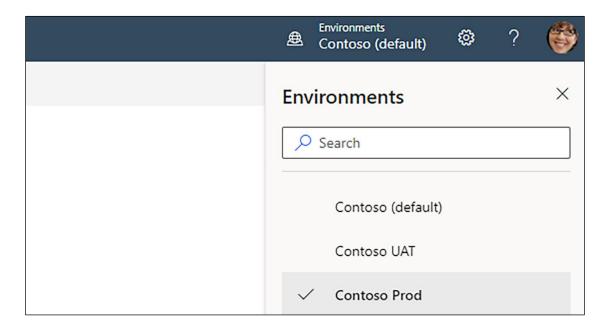

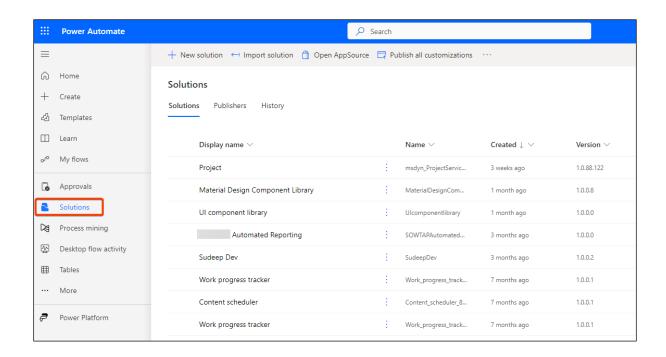

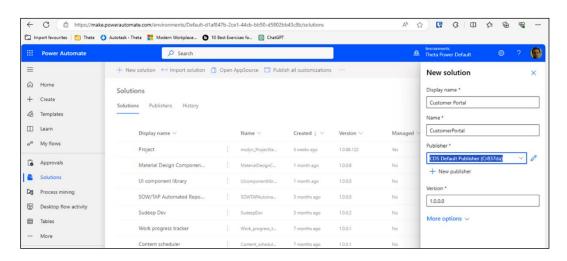

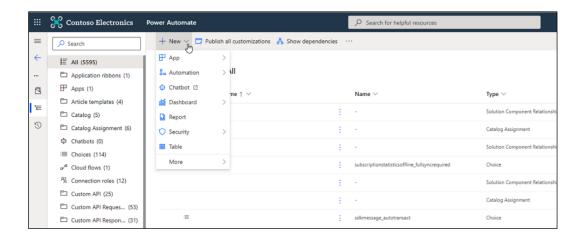

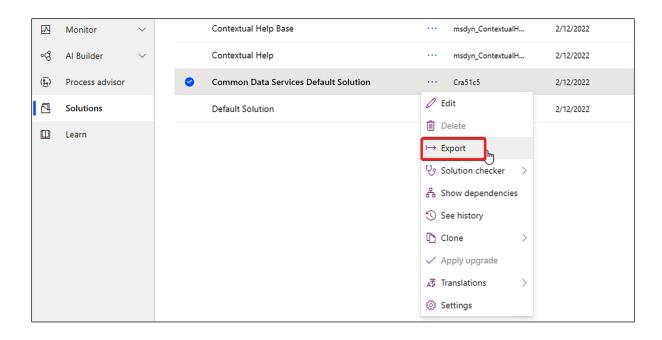

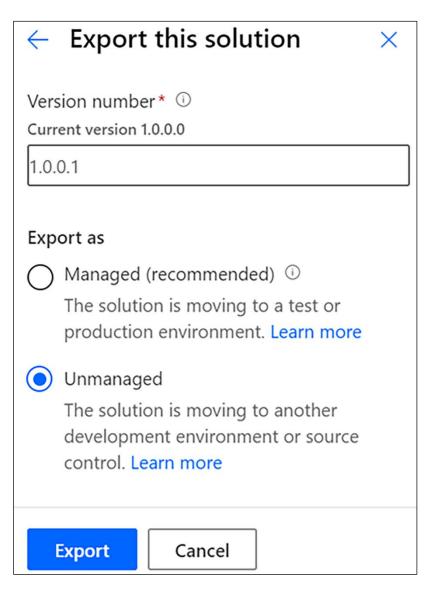

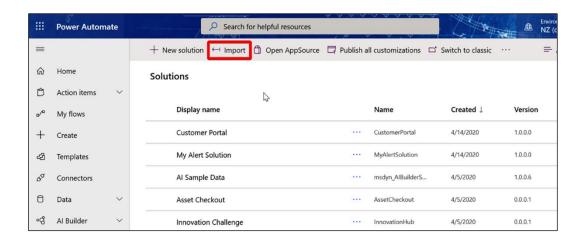

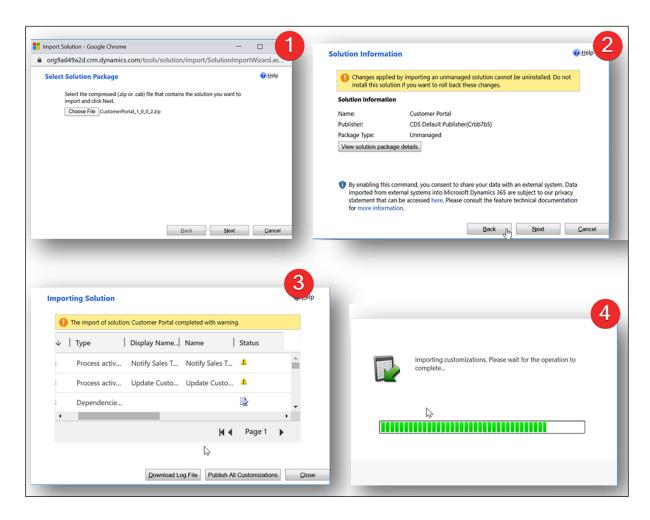

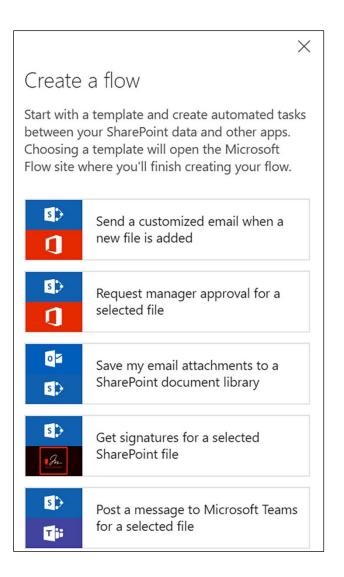

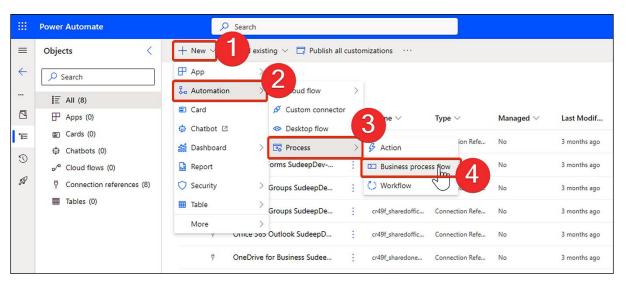

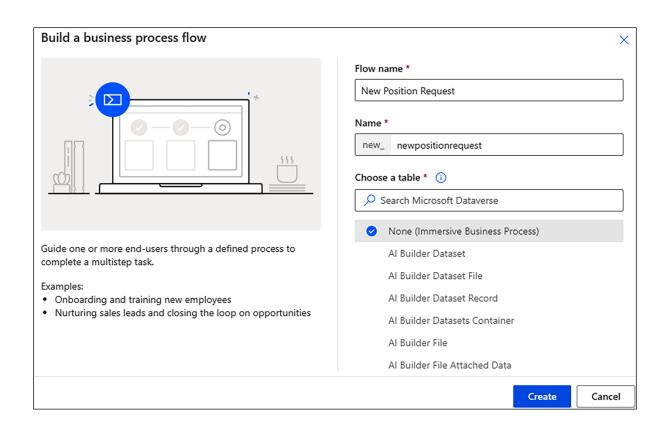

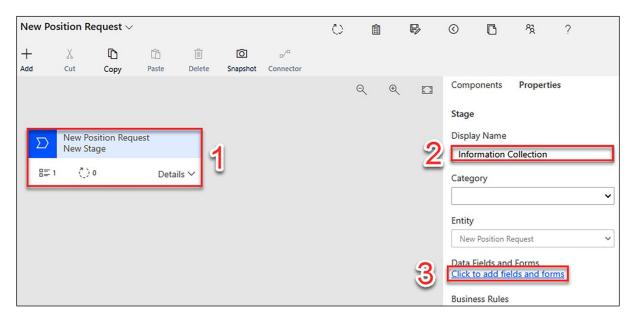

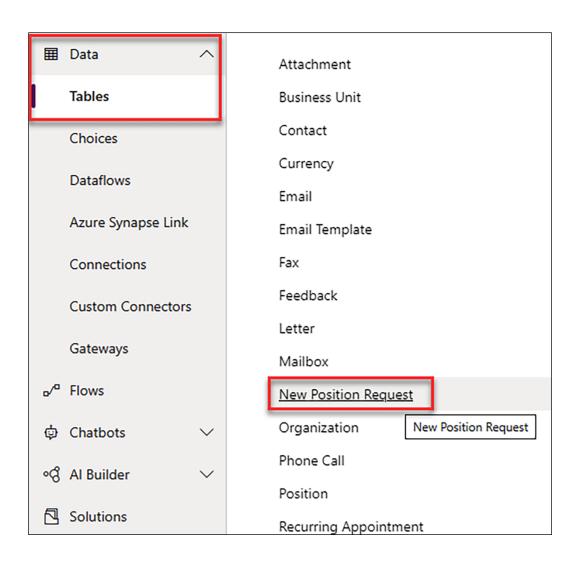

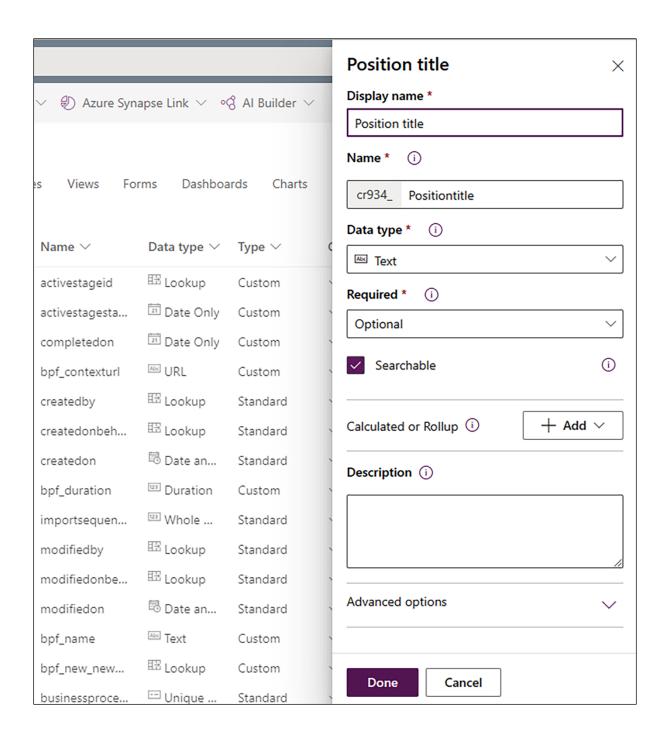

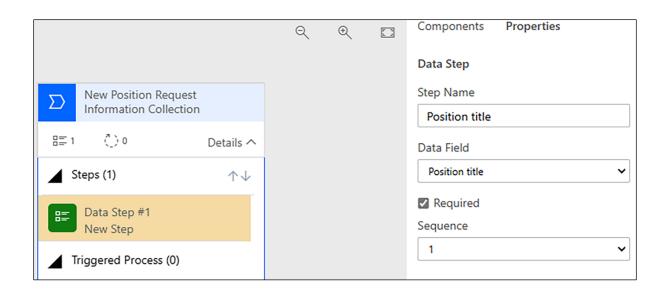

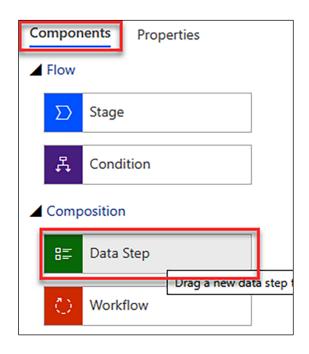

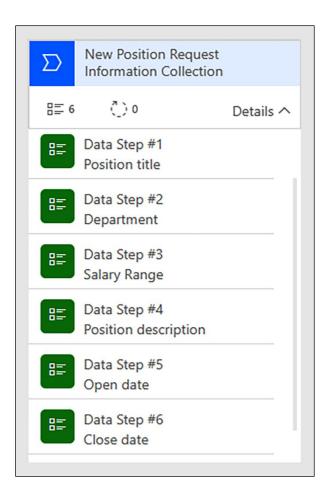

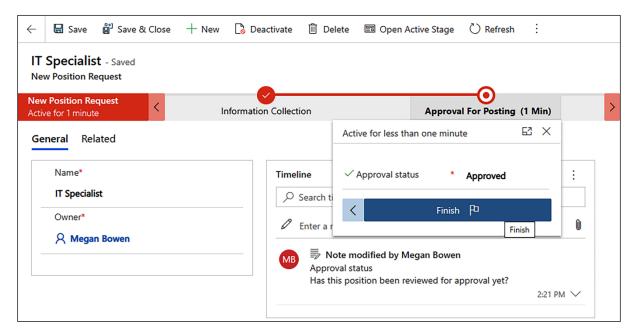

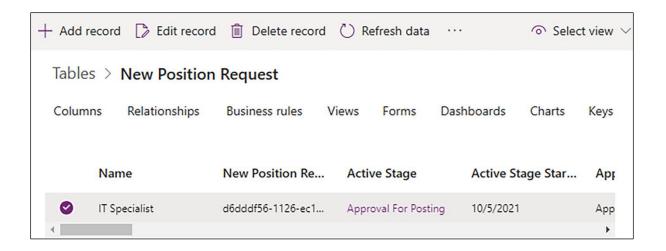

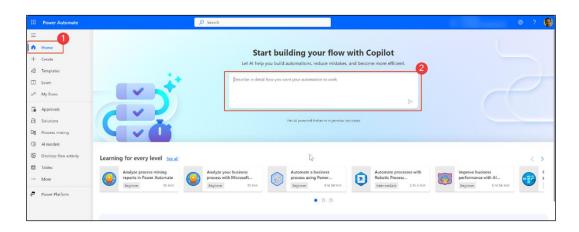

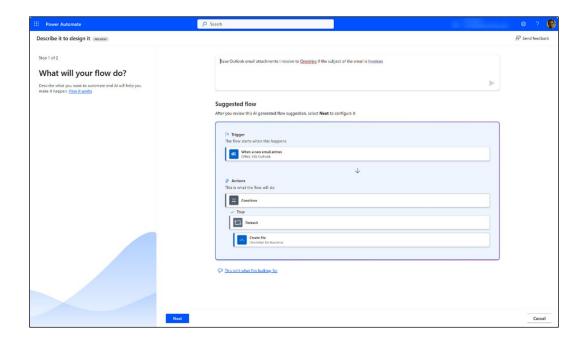

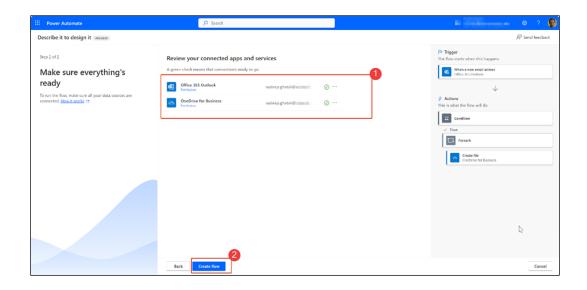

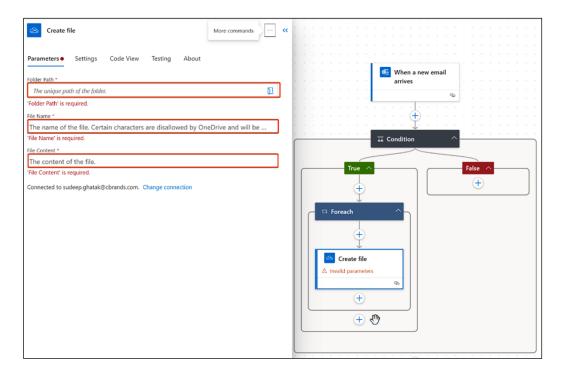

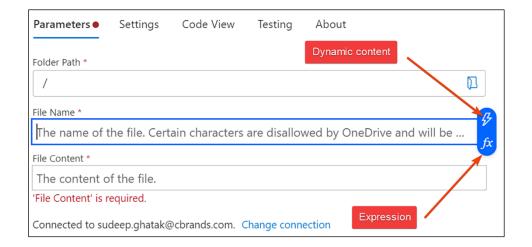

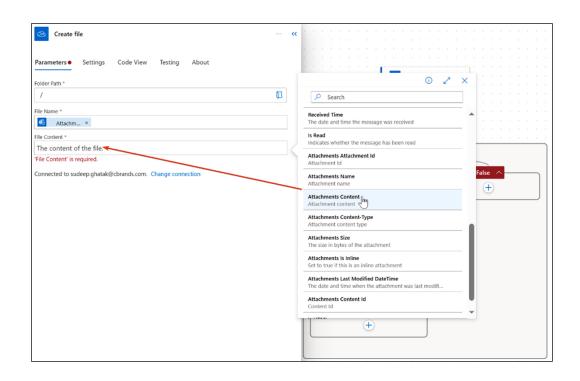

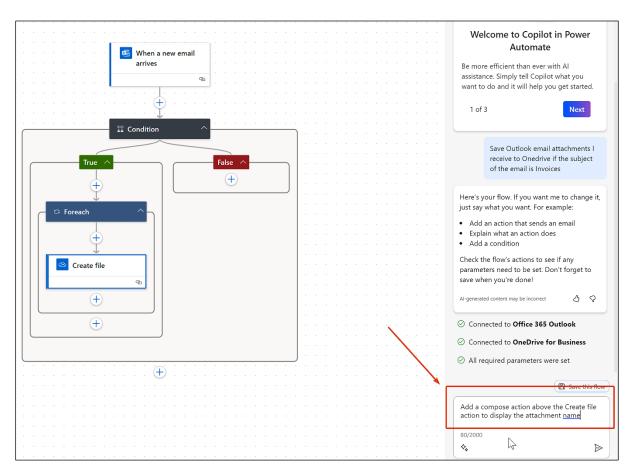

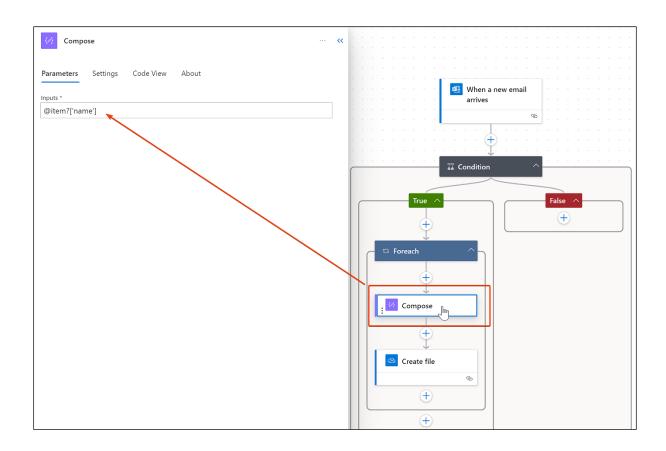

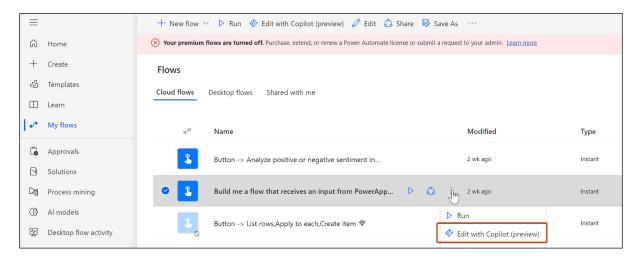

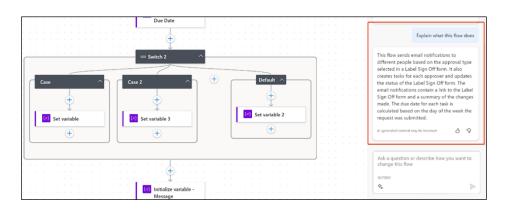

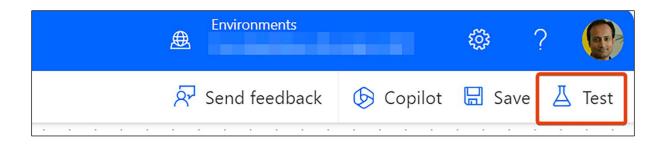

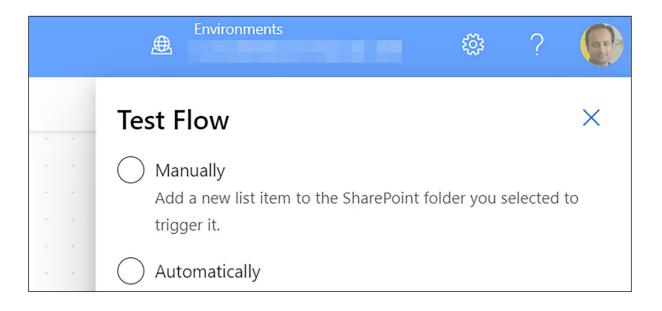

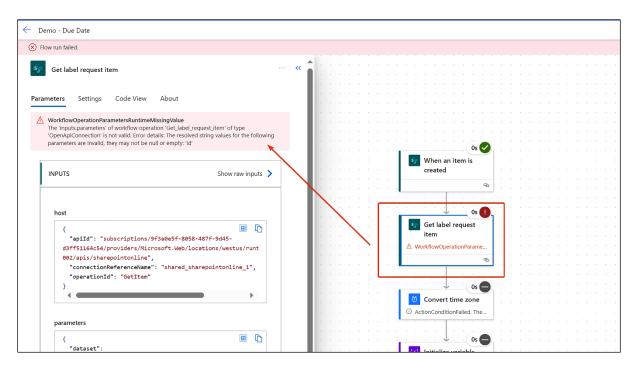

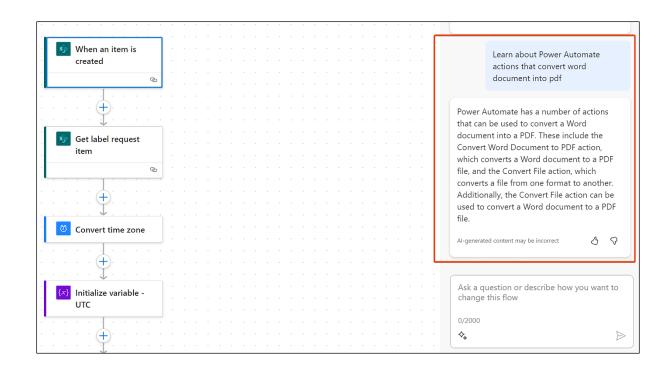

## **Chapter 9: Creating Power Apps**

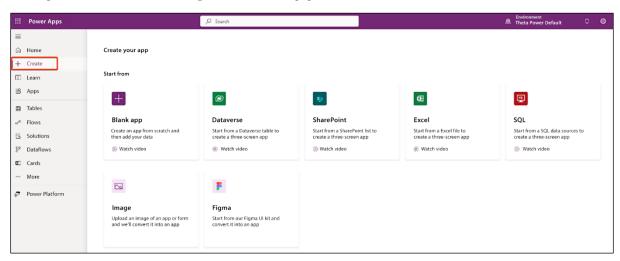

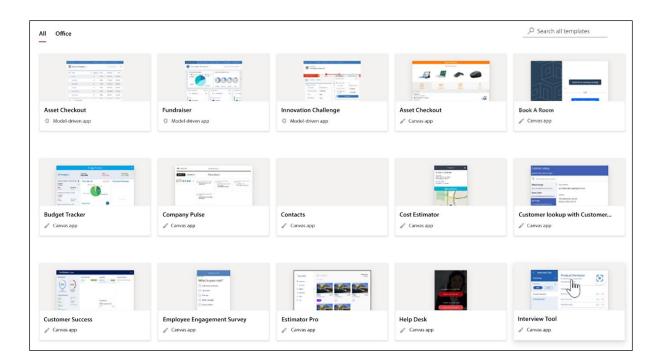

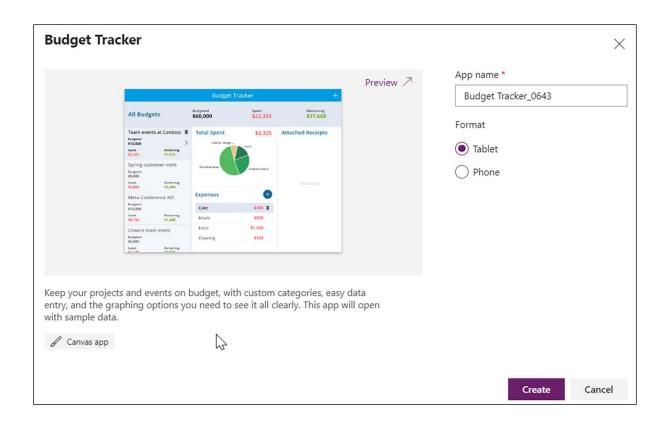

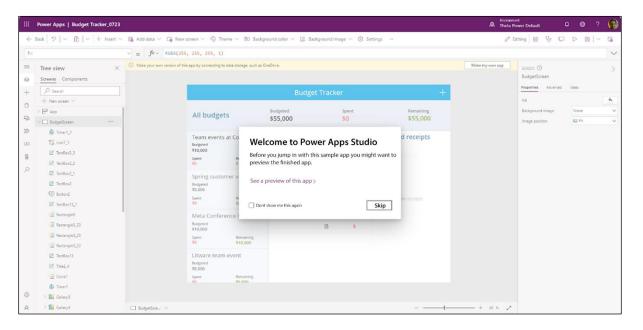

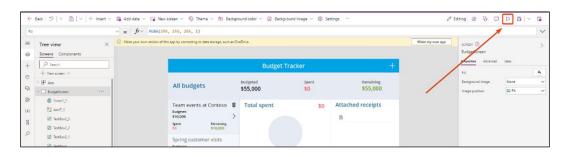

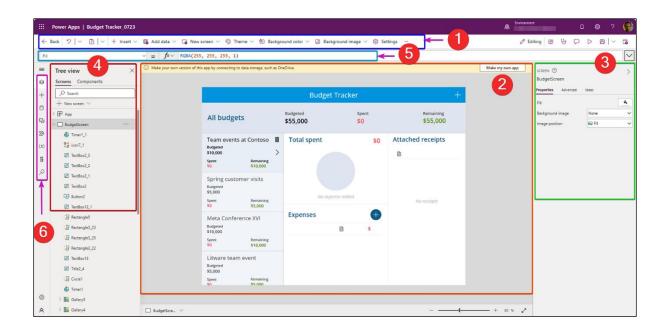

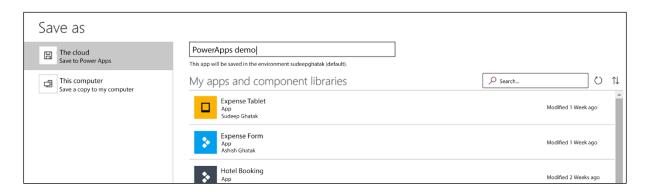

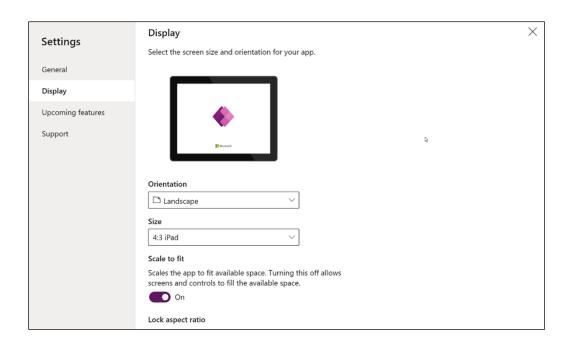

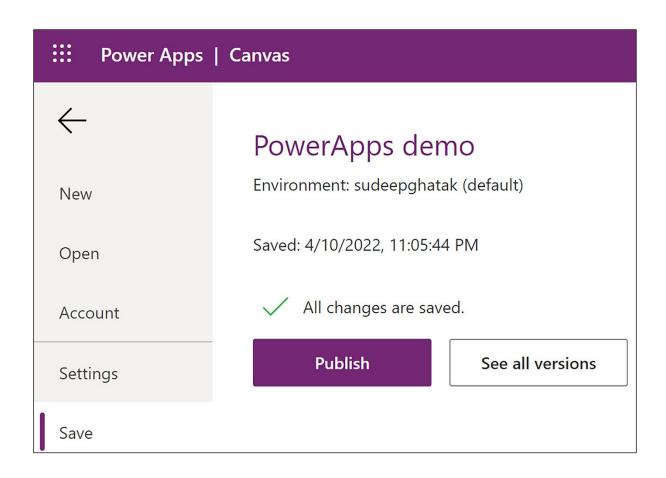

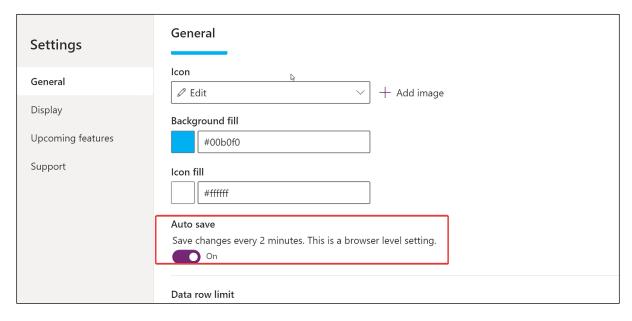

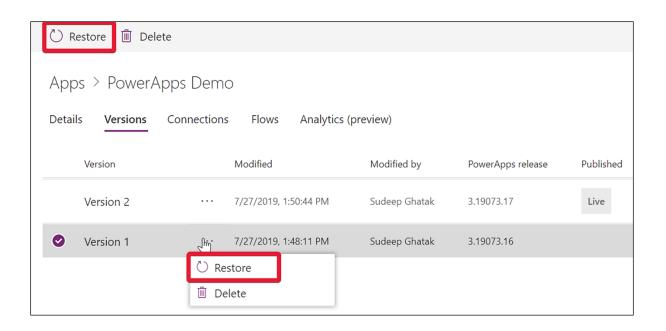

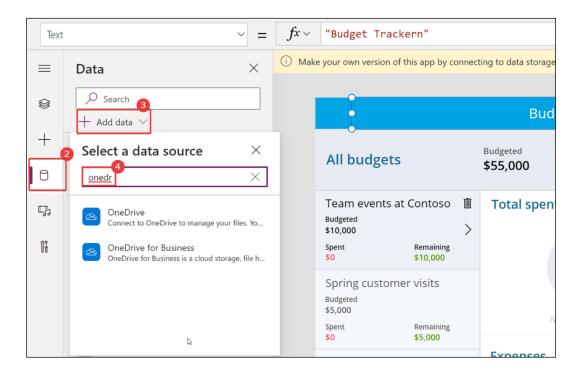

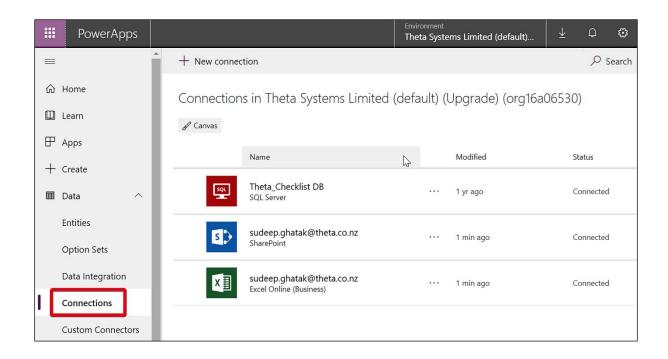

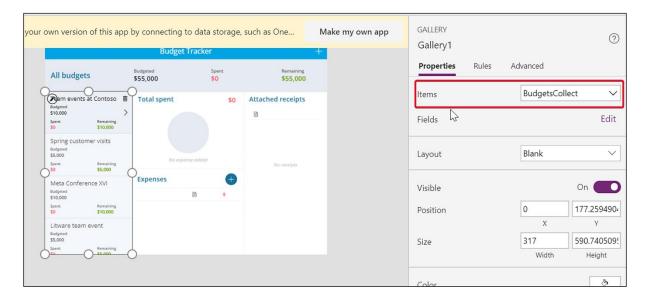

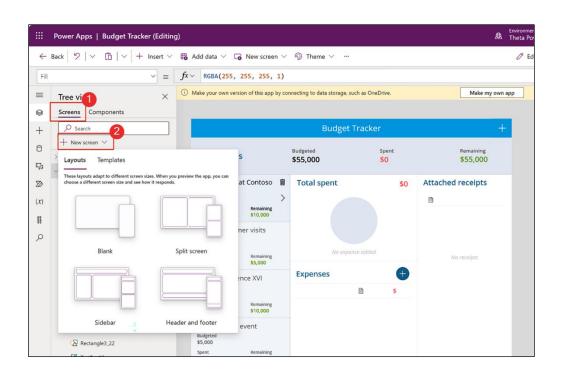

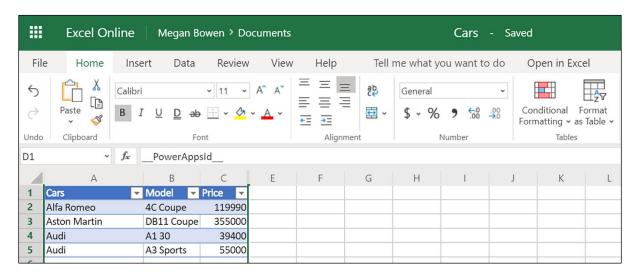

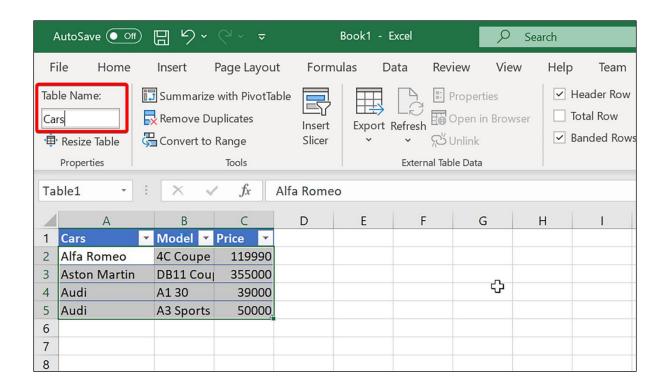

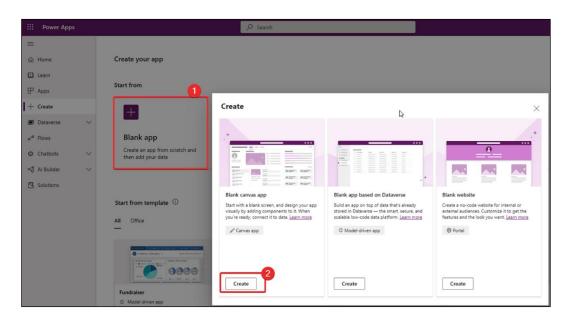

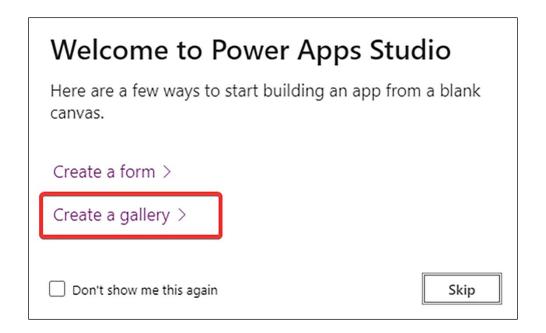

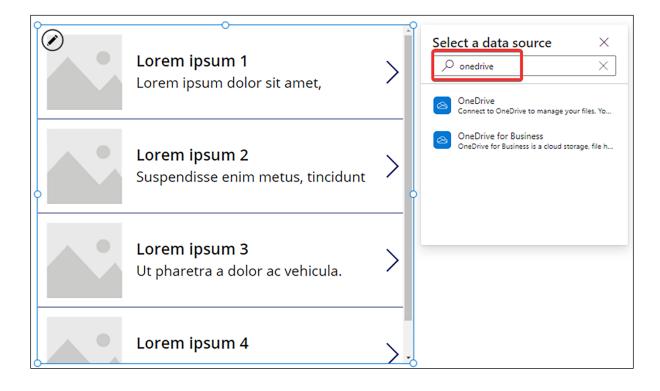

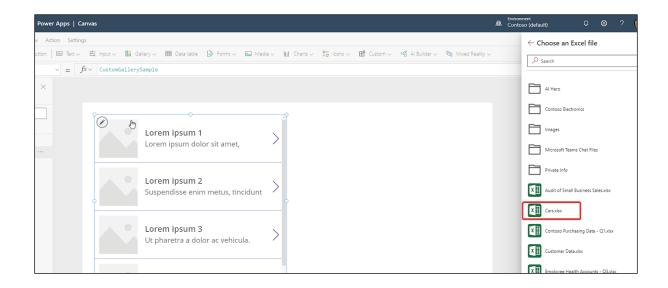

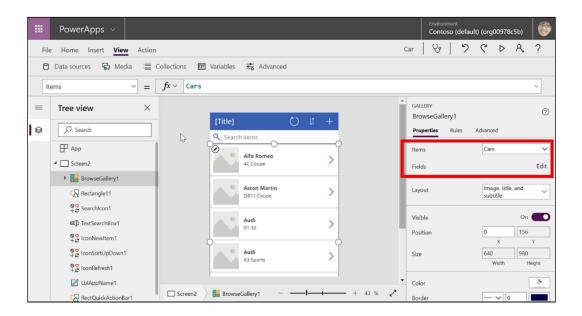

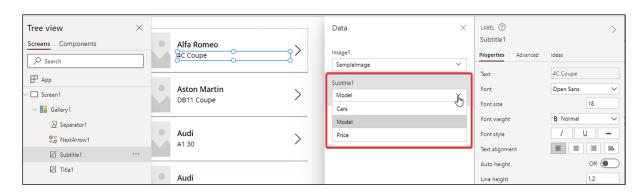

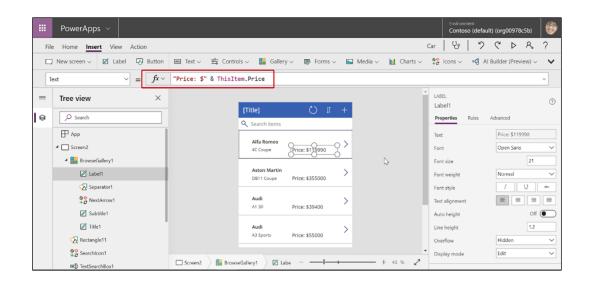

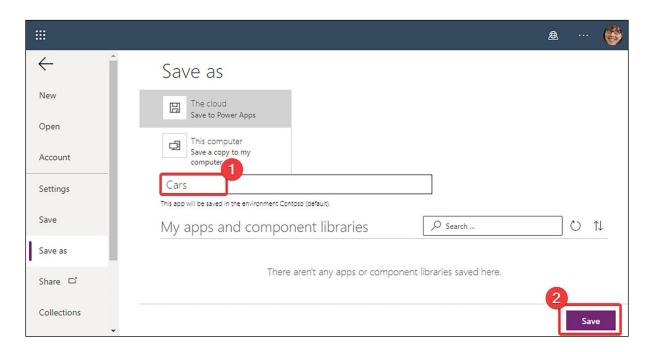

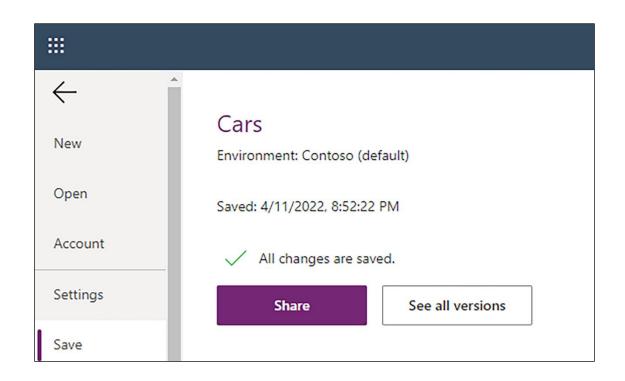

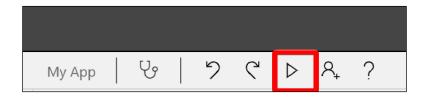

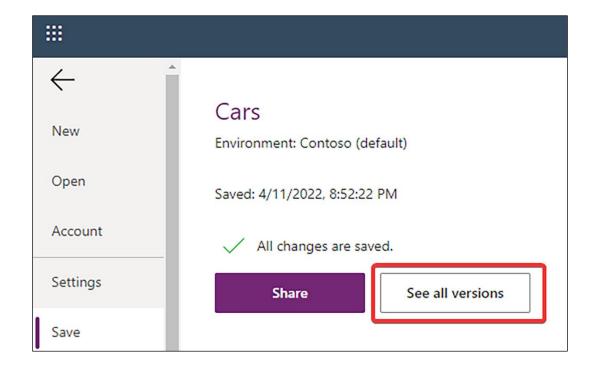

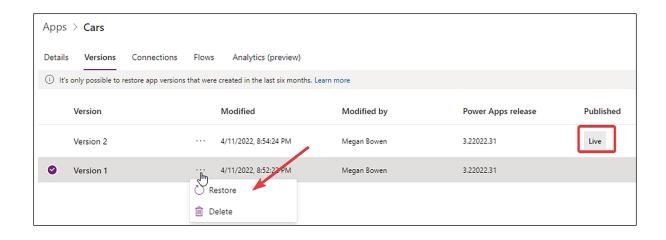

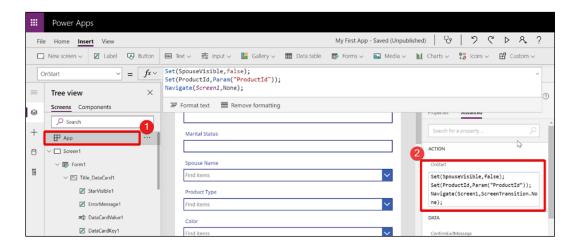

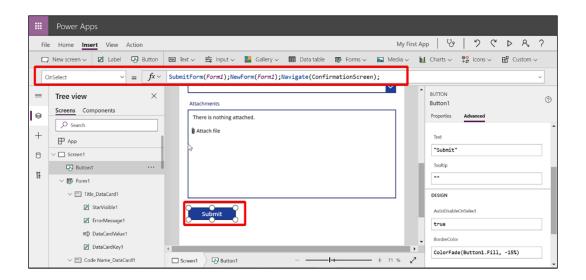

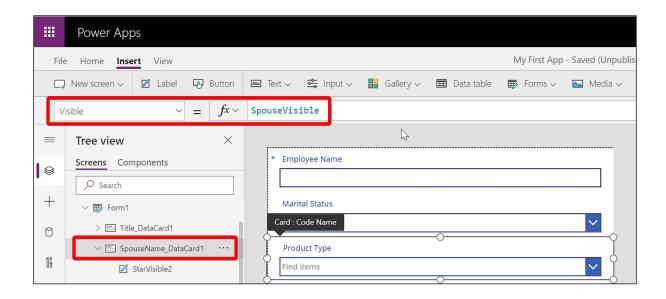

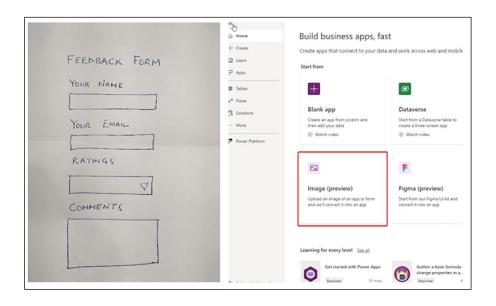

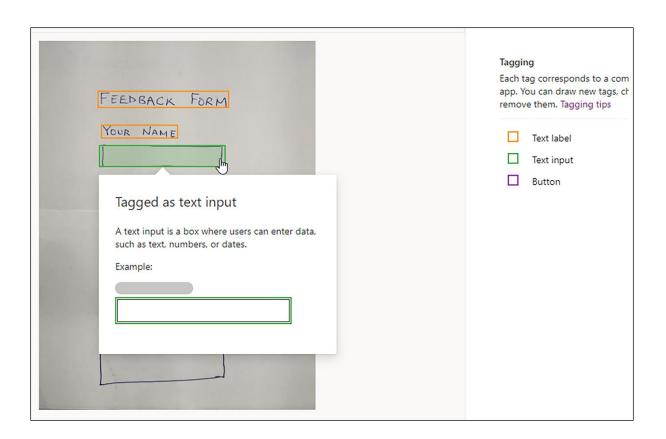

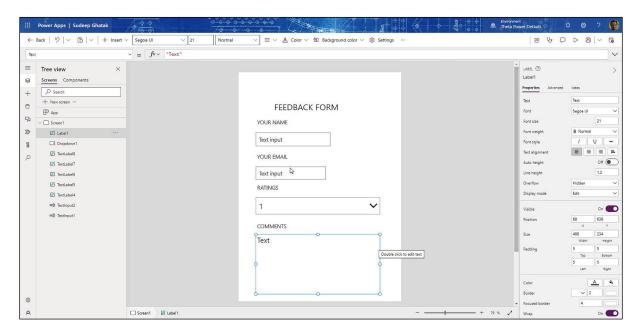

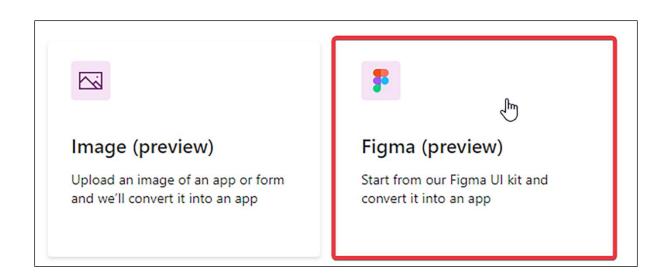

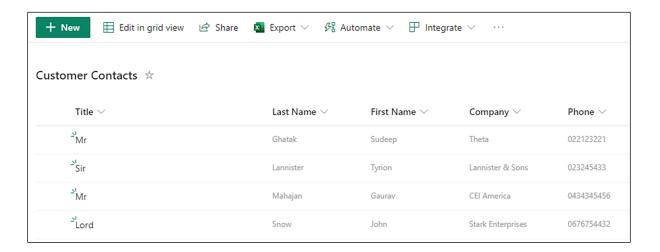

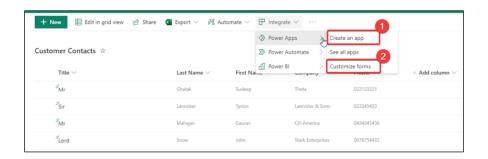

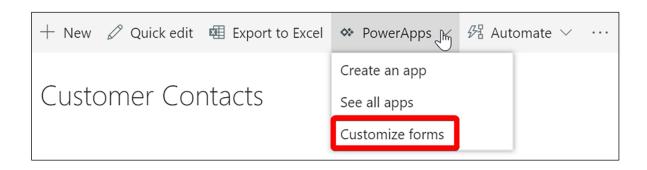

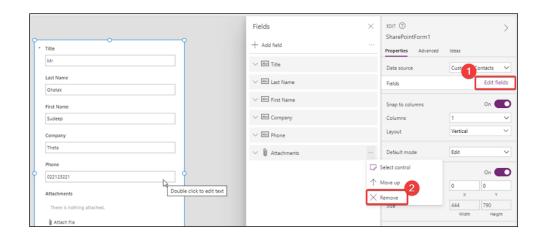

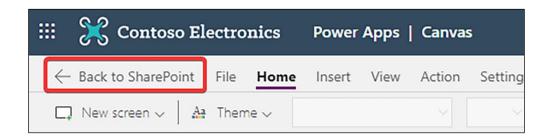

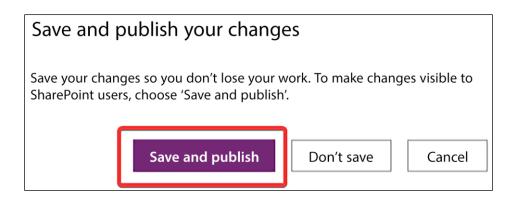

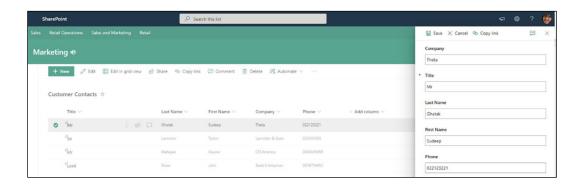

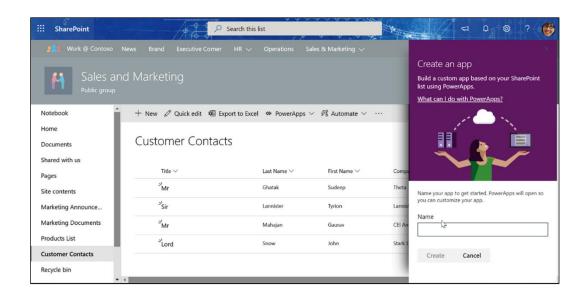

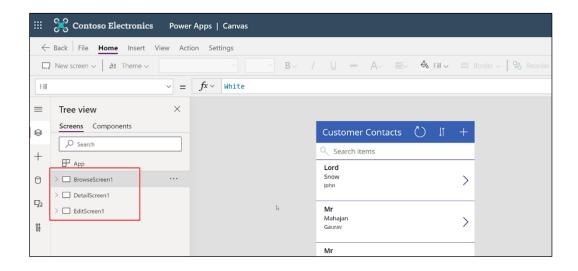

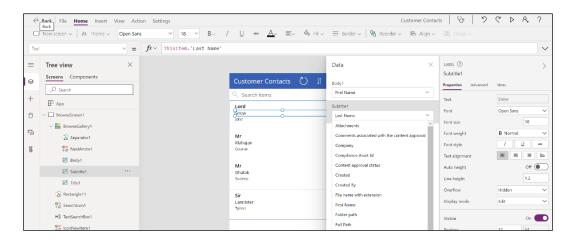

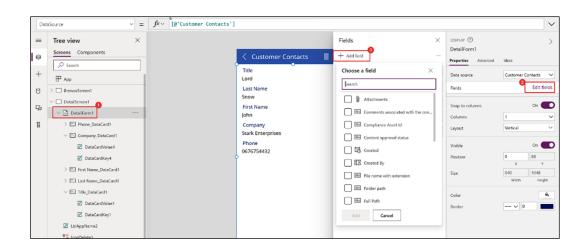

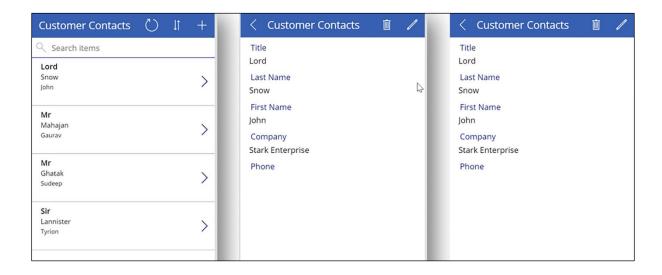

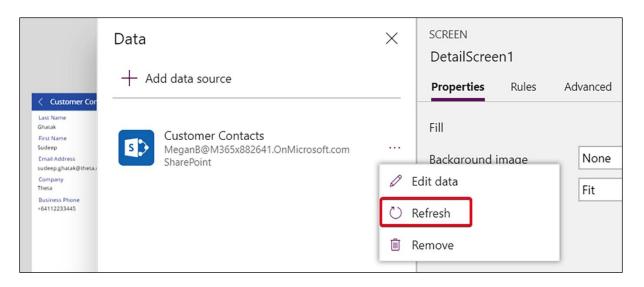

Home EDIT LINKS Settings > Form Settings **Form Options** Use the default SharePoint form Use Microsoft PowerApps to customize the forms for this list. You can modify the form layout, Modify form in PowerApps add pictures and formatted text,

add custom data validation, create additional views, and add rules.

Microsoft InfoPath is also provided as an option for backwards compatibility. Using PowerApps is recommended over using InfoPath.

Use a custom form created in PowerApps Delete custom form -

Use a custom form created in InfoPath Customize in InfoPath

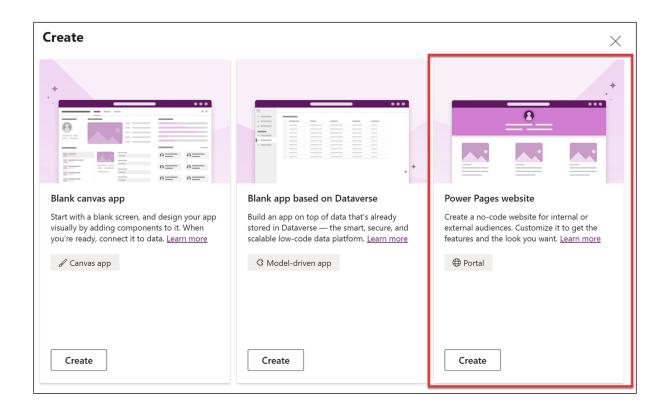

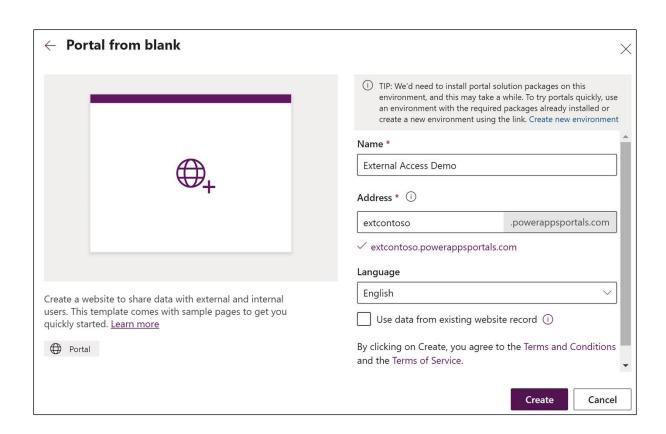

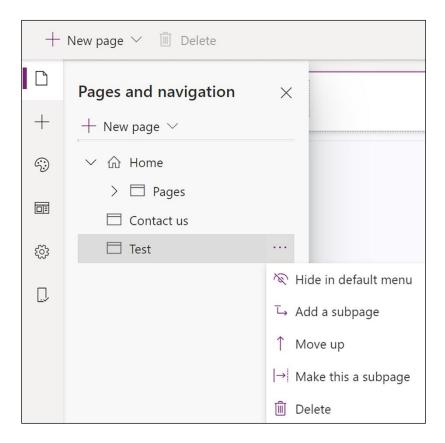

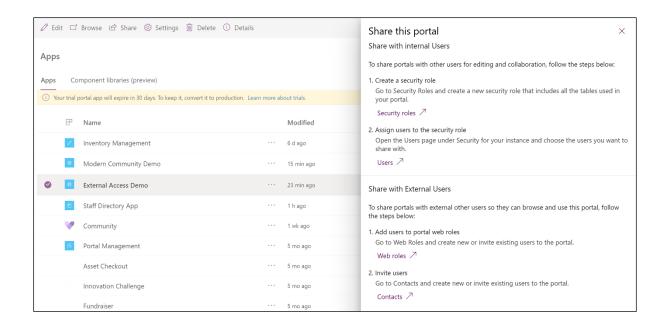

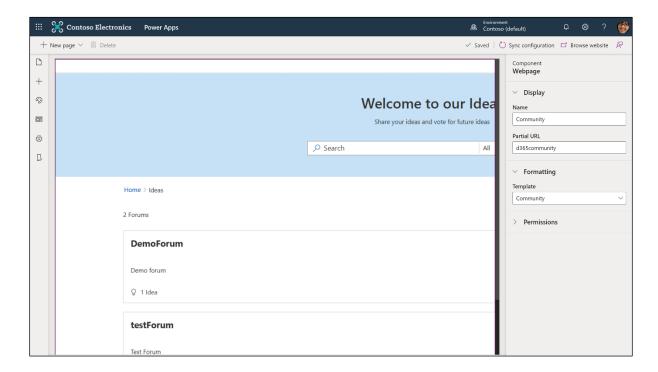

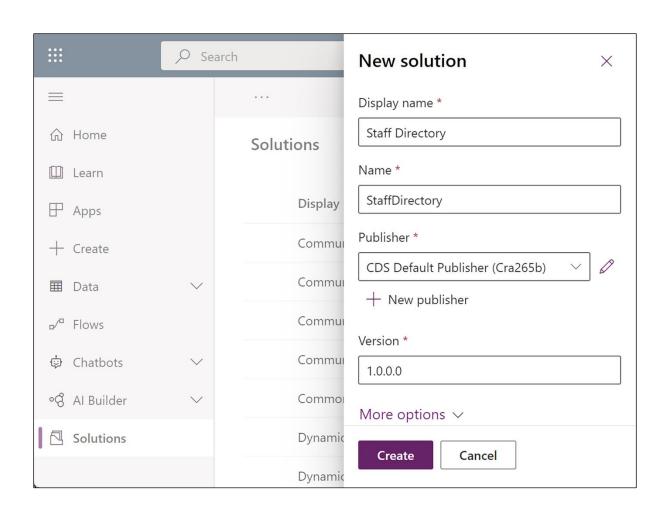

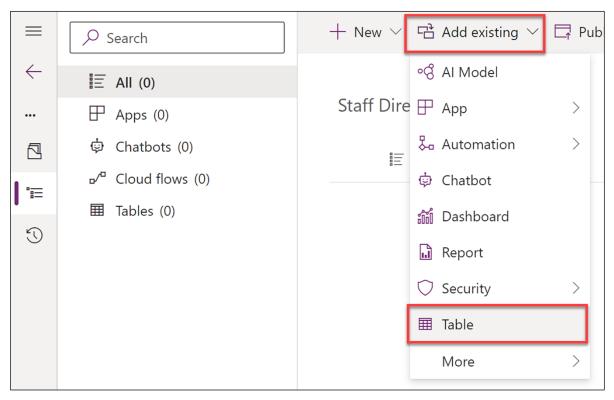

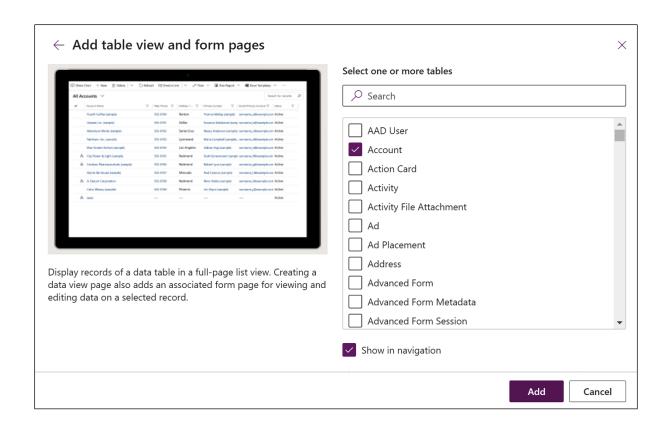

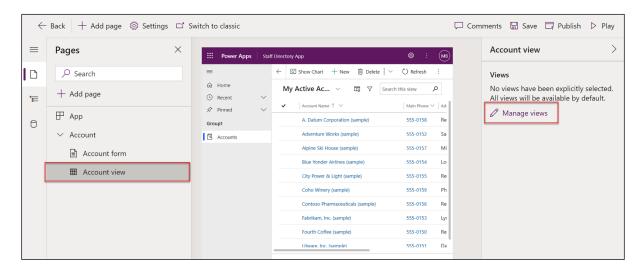

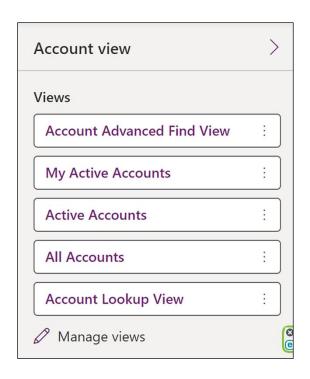

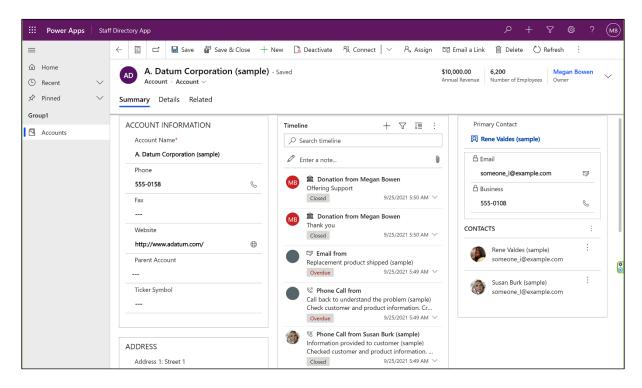

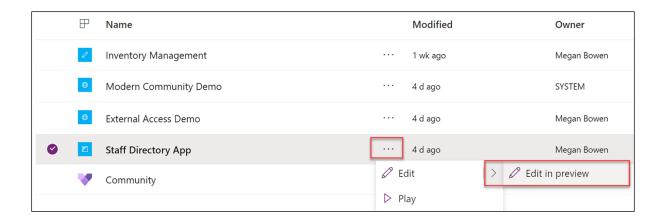

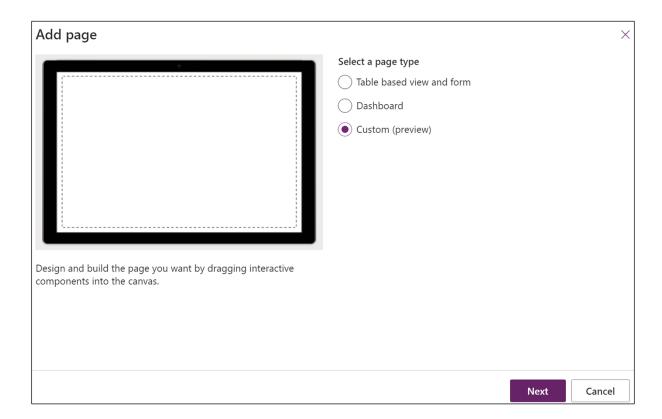

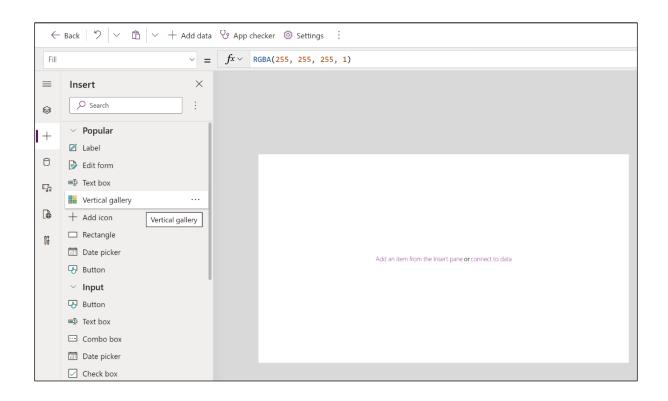

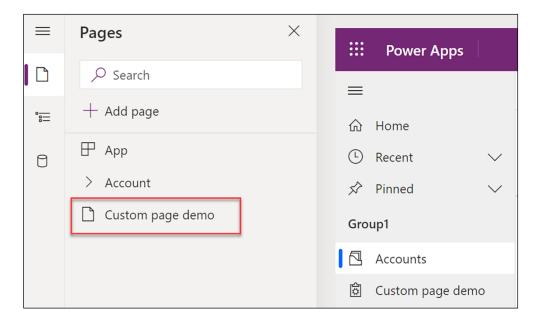

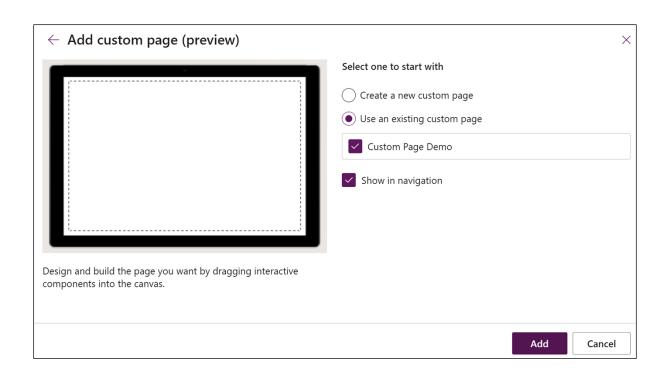

## **Chapter 10: Applying Power Apps**

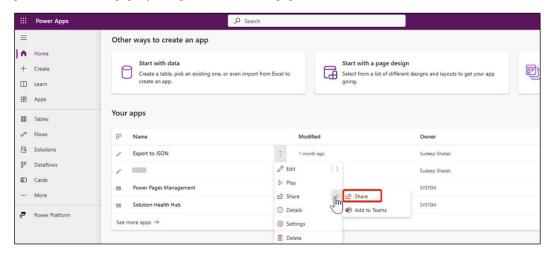

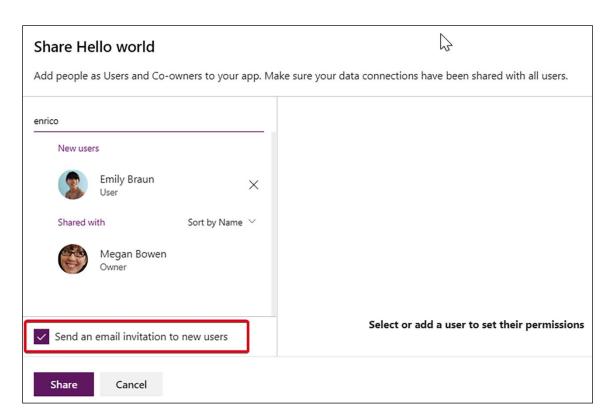

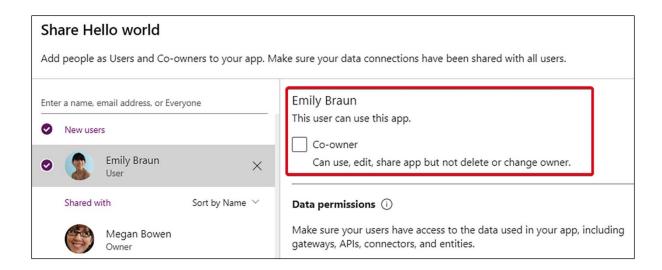

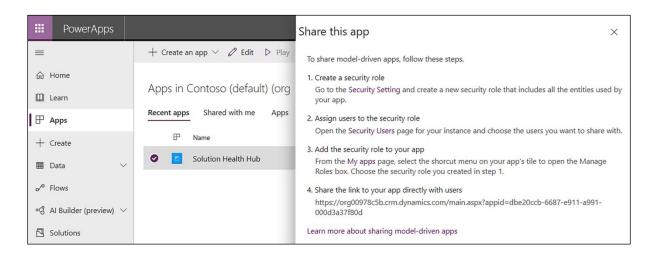

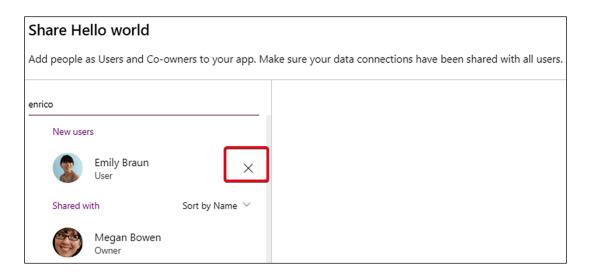

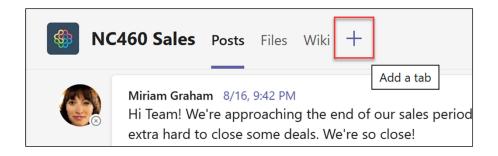

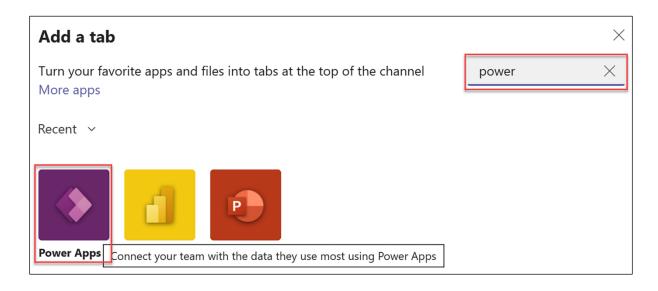

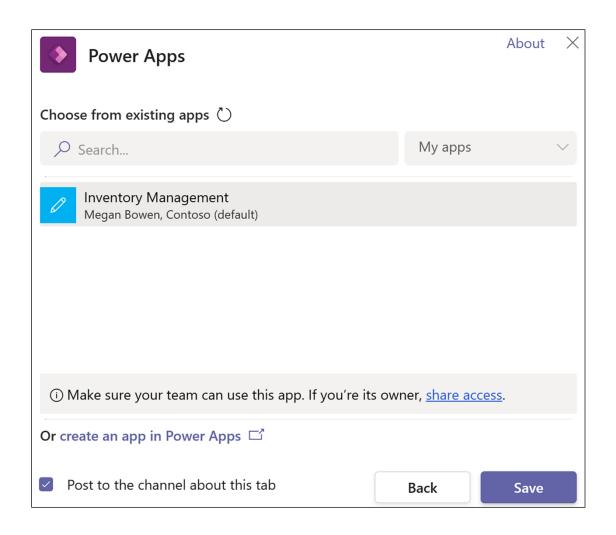

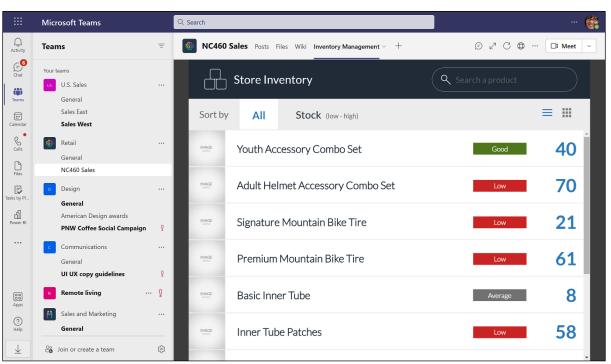

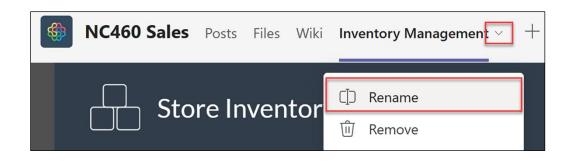

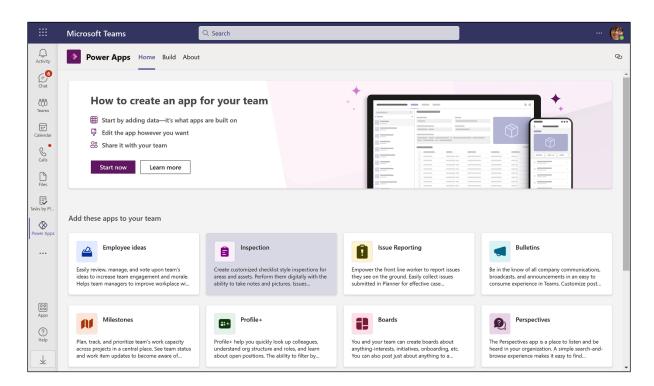

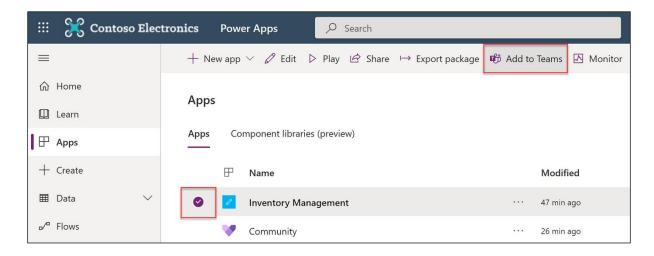

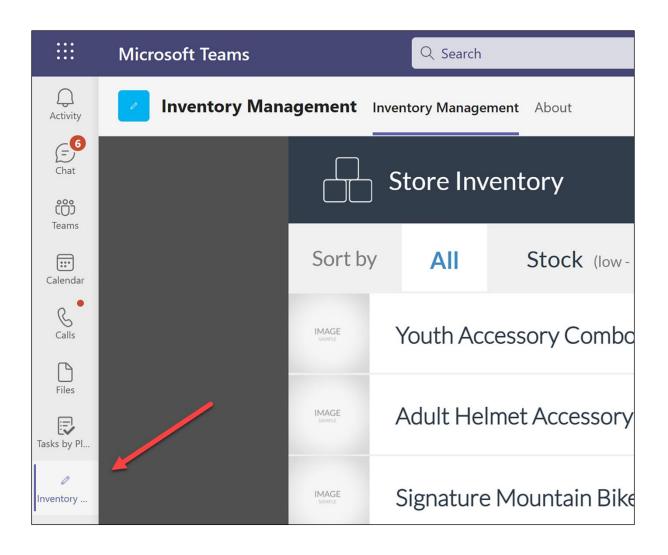

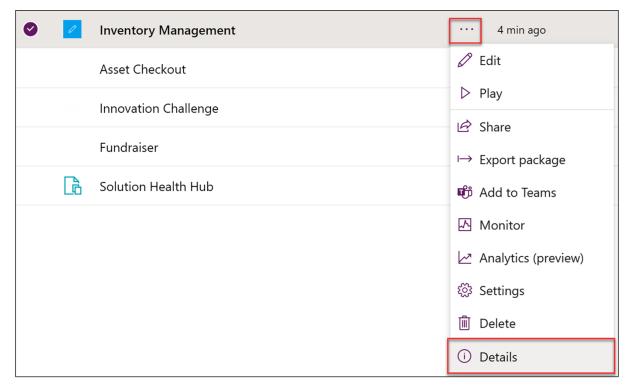

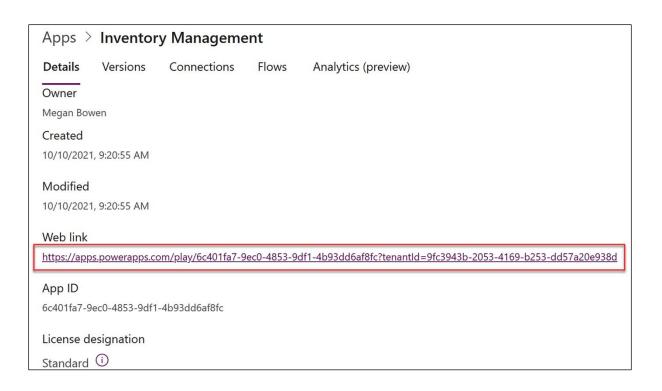

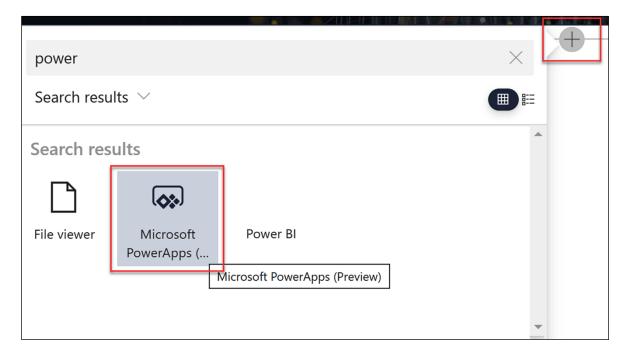

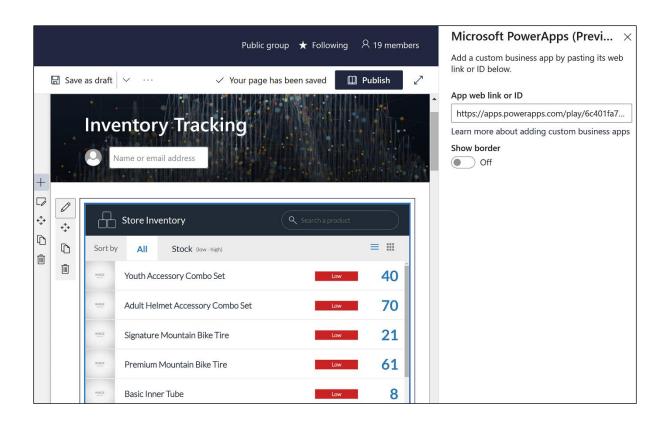

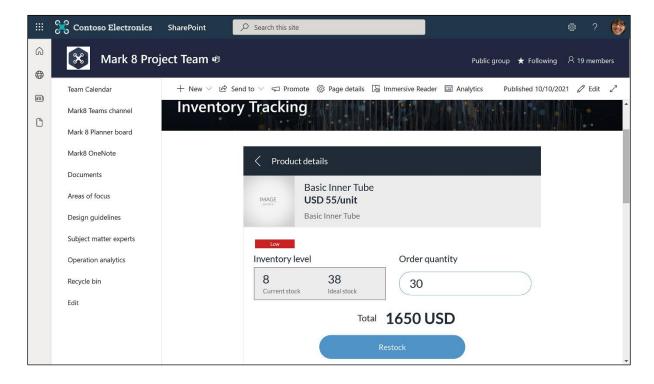

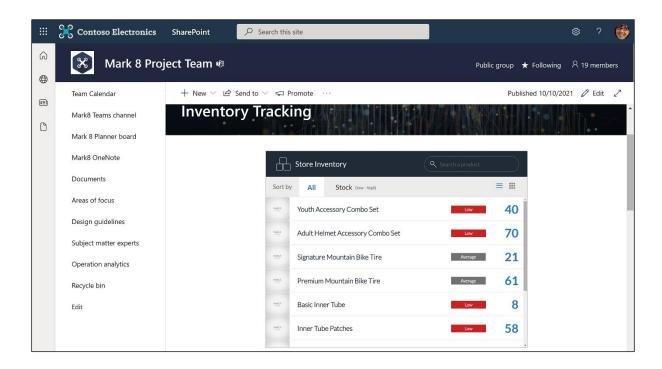

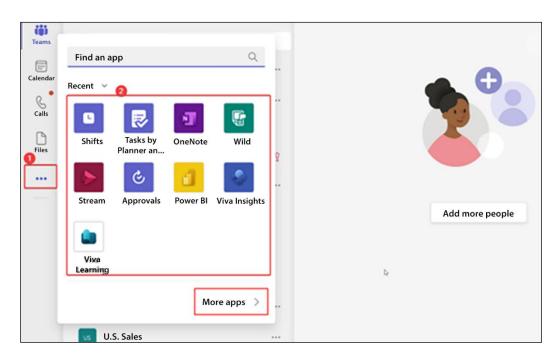

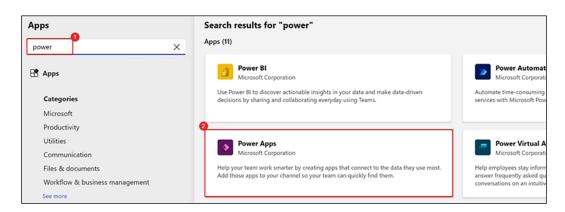

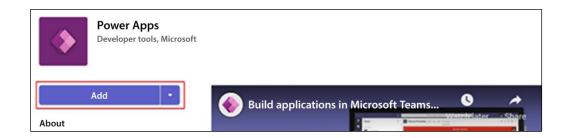

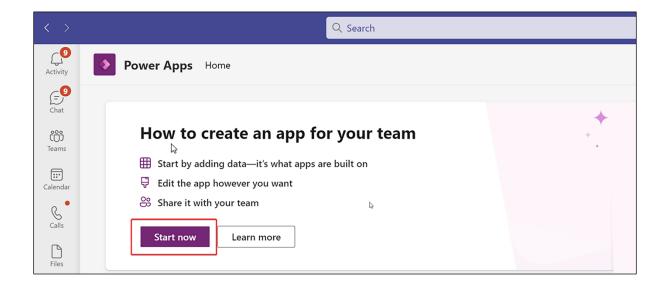

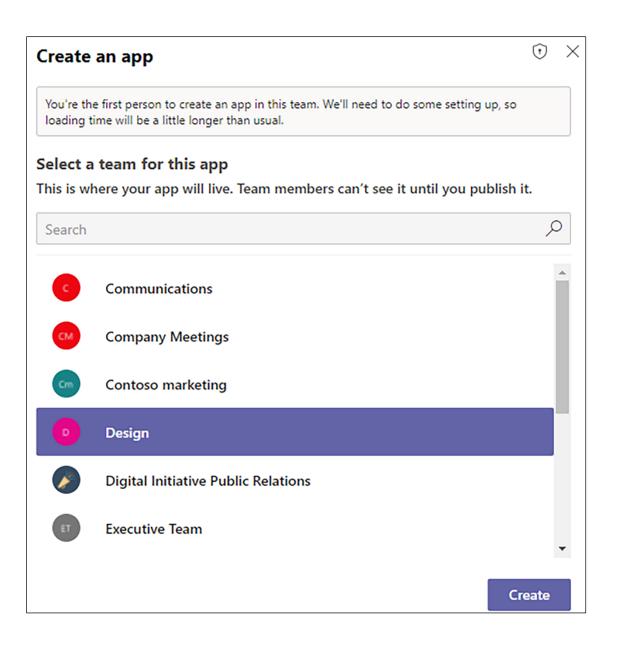

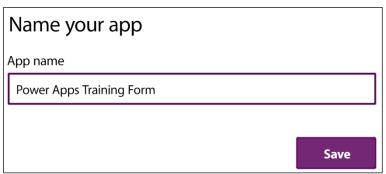

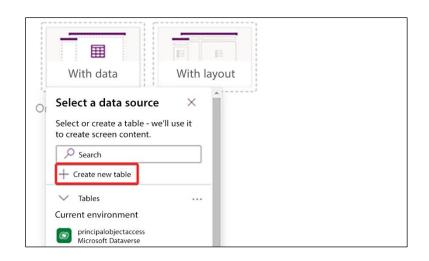

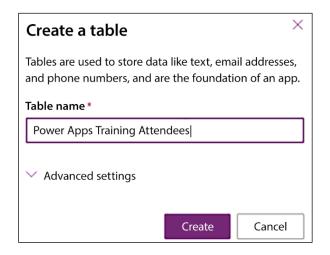

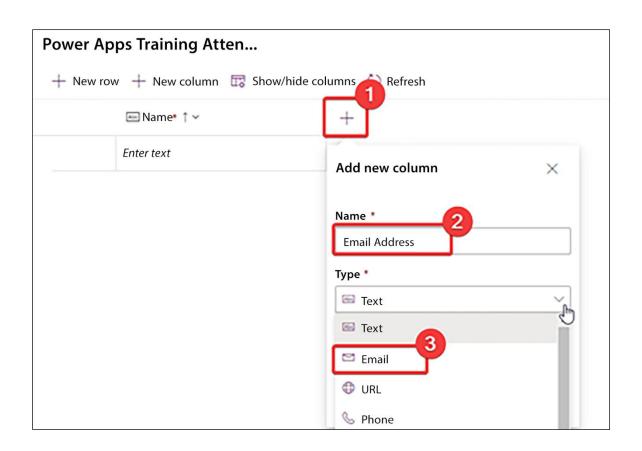

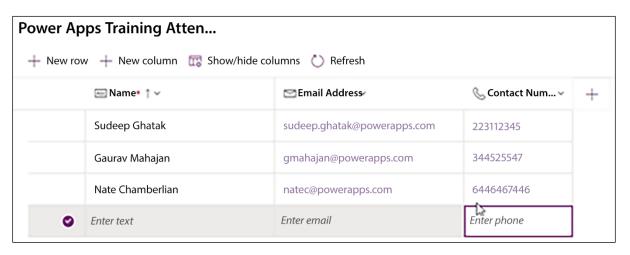

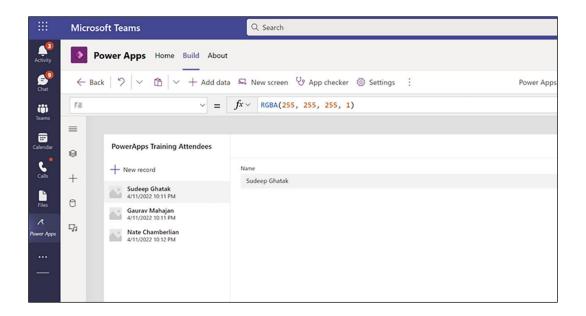

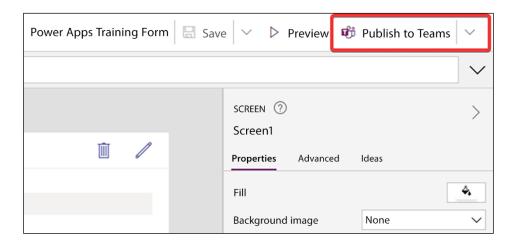

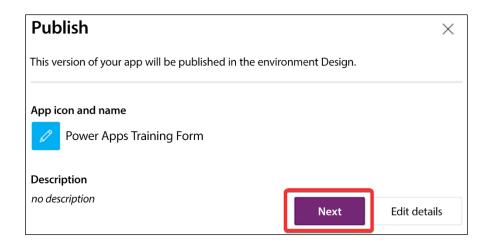

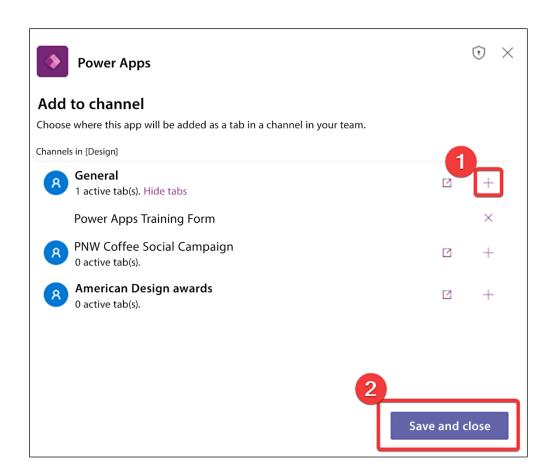

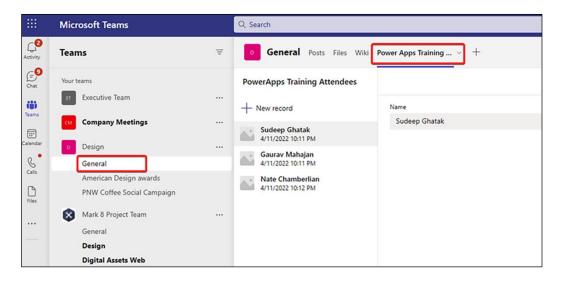

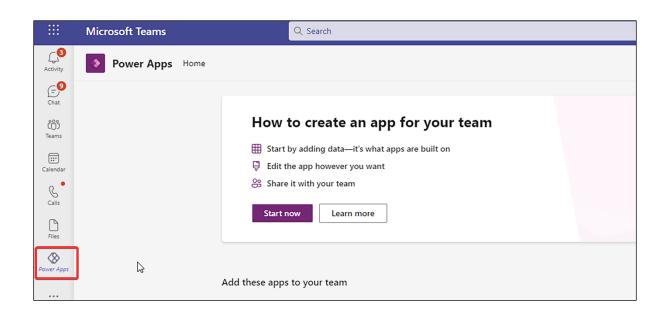

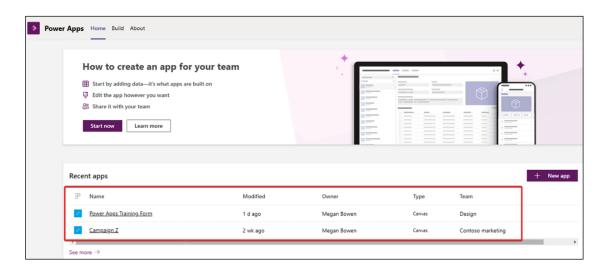

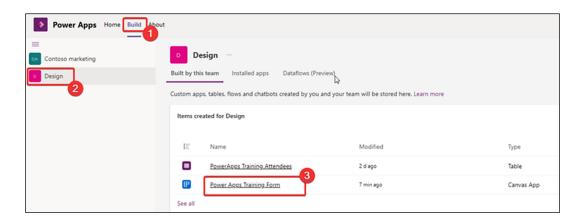

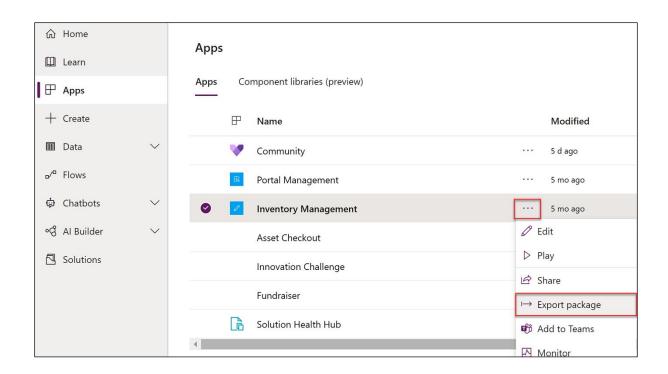

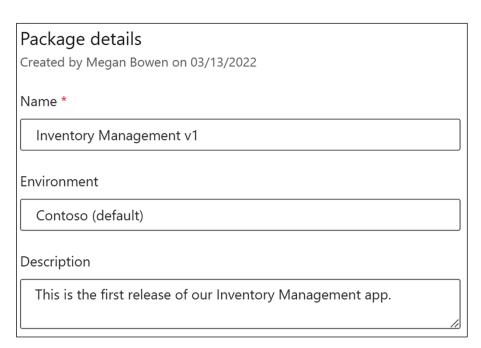

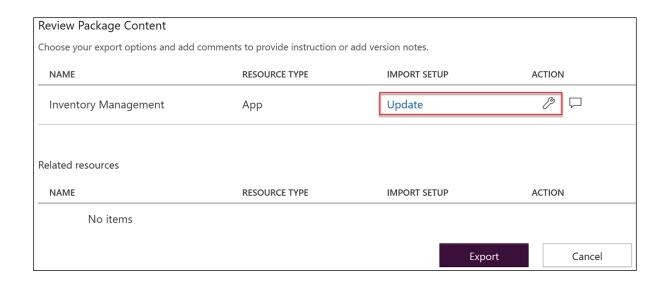

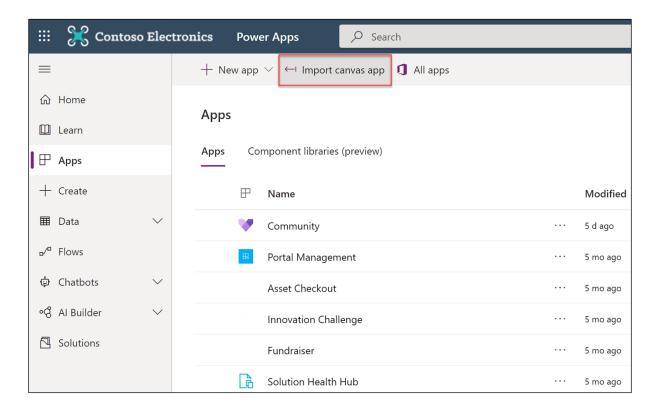

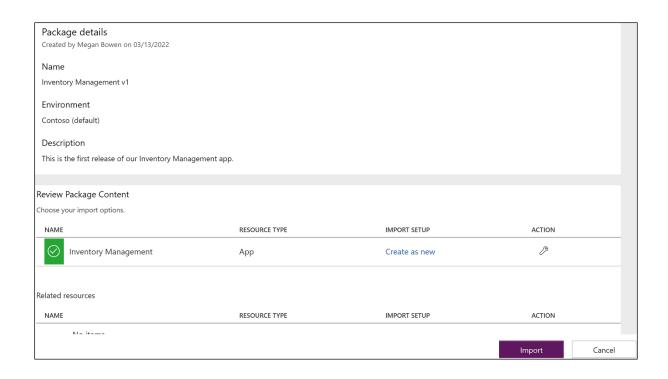

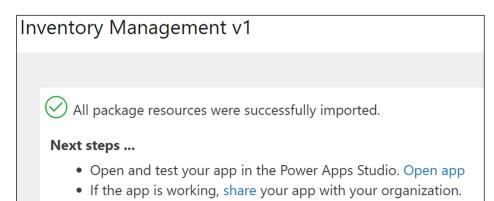

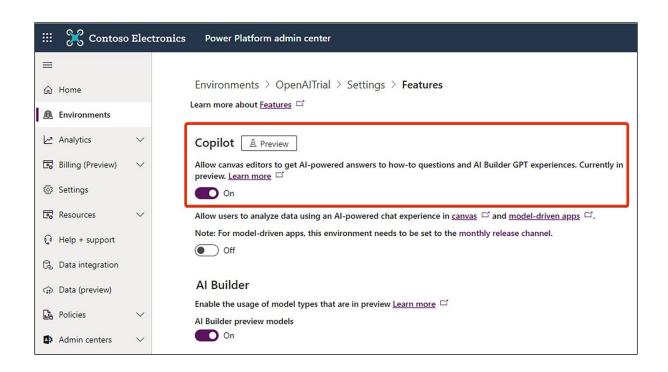

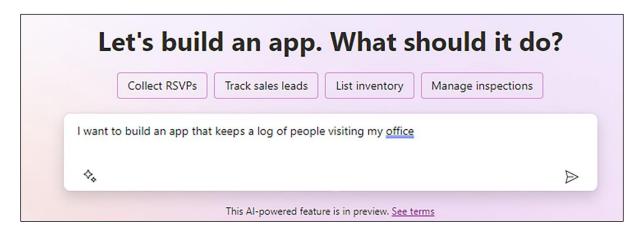

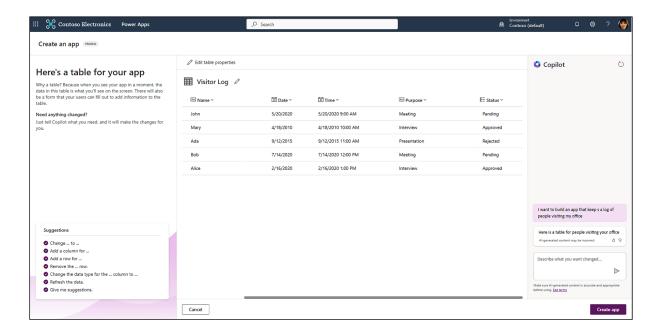

| ₩ Visitor Log Ø |                    |                    |               |
|-----------------|--------------------|--------------------|---------------|
| ™ Name Y        | ☐ Start Time ✓     | End Time Y         | Abd Purpose Y |
| John            | 5/20/2020 9:00 AM  | 5/20/2020 10:00 AM | Meeting       |
| Mary            | 4/18/2010 10:00 AM | 4/18/2010 11:00 AM | Interview     |
| Ada             | 9/12/2015 11:00 AM | 9/12/2015 12:00 PM | Presentation  |
| Bob             | 7/14/2020 12:00 PM | 7/14/2020 1:00 PM  | Meeting       |
| Alice           | 2/16/2020 1:00 PM  | 2/16/2020 2:00 PM  | Interview     |

| ■ Visitor Log Ø       |                     |                     |              |
|-----------------------|---------------------|---------------------|--------------|
| <sup>Abd</sup> Name Υ | ਂਡੀ Start Time ϒ    | End Time Y          | Ab Purpose Y |
| John                  | 5/20/2020 9:00 AM   | 5/20/2020 10:00 AM  | Meeting      |
| Mary                  | 4/18/2010 10:00 AM  | 4/18/2010 11:00 AM  | Interview    |
| Ada                   | 9/12/2015 11:00 AM  | 9/12/2015 12:00 PM  | Presentation |
| Bob                   | 7/14/2020 12:00 PM  | 7/14/2020 1:00 PM   | Meeting      |
| Alice                 | 2/16/2020 1:00 PM   | 2/16/2020 2:00 PM   | Interview    |
| David                 | 3/20/2020 9:00 AM   | 3/20/2020 10:00 AM  | Meeting      |
| Eve                   | 4/18/2020 10:00 AM  | 4/18/2020 11:00 AM  | Interview    |
| Frank                 | 5/12/2020 11:00 AM  | 5/12/2020 12:00 PM  | Presentation |
| George                | 6/14/2020 12:00 PM  | 6/14/2020 1:00 PM   | Meeting      |
| Helen                 | 7/16/2020 1:00 PM   | 7/16/2020 2:00 PM   | Interview    |
| Ivan                  | 8/20/2020 9:00 AM   | 8/20/2020 10:00 AM  | Meeting      |
| Jill                  | 9/18/2020 10:00 AM  | 9/18/2020 11:00 AM  | Interview    |
| Karen                 | 10/12/2020 11:00 AM | 10/12/2020 12:00 PM | Presentation |
| Liam                  | 11/14/2020 12:00 PM | 11/14/2020 1:00 PM  | Meeting      |

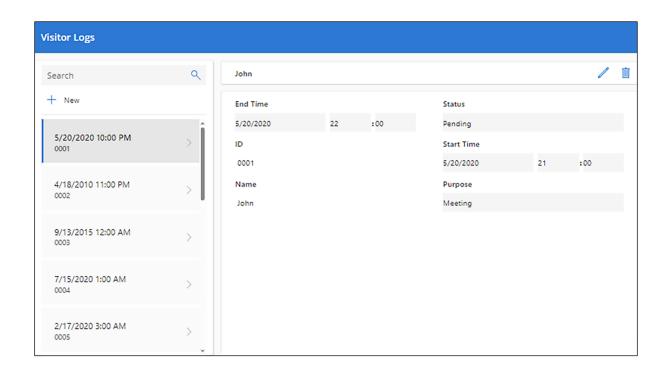

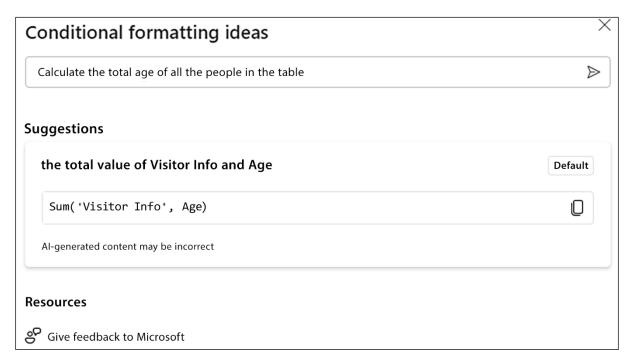

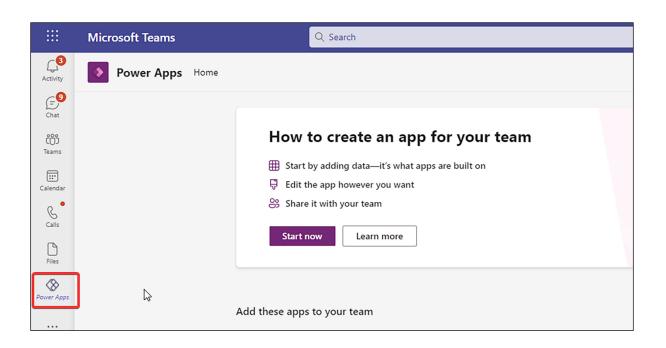

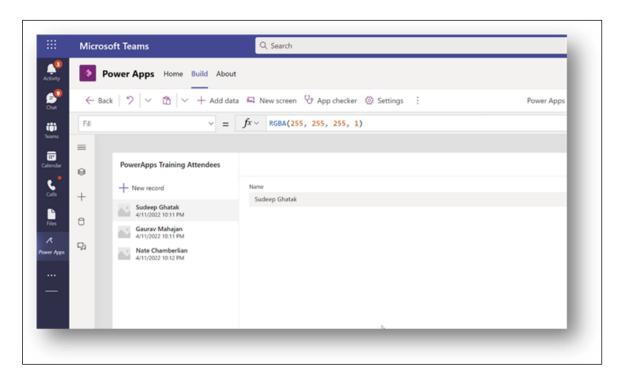

## Chapter 11: Power BI

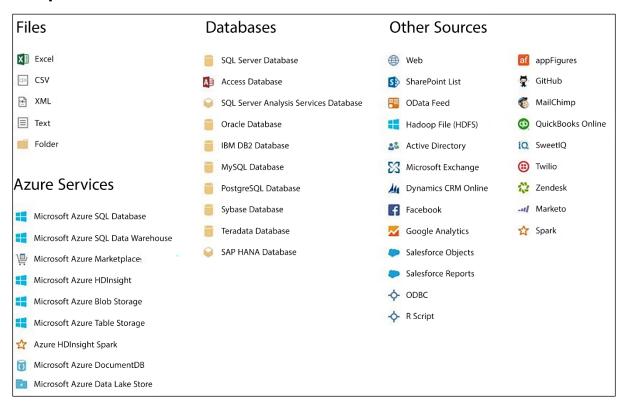

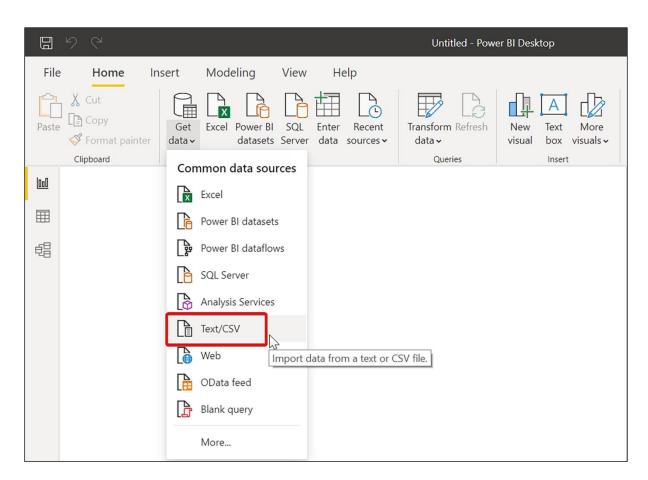

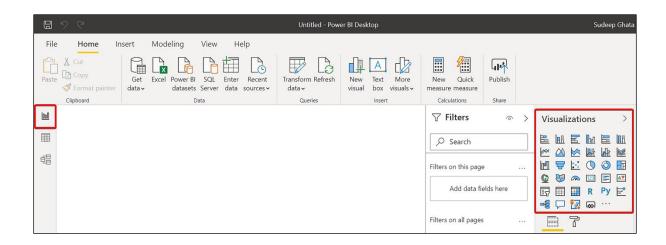

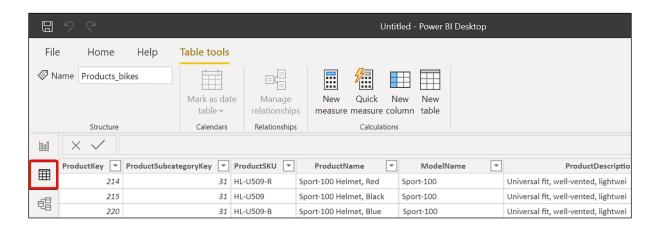

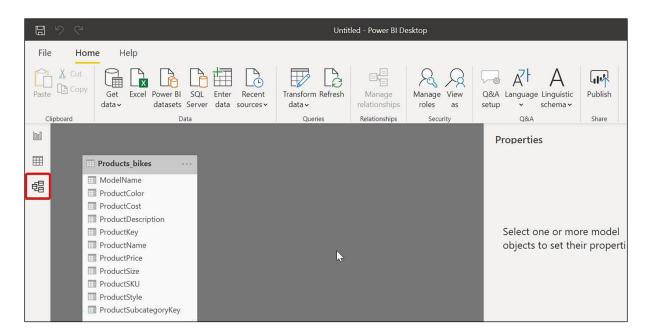

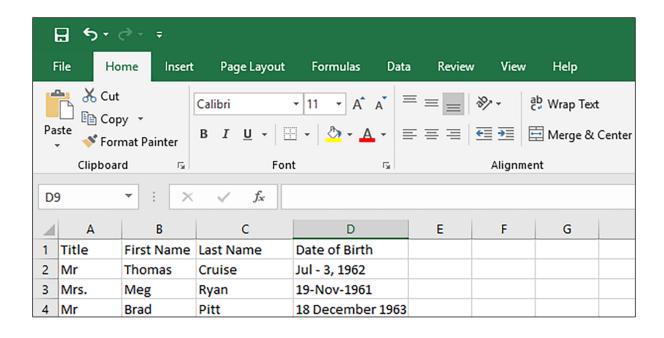

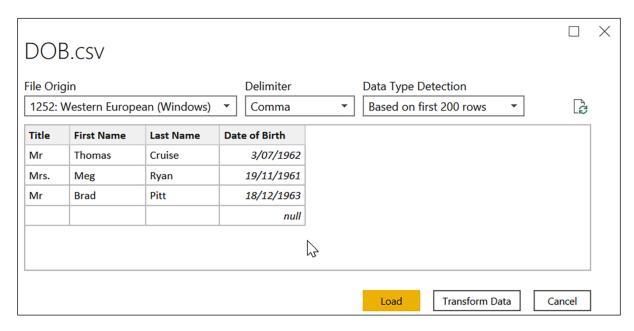

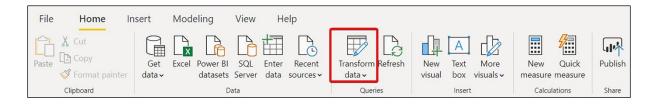

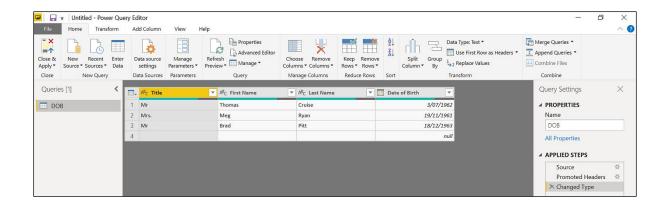

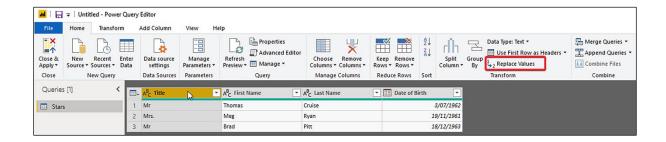

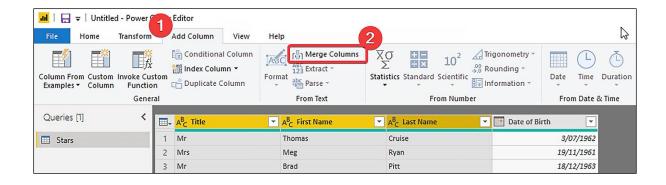

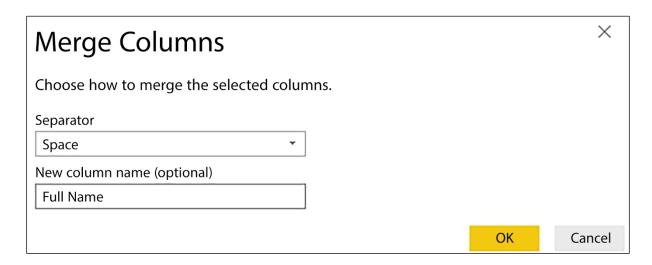

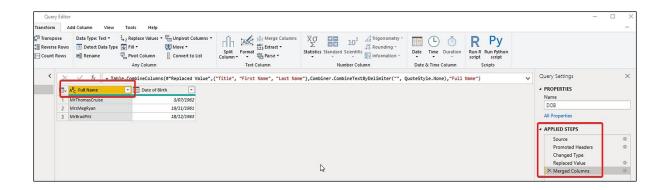

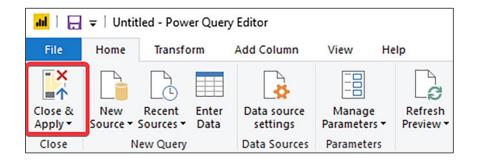

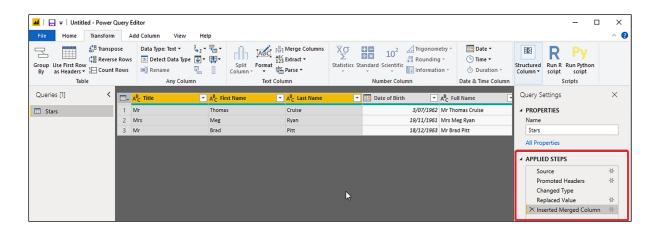

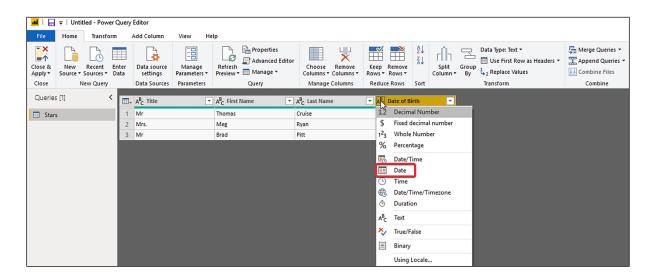

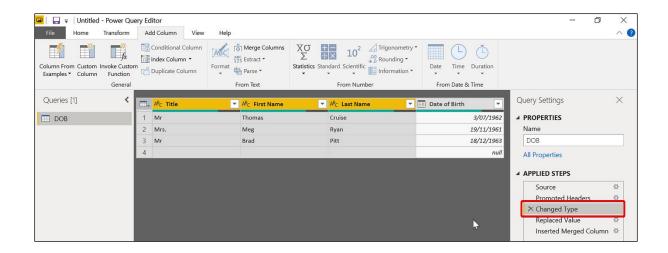

| 4  | A P         | В                  | С      | D              |
|----|-------------|--------------------|--------|----------------|
| 1  | Customer ID | Customer Name      | Gender | Senior Citizen |
| 2  | EP-0001     | Emily Pereira      | female | 1              |
| 3  | DG-0002     | Daniel Glossop     | male   | 1              |
| 4  | HF-0003     | Howard Fontaine    | male   | 1              |
| 5  | LR-0004     | Lessie Roby        | female | 0              |
| 6  | RW-0005     | Roberta Willis     | female | 1              |
| 7  | JC-0006     | Julia Cunha        | female | 1              |
| 8  | DH-0007     | Dennis Hunziker    | male   | 1              |
| 9  | EC-0008     | Eduarda Cavalcanti | female | 0              |
| 10 | VC-0009     | Vinicius Cardoso   | male   | 1              |
| 11 | AL-00010    | Angelina Ling      | female | 0              |

| 4  | Δ          | FK B               | С          | D        | Е          | F                | G        |
|----|------------|--------------------|------------|----------|------------|------------------|----------|
| 1  | Customer I | Customer Name      | Order Date | Order ID | Postal Coc | Product ID       | Quantity |
| 2  | EP-0001    | Emily Pereira      | 4/10/2002  | 43       | 35801      | 102              | 3        |
| 3  | DG-0002    | Daniel Glossop     | 18/11/2003 | 34       | 99501      | 公 <sub>127</sub> | 4        |
| 4  | HF-0003    | Howard Fontaine    | 28/01/2003 | 72       | 85001      | 18               | 1        |
| 5  | LR-0004    | Lessie Roby        | 25/05/2009 | 75       | 72201      | 103              | 5        |
| 6  | RW-0005    | Roberta Willis     | 6/10/2011  | 70       | 94203      | 119              | 2        |
| 7  | JC-0006    | Julia Cunha        | 14/06/2015 | 105      | 90001      | 90               | 3        |
| 8  | DH-0007    | Dennis Hunziker    | 22/10/2007 | 53       | 90209      | 28               | 4        |
| 9  | EC-0008    | Eduarda Cavalcanti | 1/05/2006  | 59       | 80201      | 38               | 5        |
| 10 | VC-0009    | Vinicius Cardoso   | 10/07/2012 | 89       | 6101       | 2                | 2        |
| 11 | AL-00010   | Angelina Ling      | 15/08/2015 | 70       | 19901      | 91               | 3        |

| $\mathbf{Z}$ | А          | В                    | С          | D            |
|--------------|------------|----------------------|------------|--------------|
| 1            | Product ID | Product Name         | Category   | Sub-Category |
| 2            | 1          | Washington Berry Jui | Washington | Fruit Drinks |
| 3            | 2          | Washington Mango D   | Washington | Fruit Drinks |
| 4            | 3          | Washington Strawber  | Washington | Fruit Drinks |
| 5            | 4          | Washington Cream     | Washington | Fruit Drinks |
| 6            | 5          | Washington Diet Sod  | Washington | Fruit Drinks |
| 7            | 6          | Washington Cola      | Washington | Fruit Drinks |
| 8            | 7          | Washington Diet Cola | Washington | Fruit Drinks |
| 9            | 8          | Washington Orange J  | Washington | Fruit Drinks |
| 10           | 9          | Washington Cranberr  | Washington | Fruit Drinks |
| 11           | 10         | Washington Apple Jui | Washington | Fruit Drinks |

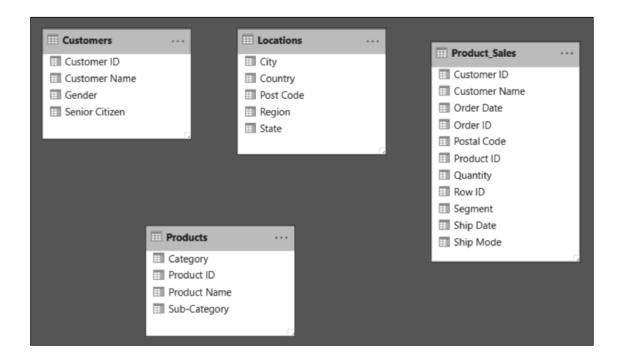

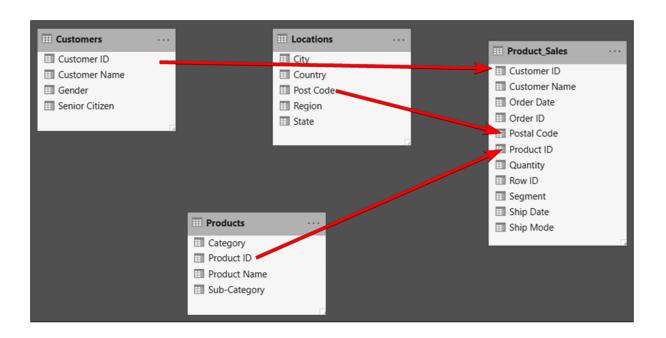

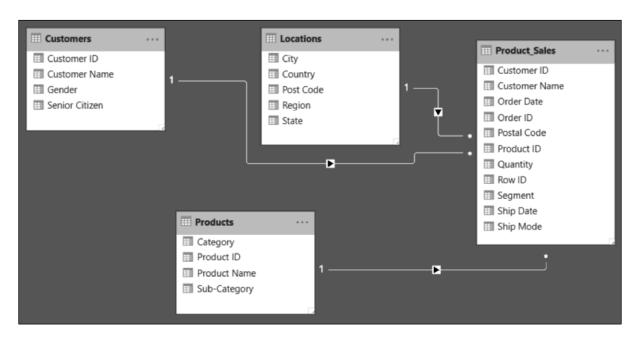

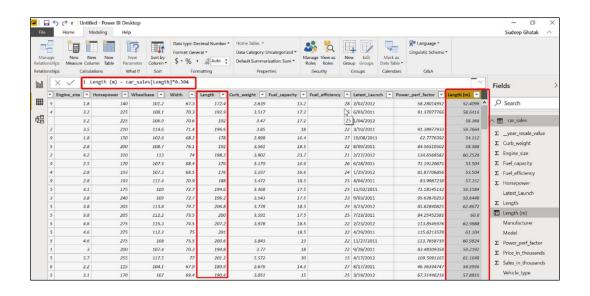

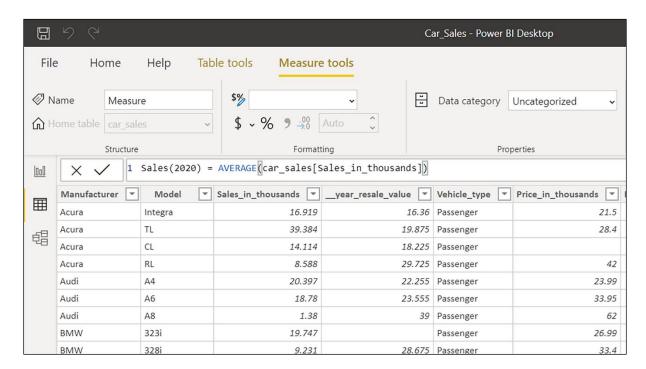

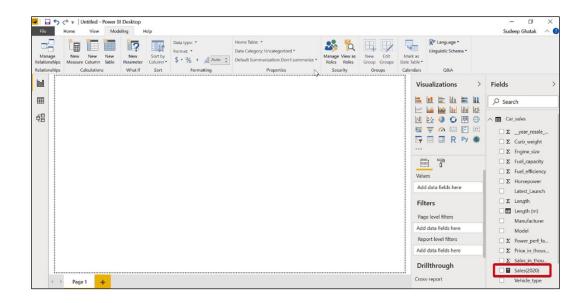

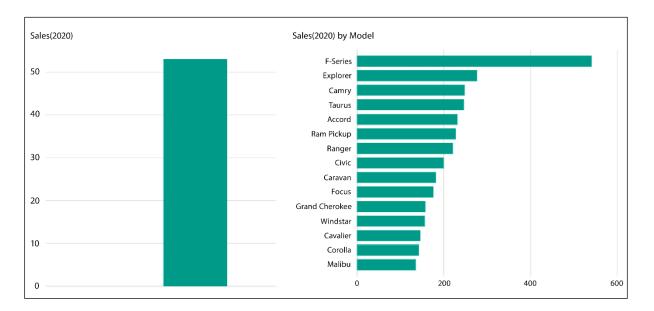

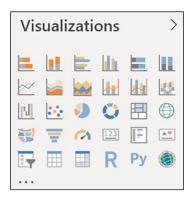

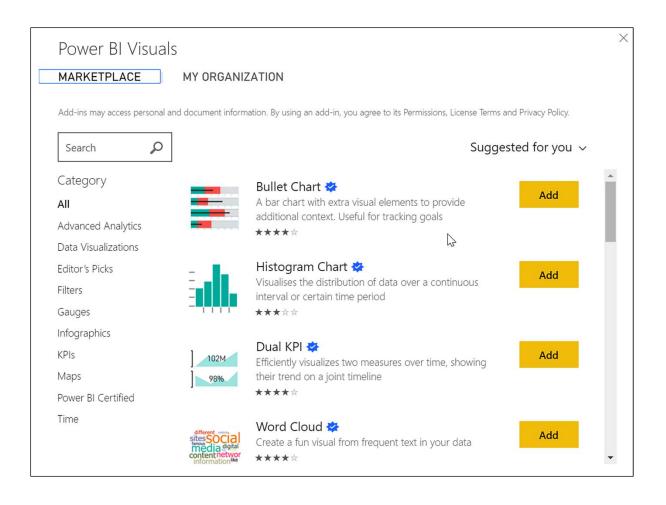

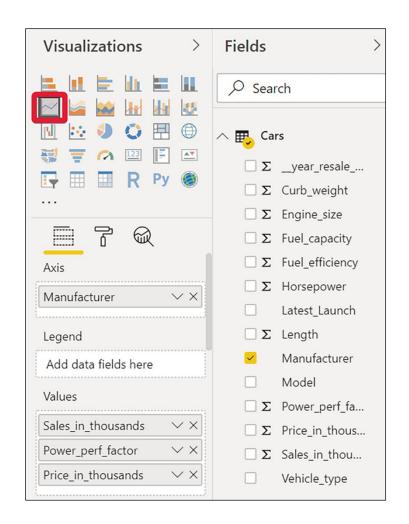

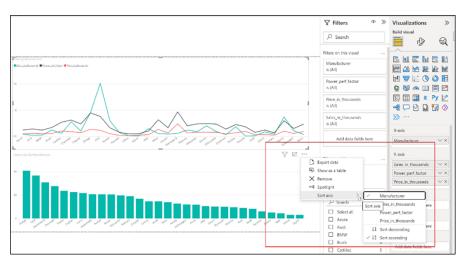

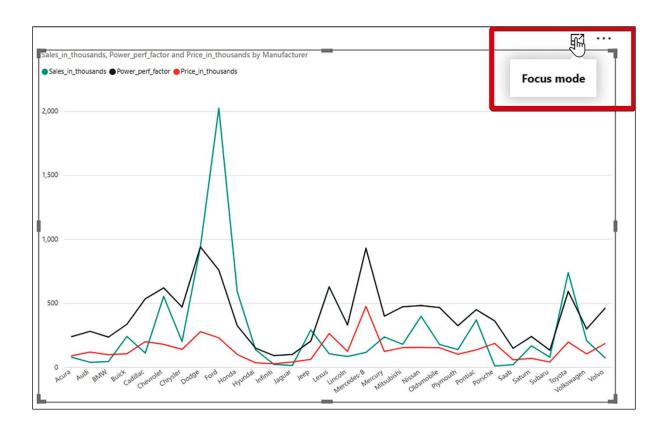

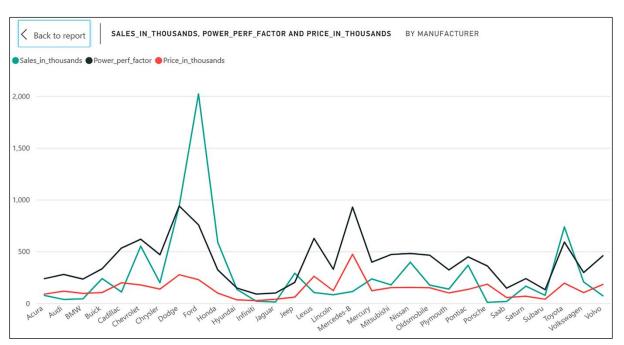

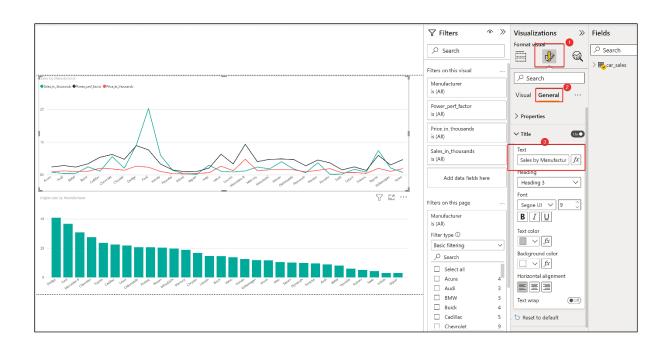

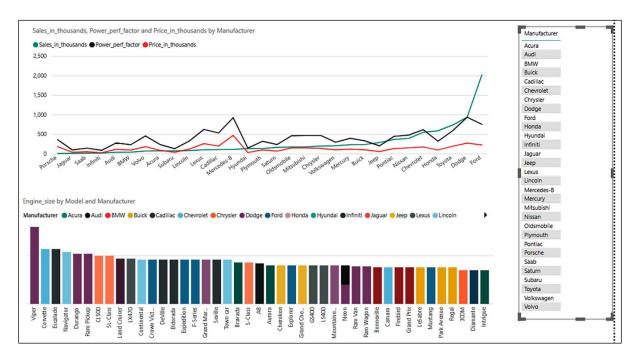

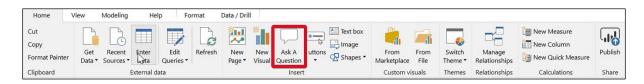

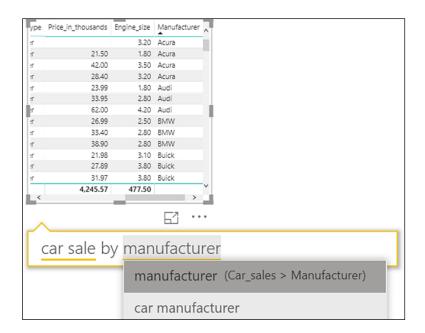

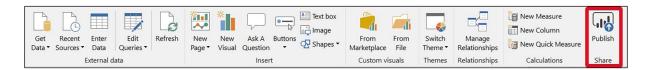

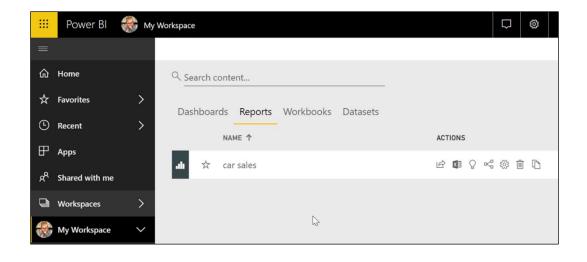

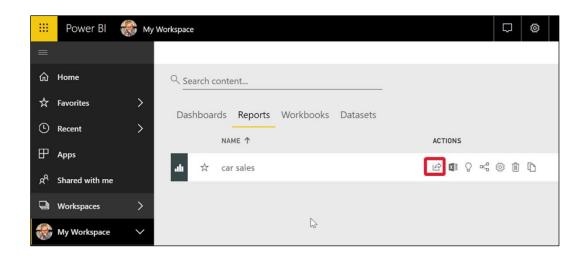

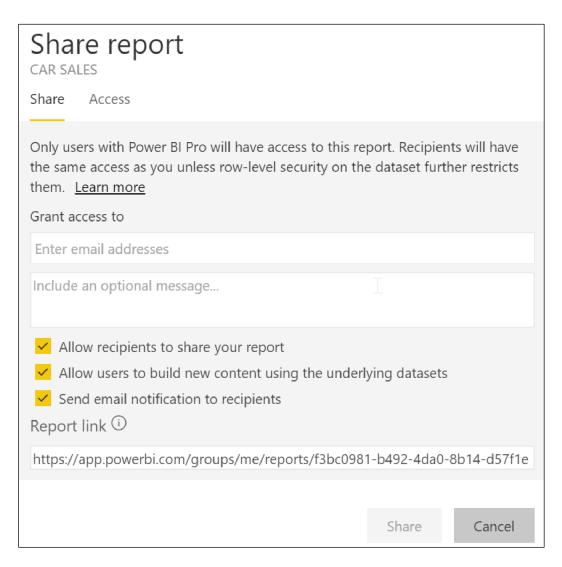

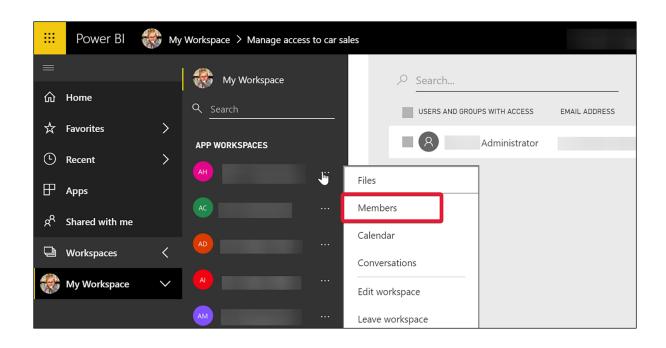

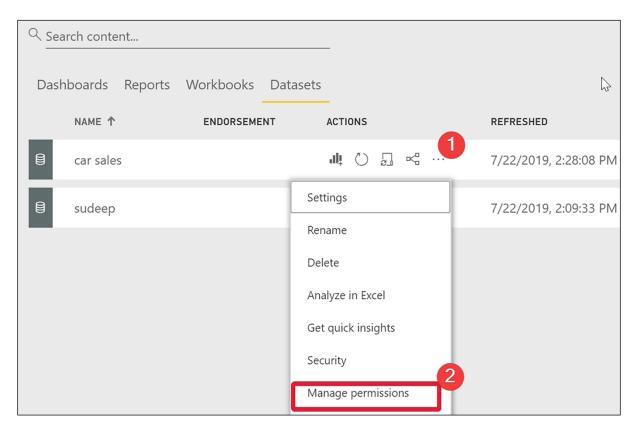

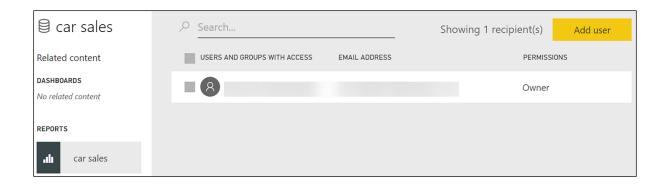

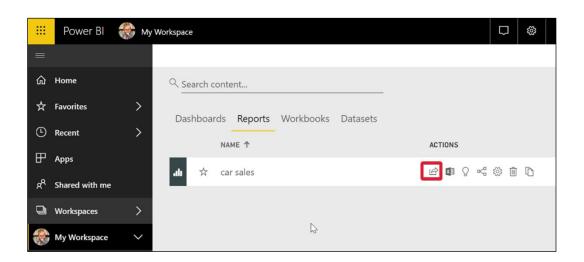

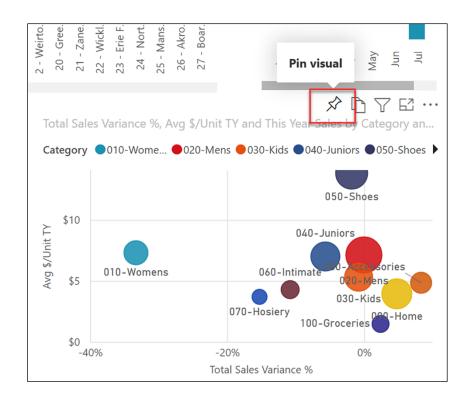

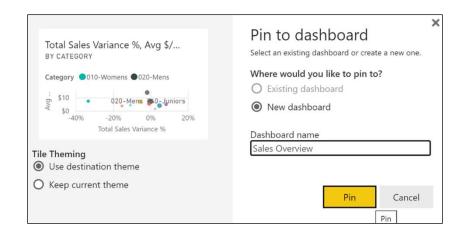

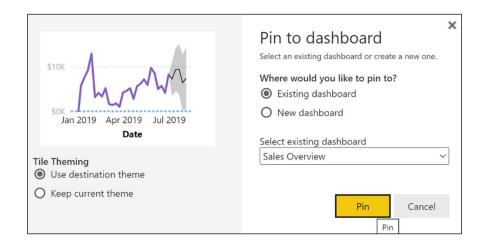

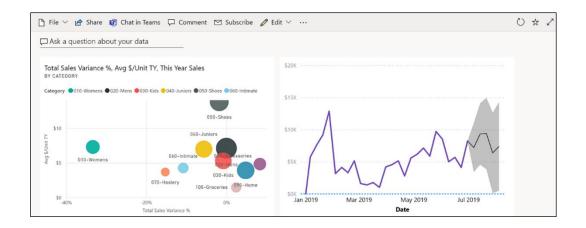

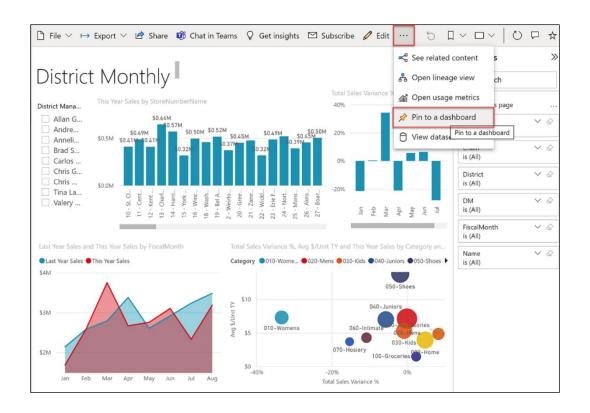

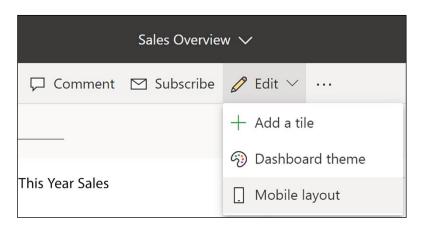

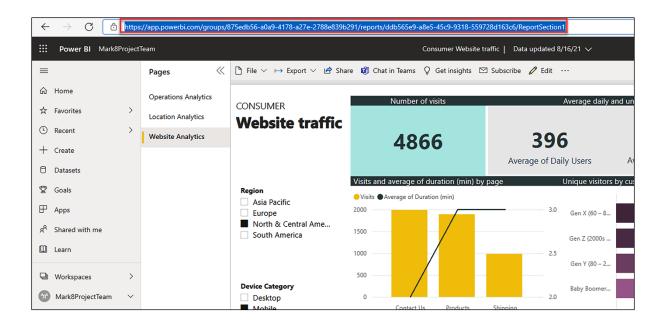

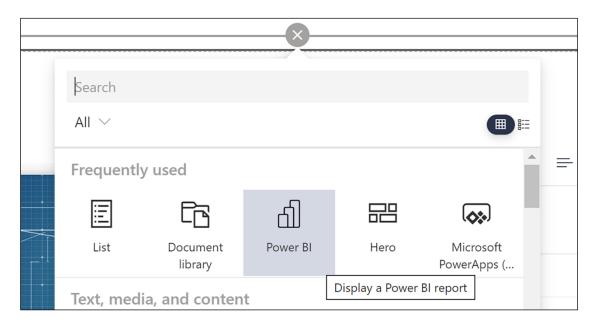

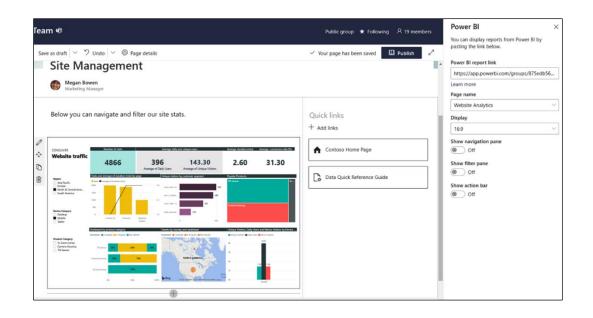

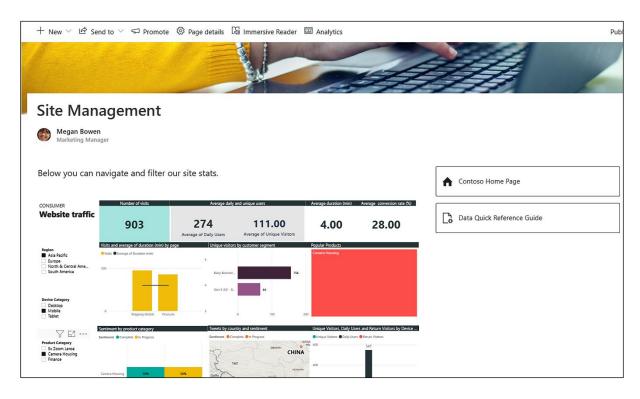

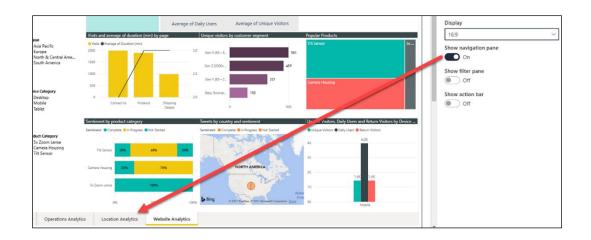

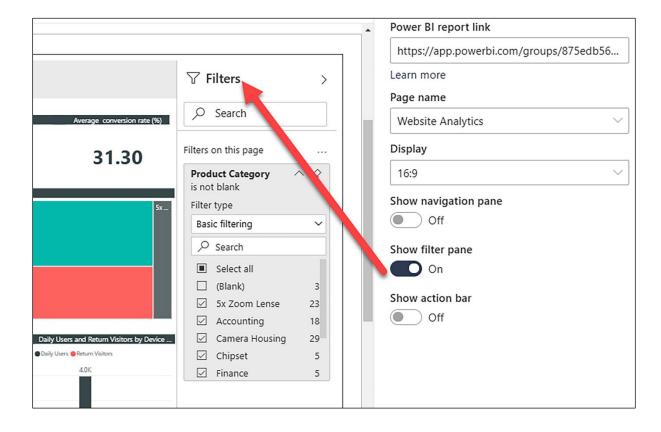

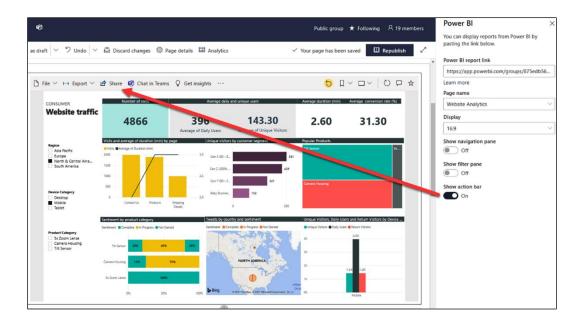

## Chapter 12: Overview of Copilot in Microsoft 365 and Power Platform

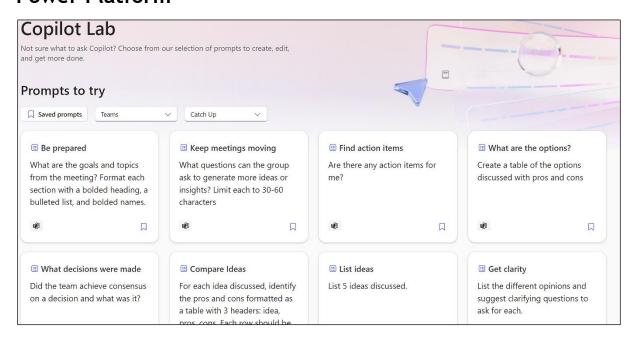

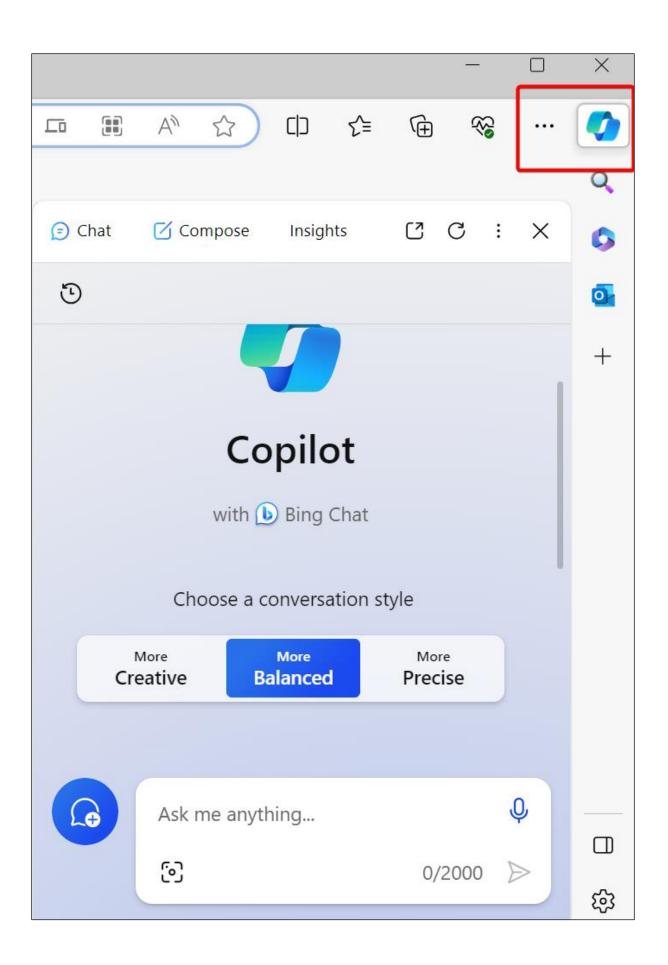

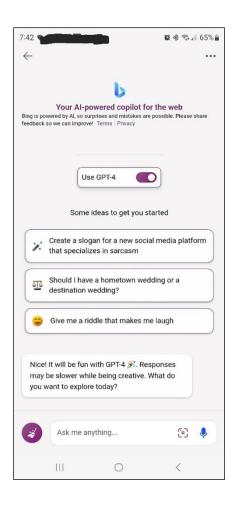

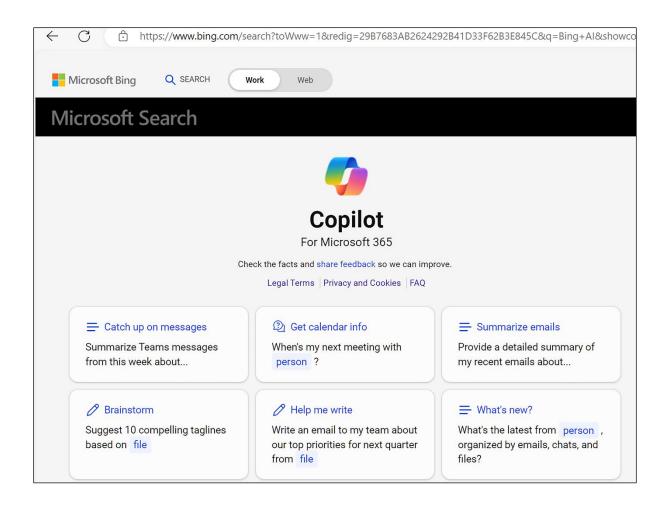

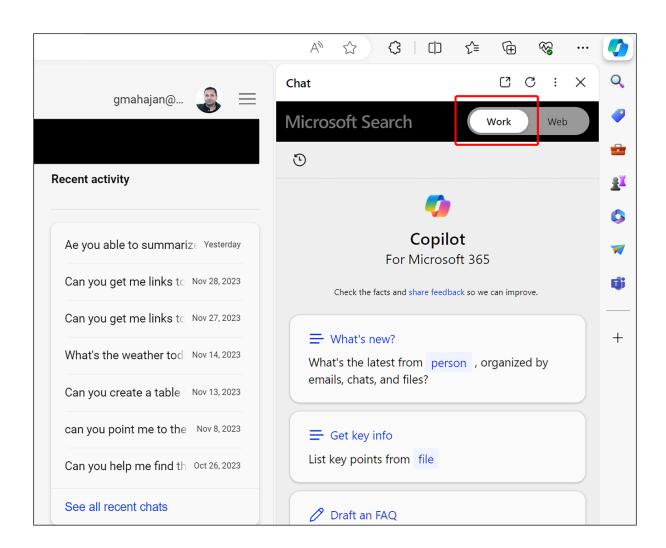

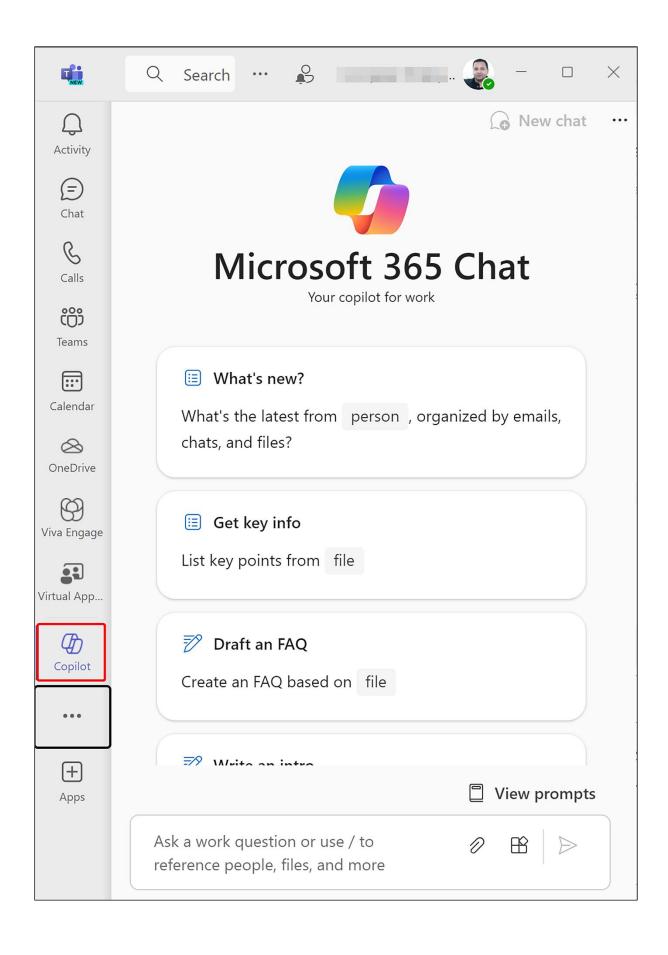

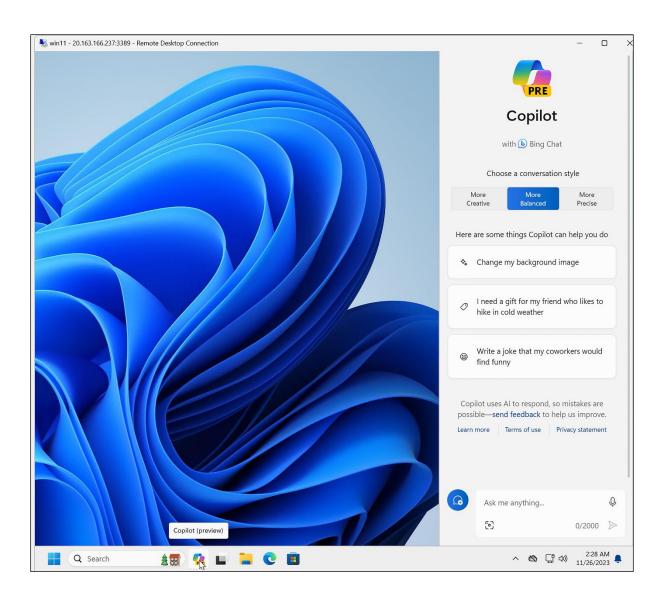

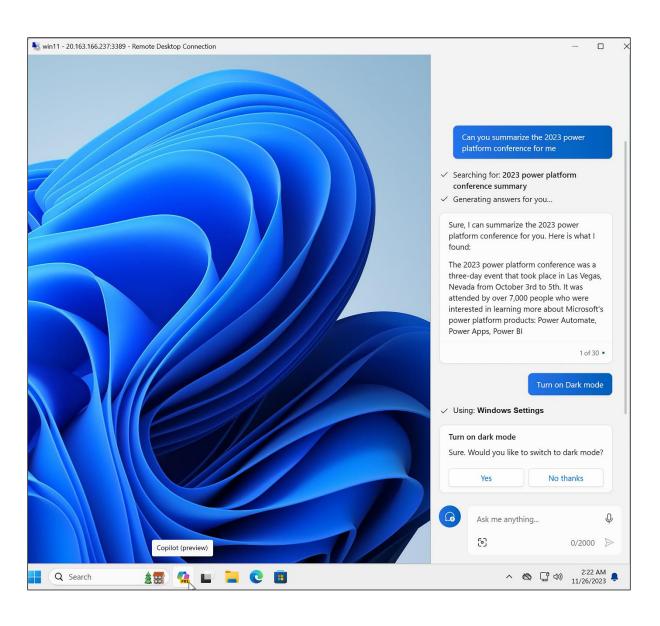

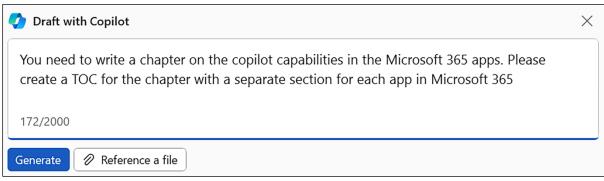

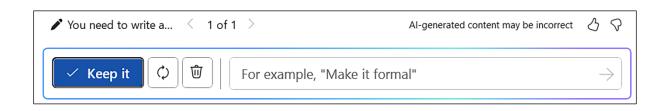

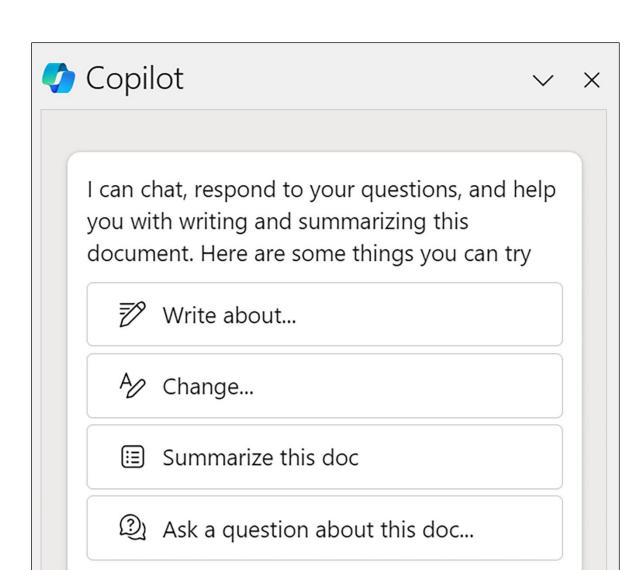

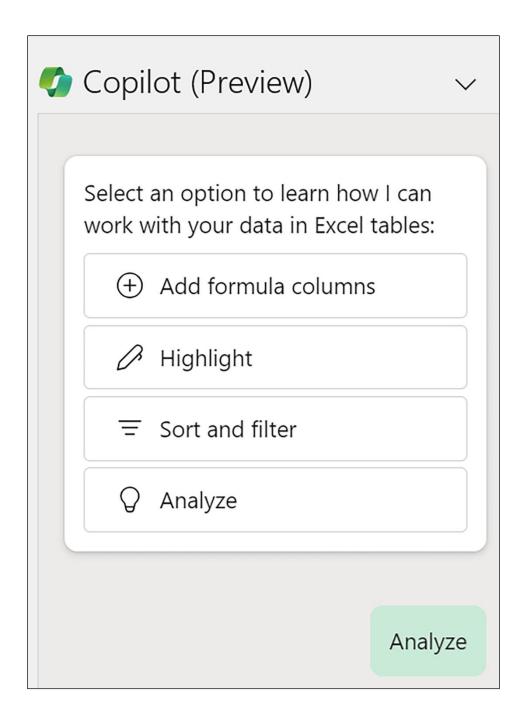

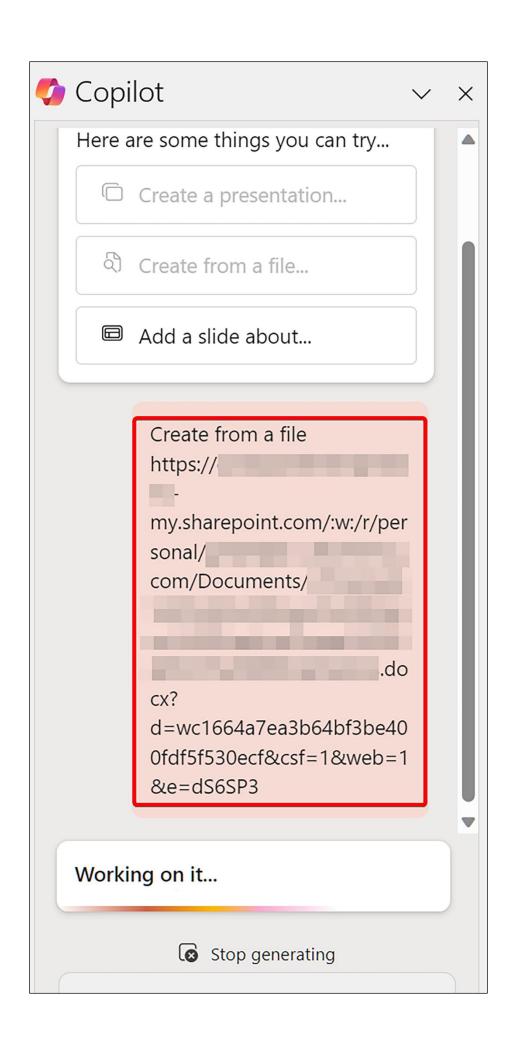

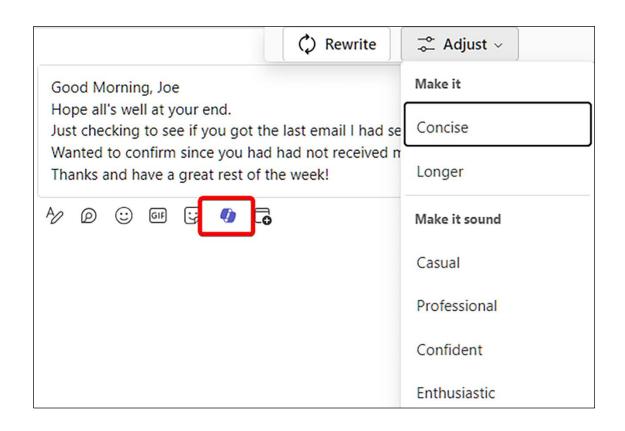

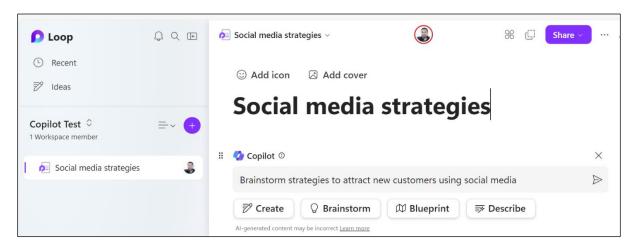

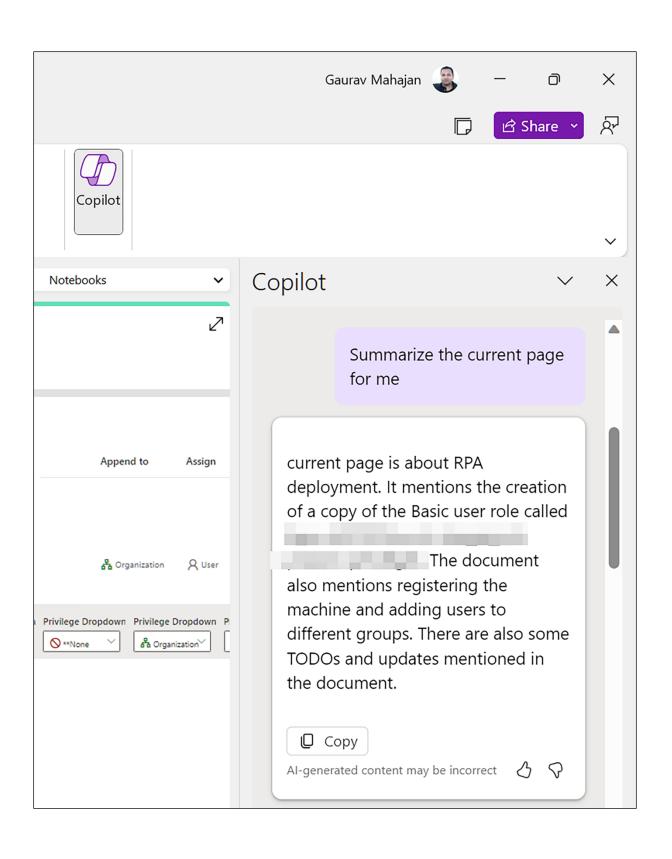